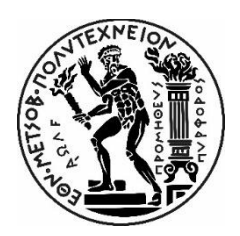

### ΕΘΝΙΚΟ ΜΕΤΣΟΒΙΟ ΠΟΛΥΤΕΧΝΕΙΟ ΣΧΟΛΗ ΕΦΑΡΜΟΣΜΕΝΩΝ ΜΑΘΗΜΑΤΙΚΩΝ ΚΑΙ ΦΥΣΙΚΩΝ ΕΠΙΣΤΗΜΩΝ ΚΑΤΕΥΘΥΝΣΗ ΜΑΘΗΜΑΤΙΚΟΥ ΕΦΑΡΜΟΓΩΝ

# **Διαδικτυακή πλατφόρμα της Ελληνικής Βιοτράπεζας για τη Νόσο του Parkinson**

Διπλωματική εργασία

**Γεώργιος Βλάχος**

Αθήνα, Οκτώβριος 2021

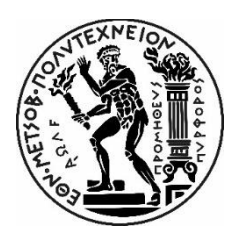

### ΕΘΝΙΚΟ ΜΕΤΣΟΒΙΟ ΠΟΛΥΤΕΧΝΕΙΟ ΣΧΟΛΗ ΕΦΑΡΜΟΣΜΕΝΩΝ ΜΑΘΗΜΑΤΙΚΩΝ ΚΑΙ ΦΥΣΙΚΩΝ ΕΠΙΣΤΗΜΩΝ ΚΑΤΕΥΘΥΝΣΗ ΜΑΘΗΜΑΤΙΚΟΥ ΕΦΑΡΜΟΓΩΝ

# **Διαδικτυακή πλατφόρμα της Ελληνικής Βιοτράπεζας για τη Νόσο του Parkinson**

Διπλωματική εργασία

# **Γεώργιος Βλάχος**

**Επιβλέπων:** Παναγιώτης Τσανάκας, Καθηγητής Ε.Μ.Π.

**Τριμελής επιτροπή:**

Παναγιώτης Τσανάκας, Καθηγητής Ε.Μ.Π. Αντώνιος Συμβώνης, Καθηγητής Ε.Μ.Π. Πέτρος Στεφανέας, Αναπληρωτής Καθηγητής Ε.Μ.Π.

# <span id="page-2-0"></span>**Πρόλογος**

Η διπλωματική μου εργασία εκπονήθηκε στο Ίδρυμα Ιατροβιολογικών Ερευνών της Ακαδημίας Αθηνών (Ι.ΙΒ.Ε.Α.Α.) και αποτέλεσε συνέχεια της πρακτικής μου άσκησης. Θα ήθελα να ευχαριστήσω τον καθηγητή του Ε.Μ.Π. κ. Παναγιώτη Τσανάκα για την επίβλεψη της εργασίας και τα μέλη της τριμελούς εξεταστικής επιτροπής κ. Αντώνιο Συμβώνη, καθηγητή Ε.Μ.Π. και κ. Πέτρο Στεφανέα, αναπληρωτή καθηγητή Ε.Μ.Π.. Στη συνέχεια θα ήθελα να ευχαριστήσω τον Δρ Ιωάννη Μιχαλόπουλο, ΕΛΕ Β' Βιοπληροφορικής του Ι.ΙΒ.Ε.Α.Α., για την ανάθεση της εργασίας, την υποδειγματική καθοδήγηση για την περάτωσή αυτής, καθώς και την παροχή δεδομένων. Επίσης, θα ήθελα να ευχαριστήσω τον Αναπληρωτή καθηγητή του Ε.Μ.Π. κ. Αλέξανδρο Γεωργακίλα που με παρέπεμψε να πραγματοποιήσω την πρακτική μου άσκηση στο Ι.ΙΒ.Ε.Α.Α, καθώς και τον κ. Βασίλη Ζωγόπουλο, τον Δρ Απόστολο Μαλατρά και την ομάδα τεχνικής υποστήριξης του MOLGENIS για την πολύτιμη βοήθεια τους*.*

# <span id="page-3-0"></span>**Περίληψη**

Η παρούσα διπλωματική εργασία αποτελεί αναλυτική περιγραφή της διαδικασίας που ακολουθήθηκε για την ανάπτυξη πλατφόρμας διαχείρισης περιεχομένου της Ελληνικής Βιοτράπεζας για τη Νόσο του Parkinson αλλά και ταυτόχρονα ένα γενικό οδηγό ανάπτυξης πλατφόρμας διαχείρισης περιεχομένου βιοτράπεζας. Περιέχονται βασικές οδηγίες εγκατάστασης και χρήσης των λογισμικών εργαλείων που επιλέχθηκαν, αλλά και οδηγίες χρήσης της δημιουργημένης πλατφόρμας, τόσο για διαχειριστή της όσο και για το χρήστη. Το κύριο λογισμικό εργαλείο είναι το MOLGENIS*.*

Στην εισαγωγή επεξηγούνται οι έννοιες με τις οποίες πρέπει να είναι εξοικειωμένος ο αναγνώστης προκειμένου να κατανοήσει τη διαδικασία, όπως οι βάσεις δεδομένων, οι βιοτράπεζες, η Νόσος του Parkinson, το λογισμικό που χρησιμοποιήθηκε κλπ. Ακολούθως περιγράφεται ο σκοπός της εργασίας.

Στην ενότητα «Υλικά και Μέθοδος» παρουσιάζεται εν πρώτοις πως έγινε η εγκατάσταση και η χρήση του λογισμικού που επιλέχθηκε, στη συνέχεια περιγράφεται ο τρόπος κατασκευής της βάσης δεδομένων στη ζητούμενη μορφή, έπειτα παρουσιάζονται οι αναγκαίες ρυθμίσεις της πλατφόρμας ενώ στο τέλος περιγράφεται ο καθορισμός λειτουργίας και όψης της διεπαφής χρήστη.

Στην ενότητα «Αποτελέσματα» παρουσιάζεται η τελική εικόνα και η λειτουργικότητα της πλατφόρμας για όλα τα επίπεδα χρηστών και παρατίθεται ένα παράδειγμα χρήσης της.

Στην ενότητα «Συζήτηση» αξιολογείται η ευκολία υλοποίησής της πραγματοποιηθείσας διαδικασίας, μέσα από την αποτίμηση της χρηστικότητας και της δυναμικής του χρησιμοποιηθέντος λογισμικού.

## <span id="page-3-1"></span>**Λέξεις-φράσεις κλειδιά:**

βάσεις δεδομένων, νόσος του Parkinson, βιοτράπεζες, Ελληνική Βιοτράπεζα για τη Νόσο του Parkinson, GDPR, BBMRI-ERIC, MOLGENIS

# <span id="page-4-0"></span>**Abstract**

The current thesis is an analytical description of how the online management platform of Hellenic Biobank of Parkinson's Disease is developed. This thesis could be a general guide for the development of a biobank data management platform. Instructions on platform usage and software installation are given. The main software tool is MOLGENIS.

In the beginning, the terms with which the reader should be acquainted are explained. Thus, he will be able to comprehend the procedures and the fields of the database theory, the biobanks, Parkinson's Disease, the software used etc. Following the purpose of the thesis is described.

Firstly, in the chapter "Material and Method" the installation and the usage of the chosen software is presented. Secondly, the construction of the database in the suitable format is described. Thirdly, the main platform settings are presented. Finally, the functionalism of the user's interface is explained.

In the chapter "Results" the final view of the interoperability is presented and the platform usage is illustrated.

In the chapter "Discussion" the process and the utilized software evaluation is presented.

## <span id="page-4-1"></span>**Keywords:**

database, Parkinson's Disease, biobank, Hellenic Biobank of Parkinson's Disease, GDPR, BBMRI-ERIC, MOLGENIS

# Περιεχόμενα

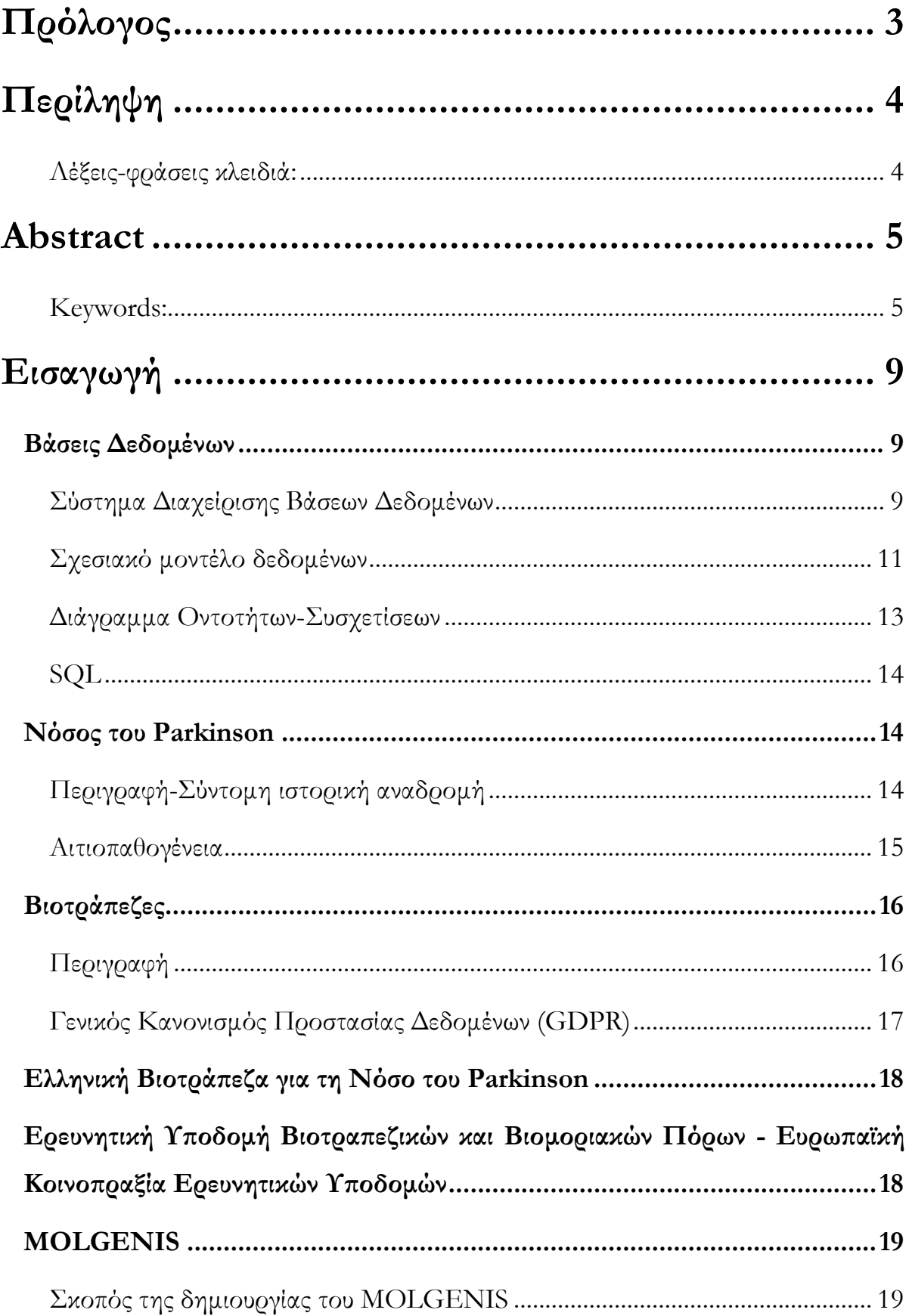

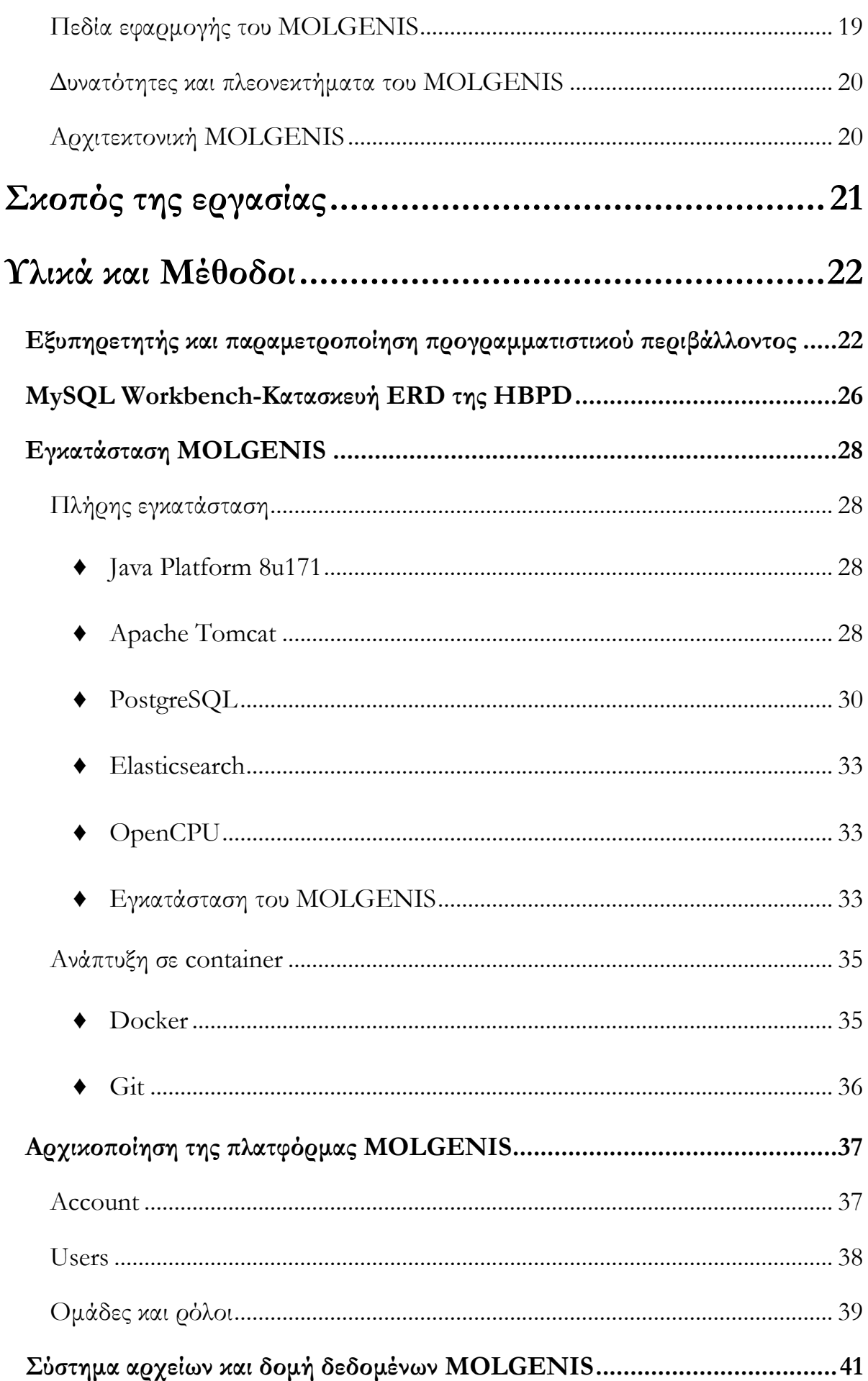

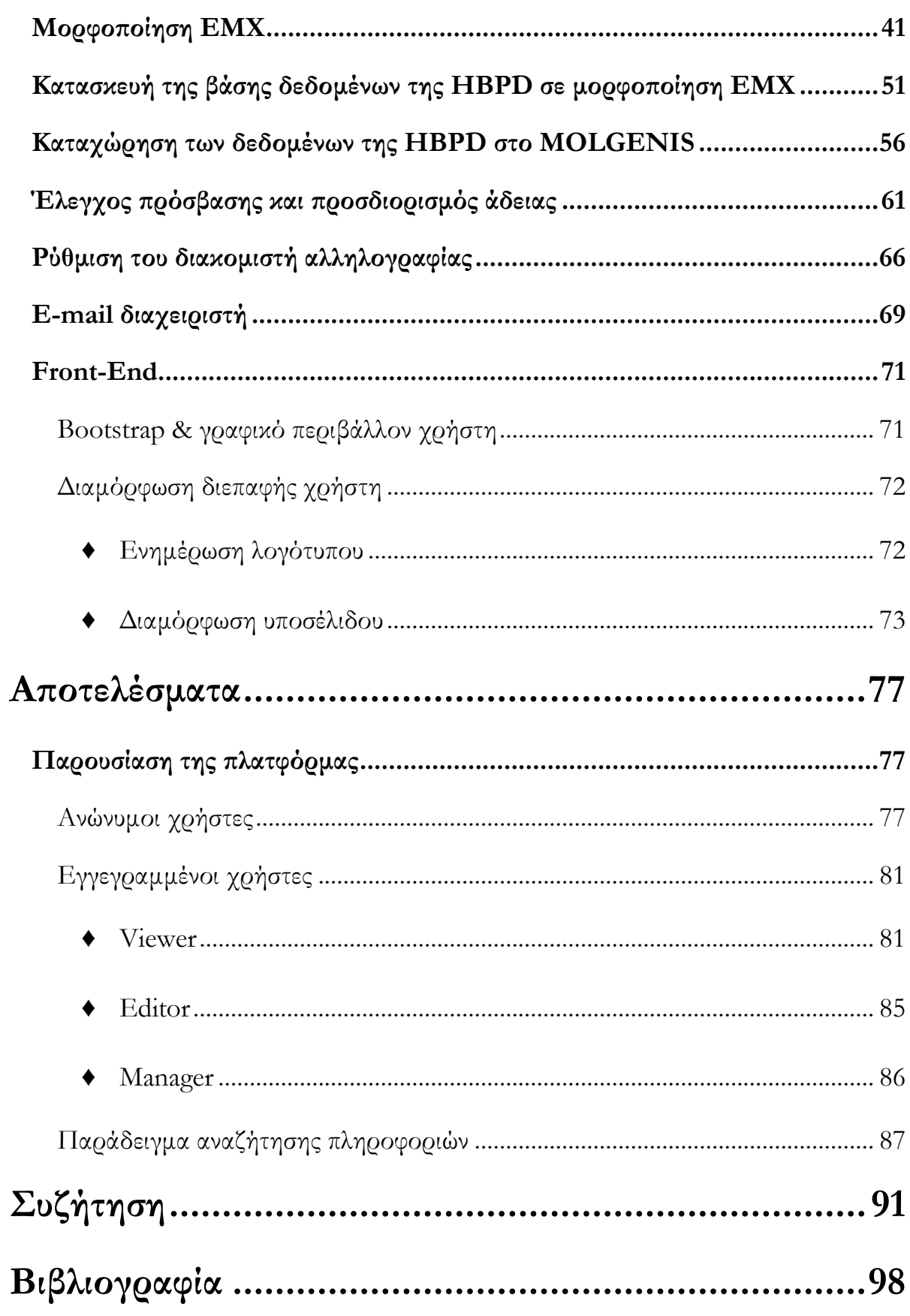

# <span id="page-8-0"></span>**Εισαγωγή**

## <span id="page-8-1"></span>**Βάσεις Δεδομένων**

Μια βάση δεδομένων (Elmasri and Navathe, 2010; Silberschatz et al., 2001) είναι μια οργανωμένη, διακριτή συλλογή ψηφιακά αποθηκευμένων σχετιζόμενων δεδομένων. Τα δεδομένα κατατίθενται στη βάση έτσι ώστε να διευκολύνεται η επεξεργασία και ο χειρισμός τους. Ο τρόπος που συσχετίζονται τα δεδομένα είναι πολύ σημαντικός για τον ορισμό μιας βάσης δεδομένων. Επίσης, τα δεδομένα πρέπει να έχουν λογική συνέχεια και νόημα, καθώς μια βάση αντιστοιχεί σε ένα μοντέλο του πραγματικού κόσμου.

### <span id="page-8-2"></span>**Σύστημα Διαχείρισης Βάσεων Δεδομένων**

Η εξέλιξη των βάσεων δεδομένων και οι ανάγκες για δημιουργία όλο και περισσότερων βάσεων δεδομένων, οδήγησαν στη δημιουργία των Συστημάτων Διαχείρισης Βάσεων Δεδομένων (Database management system ή ΣΔΒΔ ή DBMS) ([Εικόνα](#page-9-0) 1) (Elmasri and Navathe, 2010; Silberschatz et al., 2001). Το ΣΔΒΔ είναι ένα λογισμικό σύστημα που υλοποιεί όλες τις λειτουργίες που πρέπει να υποστηριχθούν από μια βάση δεδομένων, όπως εισαγωγή, τροποποίηση, διαγραφή, αναζήτηση, ασφάλεια, κλπ. Το ΣΔΒΔ είναι σε θέση να διαχειρίζεται πολλές Βάσεις Δεδομένων ταυτόχρονα, αναλόγως με τις απαιτήσεις των χρηστών. Οι δυνατότητες που παρέχει στους χρήστες, συνοψίζονται στις παρακάτω:

- Ορισμός της βάσης δεδομένων: Περιλαμβάνει τον καθορισμό των τύπων, των δομών και των περιορισμών των δεδομένων που θα αποθηκευτούν στη βάση.
- Διαγραφή της βάσης δεδομένων: Στη συγκεκριμένη περίπτωση, ο χρήστης αποφασίζει τον τερματισμό μιας βάσης δεδομένων και την διαγραφή των δεδομένων της από τη μνήμη.
- Χρήση της βάσης δεδομένων: Ο χρήστης είτε χειρίζεται τα δεδομένα (εισάγει νέα δεδομένα, τροποποιεί ή διαγράφει υπάρχοντα δεδομένα), είτε υποβάλει ερωτήσεις στη βάση δεδομένων με στόχο την εξαγωγή πληροφοριών.

• Κοινή χρήση της βάσης δεδομένων: Επιτρέπει σε πολλούς χρήστες και προγράμματα να έχουν ταυτόχρονη προσπέλαση στη βάση δεδομένων.

Τα τελευταία χρόνια έχουν αναπτυχθεί αρκετά πακέτα λογισμικού, τα οποία αναλαμβάνουν τη διαχείριση των βάσεων δεδομένων. Τα πιο ευρέως χρησιμοποιούμενα είναι τα Oracle, MySQL, Microsoft SQL Server, PostgreSQL, κλπ (Liu, 2020).

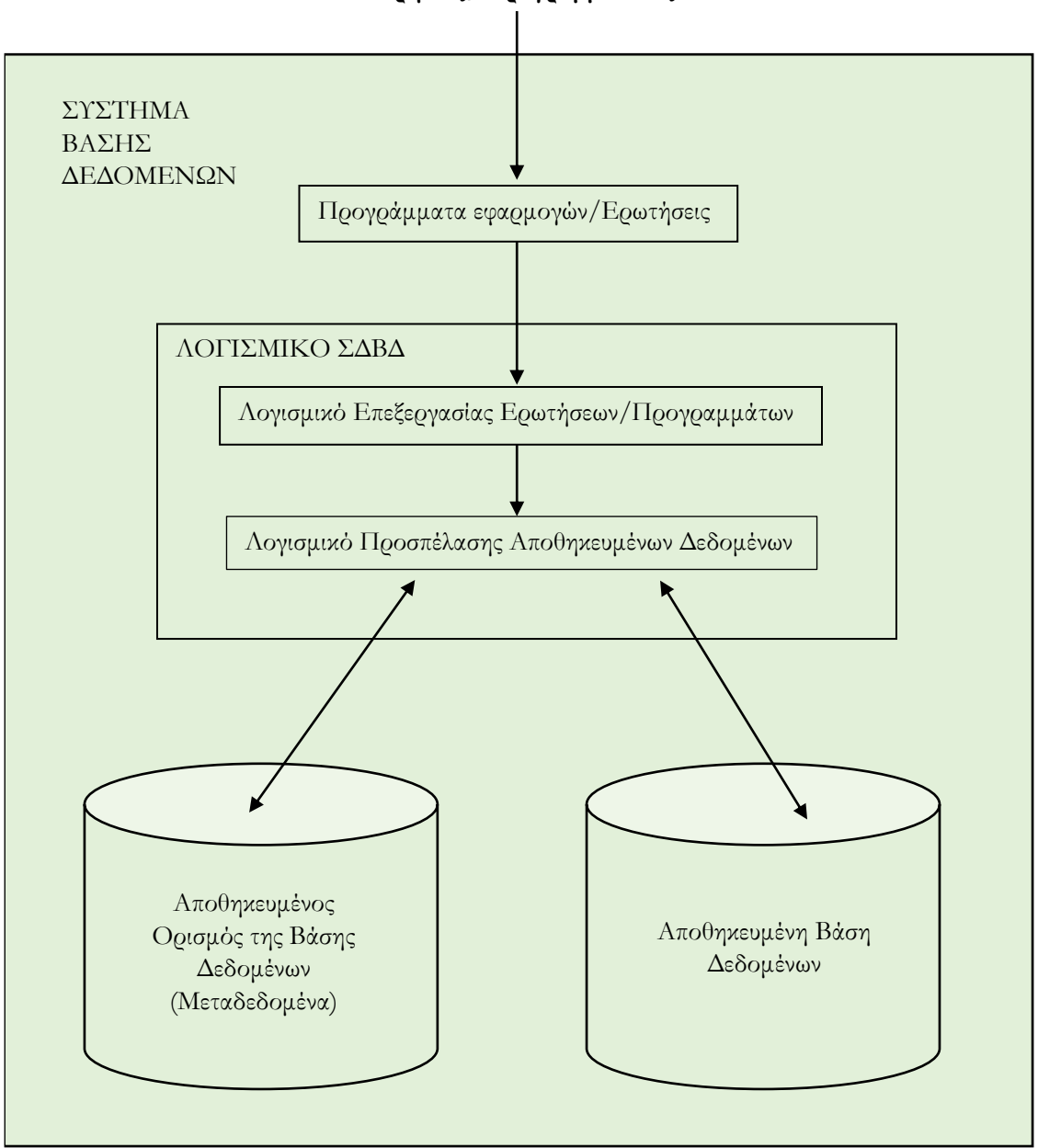

**Χρήστες/Προγραμματιστές**

<span id="page-9-0"></span>*Εικόνα 1 - Σύστημα Διαχείρισης Βάσεων Δεδομένων.*

### <span id="page-10-0"></span>**Σχεσιακό μοντέλο δεδομένων**

Υπάρχουν τέσσερα μοντέλα βάσεων δεδομένων: Το ιεραρχικό, το δικτυακό, το σχεσιακό και το αντικειμενοστραφές. Σήμερα στις περισσότερες βάσεις κυριαρχεί το σχεσιακό μοντέλο (Silberschatz et al., 2001), λόγω της απλής και κατανοητής δομής του. Ο όρος «σχεσιακή» αναφέρεται σε μια συγκεκριμένη μέθοδο οργάνωσης των βάσεων δεδομένων, σύμφωνα με την οποία οι πίνακες της βάσης δεδομένων μπορούν να συσχετισθούν μεταξύ τους με αποτελέσματα οι πληροφορίες να κατανέμονται ομοιόμορφα σε όλη τη βάση. Για την αναπαράσταση δεδομένων, το σχεσιακό μοντέλο χρησιμοποιεί οντότητες. Η κάθε οντότητα είναι ένας πίνακας που έχει ένα μοναδικό όνομα και προσδιορίζεται από ένα σύνολο στηλών και ένα σύνολο σειρών. Οι στήλες του πίνακα ορίζουν τα χαρακτηριστικά της οντότητας. Κάθε σειρά του πίνακα αναπαριστά μια εγγραφή δεδομένων και ονομάζεται πλειάδα. Το πλήθος των χαρακτηριστικών της σχέσης καλείται βαθμός, ενώ ο αριθμός των πλειάδων καλείται πληθικότητα. Οι τιμές που μπορεί να πάρει ένα χαρακτηριστικό προσδιορίζονται από τον τύπο δεδομένων και τη μορφοποίηση τους, ώστε για κάθε χαρακτηριστικό υπάρχει ένα σύνολο επιτρεπτών τιμών, το οποίο καλείται πεδίο ορισμού του χαρακτηριστικού. Οι βασικότερες ιδιότητες των οντοτήτων είναι οι εξής:

- Κάθε οντότητα της βάσης δεδομένων έχει ένα μοναδικό όνομα.
- Κάθε χαρακτηριστικό έχει μοναδικό όνομα σε μια οντότητα. Χαρακτηριστικά που ανήκουν σε διαφορετικές οντότητες επιτρέπεται να έχουν ίδιο όνομα.
- Η σειρά δήλωσης των χαρακτηριστικών μιας οντότητας δεν παίζει κανένα ρόλο.
- Όλες οι τιμές ενός χαρακτηριστικού πρέπει να ανήκουν στο πεδίο ορισμού του χαρακτηριστικού.
- Ένα χαρακτηριστικό δεν μπορεί να έχει περισσότερες από μία τιμές, σε μία πλειάδα.
- Το χαρακτηριστικό ή ο συνδυασμός χαρακτηριστικών που διακρίνει τις διάφορες πλειάδες της οντότητας ονομάζεται πρωτεύον κλειδί. Δηλαδή σε πλειάδες

μίας οντότητας δεν επιτρέπεται να ταυτίζονται οι τιμές του πρωτεύοντος κλειδιού. Στις περιπτώσεις που απαιτούνται περισσότερα από ένα χαρακτηριστικά για να συνθέσουν ένα κλειδί, το κλειδί καλείται σύνθετο.

• Δεν είναι υποχρεωτική κάποια συγκεκριμένη σειρά καταχώρησης των πλειάδων στην οντότητα. Ωστόσο, η σειρά αποθήκευσης των δεδομένων συνήθως επηρεάζει το χρόνο επεξεργασίας τους και επομένως λαμβάνεται υπόψη.

Η συνέπεια των δεδομένων μετά από εισαγωγές, ενημερώσεις και διαγραφές, διατηρείται με τη χρήση περιορισμών ακεραιότητας. Οι σημαντικότεροι είναι:

- Περιορισμός χρήσης τιμών NULL: Υπάρχουν περιπτώσεις όπου δεν γνωρίζουμε την τιμή ενός χαρακτηριστικού ή αυτή δεν έχει νόημα. Σε αυτές τις περιπτώσεις αποδίδουμε στο χαρακτηριστικό την ειδική τιμή NULL. Ταυτόχρονα υπάρχουν χαρακτηριστικά που επιβάλλεται να μην δέχονται την τιμή NULL, όπως πχ τα πρωτεύοντα κλειδιά.
- Περιορισμοί αναφορών: Όταν το πρωτεύον κλειδί μιας οντότητας εξάγεται ως χαρακτηριστικό σε μια άλλη οντότητα τότε αποτελεί ξένο κλειδί της δεύτερης οντότητας. Η ακεραιότητα αναφορών επιβάλλει η τιμή ενός ξένου κλειδιού να έχει αντίστοιχη τιμή στον αρχικό πίνακα.

Οι οντότητες συνδέονται μέσω των εξής κατευθυνόμενων συσχετίσεων: μια εγγραφή μιας οντότητας συσχετίζεται με μία και μόνο μία εγγραφή μιας άλλης οντότητας και αντίστροφα ( σχέση 1:1), μία εγγραφή μιας οντότητας συσχετίζεται με πολλές εγγραφές μιας άλλης οντότητας ενώ κάθε εγγραφή της δεύτερης οντότητας συσχετίζεται με μία και μόνο μία εγγραφή της πρώτης οντότητας (σχέση 1:N), σε μία εγγραφή μιας οντότητας αντιστοιχούν πολλές εγγραφές μιας άλλης οντότητας και σε κάθε εγγραφή της δεύτερης οντότητας αντιστοιχούν πολλές εγγραφές της πρώτης οντότητας (σχέση Μ:N). Υπάρχουν επίσης προαιρετικές προϋποθέσεις συμμετοχής των οντοτήτων (όπου μια οντότητα δεν χρειάζεται να συσχετίζεται με καμία άλλη οντότητα). Τα πρωτεύοντα κλειδιά της οντότητας από την οποία ξεκινάει η συσχέτιση εξάγονται ως ξένα κλειδιά στην οντότητα που καταλήγει η συσχέτιση. Εάν τα ξένα κλειδιά γίνονται πρωτεύοντα κλειδιά στην καταλήγουσα οντότητα, η συσχέτιση ονομάζεται προσδιορίζουσα, αλλιώς η συσχέτιση ονομάζεται μη προσδιορίζουσα.

### <span id="page-12-0"></span>**Διάγραμμα Οντοτήτων-Συσχετίσεων**

Το Διάγραμμα Οντοτήτων-Συσχετίσεων (διάγραμμα ΟΣ ή ERD) είναι ένα μοντέλο δεδομένων για την περιγραφή μιας βάσης δεδομένων με σχηματικό τρόπο (Elmasri and Navathe, 2010). Το σύστημα χαρακτήρων και συμβόλων που χρησιμοποιείται κατά κόρον από τα εργαλεία δημιουργίας Διαγραμμάτων Οντοτήτων-Συσχετίσεων και το οποίο χρησιμοποιήθηκε για την εργασία μας ([Εικόνα](#page-12-1) 2), ονομάζεται Crow's foot. Οι οντότητες αναπαρίστανται με ορθογώνια παραλληλόγραμμα και οι συσχετίσεις ως γραμμές μεταξύ των ορθογωνίων παραλληλογράμμων. Τα διαφορετικά σχήματα στα άκρα αυτών των γραμμών αντιπροσωπεύουν τους τύπους των συσχετίσεων. Οι συνεχείς γραμμές αναπαριστούν τις προσδιορίζουσες συσχετίσεις ενώ, οι διακεκομμένες γραμμές τις μη προσδιορίζουσες.

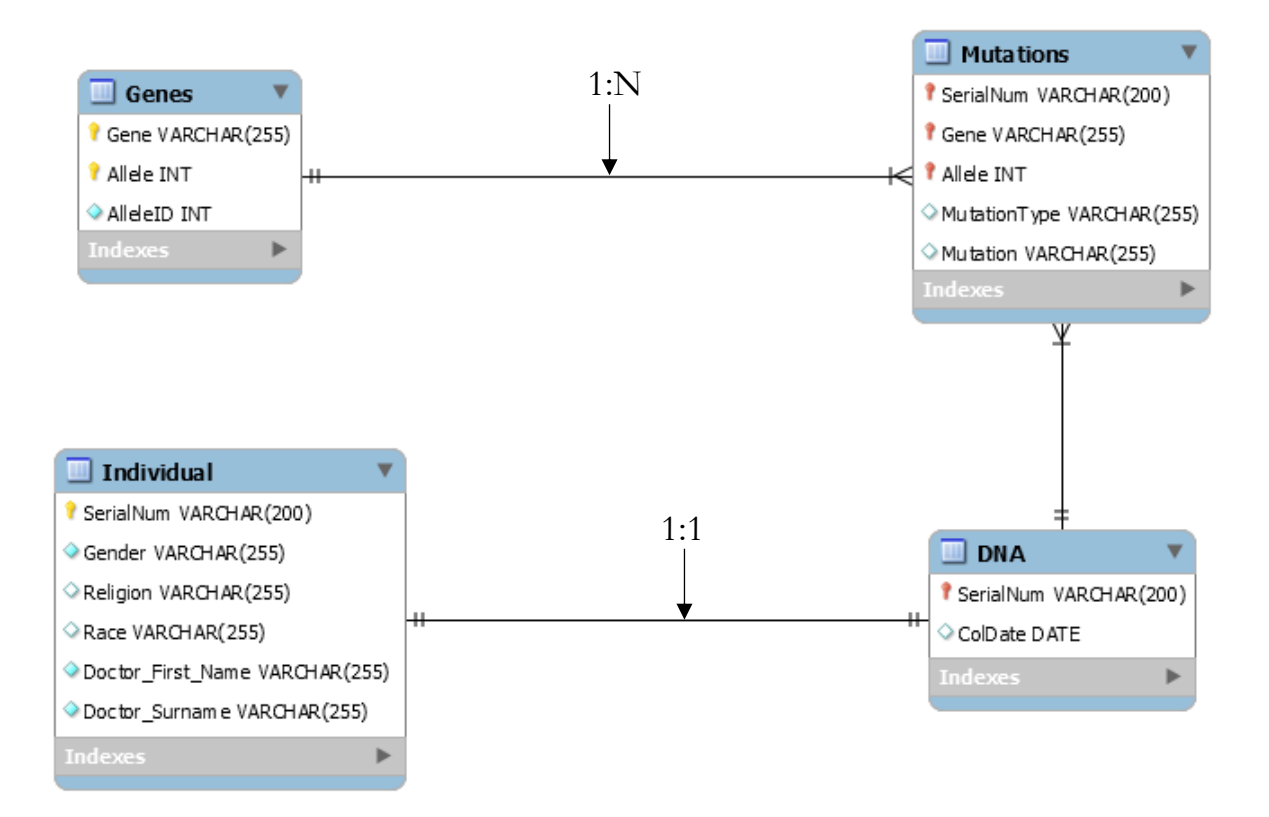

<span id="page-12-1"></span>*Εικόνα 2 – Τμήμα του Διαγράμματος Οντοτήτων-Συσχετίσεων της Βάσης Δεδομένων της Ελληνικής Βιοτράπεζας για τη Νόσο του Parkinson. Οι οντότητες αναπαρίστανται με ορθογώνια παραλληλόγραμμα και οι συσχετίσεις ως γραμμές που συνδέουν τα ορθογώνια παραλληλόγραμμα. Η γραμμή που ξεκινάει από την οντότητα Genes και καταλήγει στην οντότητα Mutations συμβολίζει μία προσδιορίζουσα συσχέτιση 1:N. Η γραμμή που ξεκινάει από την οντότητα Individual και καταλήγει στην οντότητα DNA συμβολίζει μια προσδιορίζουσα συσχέτιση 1:1.*

### <span id="page-13-0"></span>**SQL**

H SQL είναι γλώσσα υπολογιστών ειδικά σχεδιασμένη για τη διαχείριση δεδομένων, σε ένα Σύστημα Διαχείρισης Βάσεων Δεδομένων σχεσιακών μοντέλων (Elmasri and Navathe, 2010). Η γλώσσα περιλαμβάνει εντολές για:

- Ορισμό δεδομένων (DDL, Data Definition Language)
- Ενημέρωση (DML, Data Manipulation Language)
- Ερωτήσεις (Query Language)

ενώ επιπλέον υποστηρίζει:

- Τον ορισμό όψεων (views)
- Τον προσδιορισμό ασφάλειας και δικαιωμάτων
- Τον ορισμό περιορισμών ακεραιότητας (integrity constraints)
- Τον έλεγχο συνδιαλλαγών (transactions)

Είναι σημαντικό ότι σε πολλές γλώσσες προγραμματισμού γενικού σκοπού (όπως Java, C/C++, PHP, κτλ.) επιτρέπεται η εκτέλεση εντολών SQL.

## <span id="page-13-1"></span>**Νόσος του Parkinson**

### <span id="page-13-2"></span>**Περιγραφή-Σύντομη ιστορική αναδρομή**

Η Νόσος του Parkinson (PD) είναι μια εκφυλιστική διαταραχή του κεντρικού νευρικού συστήματος που οφείλεται κυρίως στο θάνατο των ντοπαμινεργικών κυττάρων της μέλαινας ουσίας από την παθολογική συσσώρευση της πρωτεΐνης α-συνουκλεΐνης (Beitz, 2014). Περιεγράφηκε επίσημα για πρώτη φορά το 1817 από τον Άγγλο ιατρό James Parkinson (1755-1824), από τον οποίο πήρε και το όνομα της, στη μονογραφία του με τίτλο «Δοκίμιο στην τρομώδη παράλυση» («Essay on the shaking palsy»)(Parkinson, 1817). Ο James Parkinson κατέγραψε αναλυτικά τα συμπτώματα έξι ασθενών, τα οποία αφορούσαν τον χαρακτηριστικό τρόμο ηρεμίας, καθώς και τη διαταραχή στάσης και βάδισης. Στις περιγραφές του όμως δόθηκε προσοχή αρκετά αργότερα, όταν το 1861 ο Γάλλος νευρολόγος Jean-Martin Charcot διαχώρισε τη νόσο από άλ-

λες νευρολογικές ασθένειες και διαπίστωσε ότι η βραδυκινησία αποτελούσε κύριο ξεχωριστό της χαρακτηριστικό (Charcot and Vulpian, 1861). Στις αρχές της δεκαετίας του 1960, σε νεκροτομικές μελέτες ασθενών με PD διαπιστώθηκε η έλλειψη ντοπαμίνης στη μέλαινα ουσία του μεσεγκεφάλου (Ehringer and Hornykiewicz, 1960) και σύντομα έγιναν οι πρώτες προσπάθειες χορήγησης λεβοντόπας, της πρόδρομης ουσίας της ντοπαμίνης, σε παρκινσονικούς ασθενείς (Birkmayer and Hornykiewicz, 1961). Έκτοτε, παρά τη μετέπειτα σημαντική έρευνα, η χρήση της λεβοντόπας αποτελεί τη βάση για την αντιμετώπιση της νόσου Parkinson. Οι κύριες μορφές εκδήλωσής της, λοιπόν, είναι ο τρόμος, η ακαμψία, η βραδυκινησία και η διαταραχή βάδισης, ενώ σε μεταγενέστερο στάδιο η κατάθλιψη, η άνοια, αισθητικές διαταραχές και διαταραχές ύπνου.

#### <span id="page-14-0"></span>**Αιτιοπαθογένεια**

Παρόλο που η αιτιολογία της εμφάνισης της PD παραμένει ασαφής, αρκετοί παράγοντες παίζουν σημαντικό ρόλο στην εμφάνισή της και για αυτό χαρακτηρίζεται πολυπαραγοντική (Wirdefeldt et al., 2011). Οι κυριότεροι είναι:

- Περιβαλλοντικοί παράγοντες (Angelopoulou et al., 2019), όπως:
	- To κάπνισμα: Σε αντίθεση με την αποδεδειγμένη βλαπτική επίδραση του καπνίσματος στην υγεία, πολλές επιδημιολογικές μελέτες έχουν δείξει ότι οι καπνιστές εμφανίζουν μειωμένο κίνδυνο εμφάνισης της PD (De Michele et al., 1996; Nuti et al., 2004; Preux et al., 2000; Taylor et al., 1999).
	- H κατανάλωση καφέ: Πολλές μελέτες ασθενών-μαρτύρων αλλά και προοπτικές έχουν διαπιστώσει ότι η κατανάλωση καφέ και γενικά η πρόσληψη καφεΐνης συσχετίζονται με μειωμένο κίνδυνο εμφάνισης της PD και όπως κατέδειξε μία μετα-ανάλυση, που βασίστηκε σε 26 σχετικές μελέτες, η κατανάλωση καφεΐνης προστατεύει έναντι της PD με σχετικό κίνδυνο 0.75 (διάστημα εμπιστοσύνης 95%, 0.68-0.82)(Costa et al., 2010). Ορισμένες άλλες μελέτες, όμως, δεν κατέδειξαν κάποια σχέση μεταξύ πρόσληψης καφεΐνης και μειωμένου κινδύνου εμφάνισης της PD (Wirdefeldt et al., 2011).
- Επάγγελμα: Έγει διατυπωθεί η υπόθεση ότι ορισμένα επαγγέλματα σγετίζονται με αυξημένο κίνδυνο ανάπτυξης της PD και έχουν διεξαχθεί αρκετές μελέτες για την διερεύνηση αυτής της σχέσης (Fall et al., 1999; Tuchsen and Jensen, 2000; Wirdefeldt et al., 2011).
- H διαμονή σε αγροτική περιοχή: Σε κάποιες μελέτες έχει συσχετισθεί θετικά με την εκδήλωση της νόσου (McCann et al., 1998), ενώ σε κάποιες άλλες δεν έχει βρεθεί συσχέτιση (Firestone et al., 2005).
- H έκθεση σε ζιζανιοκτόνα/φυτοφάρμακα: Με βάση μελέτη (Langston et al., 1983) που κατέδειξε ότι το συστατικό Paraquat των ζιζανιοκτόνων προκάλεσε εκφύλιση των ντομπαμινεργικών κυττάρων της μέλαινας ουσίας, ακολούθησαν έρευνες που βρήκαν θετική συσχέτιση μεταξύ του εν λόγω παράγοντα και της νόσου PD (Fall et al., 1999).
- Κληρονομικότητα και γενετικοί παράγοντες. Παρόλο που η PD θεωρούταν για καιρό ως μη γενετική διαταραχή, πλέον είναι ευρέως γνωστό και αποδεκτό ότι υπάρχουν γενετικοί και κληρονομικοί παράγοντες που αποτελούν τη βάση της παθογένεσης και εκτιμάται ότι περίπου το 15% των ασθενών με PD έχουν οικογενειακό ιστορικό της νόσου. Είναι σημαντικό λοιπόν να εξεταστούν γενετικά ειδικοί πληθυσμοί ασθενών με PD σε διάφορες χώρες, προκειμένου να καθοριστεί η σχετική συχνότητα γενετικών ανωμαλιών, η οποία φαίνεται ότι διαφέρει σημαντικά μεταξύ των πληθυσμών. Τέτοιες μελέτες είναι σημαντικές καθώς μπορούν να κατευθύνουν προσαρμοσμένες γενετικές δοκιμασίες ανάλογα με την εθνοτική προέλευση και μπορεί επίσης να αποκαλύψουν ομάδες περιπτώσεων που, εάν εξεταστούν αρνητικά για γνωστές γενετικές αιτίες του PD, να αποτελέσουν τη βάση για την ανακάλυψη νέων γονιδίων που σχετίζονται με PD (Bozi et al., 2014).

# <span id="page-15-0"></span>**Βιοτράπεζες**

### <span id="page-15-1"></span>**Περιγραφή**

Οι βιοτράπεζες αποτελούν κέντρα συλλογής, καταγραφής, αποθήκευσης, επεξεργασίας και διανομής βιολογικών δειγμάτων συνοδευόμενων από λεπτομερή δημογραφικά και κλινικά προσωπικά δεδομένα των δοτών των δειγμάτων αυτών (Apostolopoulos et al., 2018; Pang et al., 2017). Τα βιολογικά δείγματα μπορεί να αποτελούν ολικό αίμα, πλάσμα, ούρα, DNA/RNA, υλικά βιοψιών κ.α. Στα προσωπικά δεδομένα μπορεί να περιλαμβάνονται γενετικές πληροφορίες, στοιχεία από το ιατρικό ιστορικό, καθώς και πληροφορίες για τον τρόπο ζωής (κάπνισμα, κατανάλωση καφέ, αλκοόλ, διατροφικές συνήθειες, κ.α.). Η ραγδαία τεχνολογική εξέλιξη στον χώρο των βιοϊατρικών επιστημών συνέβαλε ουσιαστικά στην ανάπτυξη των βιοτραπεζών τα τελευταία έτη και στην ανάδειξή τους σε κύριο παράγοντα διάγνωσης και κατανόησης πολύπλοκων νοσημάτων, αλλά και παροχής υπηρεσιών εξατομικευμένης Ιατρικής. Εξασφαλίζοντας πρόσβαση σε δεδομένα που αντιπροσωπεύουν μεγάλο αριθμό ανθρώπων, οι βιοτράπεζες προσφέρουν στους ερευνητές δείγματα υψηλής ποιότητας, προκειμένου να χρησιμοποιηθούν για διάφορους σκοπούς, όπως ακαδημαϊκή και φαρμακευτική έρευνα, πάντα ανάλογα με τον τύπο και τον σκοπό της κάθε βιοτράπεζας. Η ανάπτυξη ενός δικτύου βιοτραπεζών θα επηρεάσει θετικά την επιστημονική έρευνα, το επίπεδο υγείας του πληθυσμού αλλά και την οικονομία, όπως προκύπτει από σχετικές έρευνες.

### <span id="page-16-0"></span>**Γενικός Κανονισμός Προστασίας Δεδομένων (GDPR)**

Τα δεδομένα των βιοτραπεζών καταγράφονται, αρχειοθετούνται ιδιαίτερα προσεκτικά και διαφυλάσσονται με απόλυτη εχεμύθεια (Slokenberga et al., 2021). Σχετικά με το ζήτημα της βιοηθικής, για τη δημιουργία και τη λειτουργία των βιοτραπεζών θα πρέπει να τηρούνται οι θεμελιώδεις κανόνες προστασίας των ανθρωπίνων δικαιωμάτων (GDPR)(European Parliament and Council of European Union, 2016), όπως σε κάθε άλλη έρευνα. Σε κάθε περίπτωση, οι εθελοντές θα πρέπει να έχουν ενημερωθεί και να έχουν κατανοήσει τη διαδικασία συμμετοχής τους, καθώς και τον τρόπο με τον οποίο δύναται να χρησιμοποιηθούν ερευνητικά τα δεδομένα που έχουν παραχωρήσει στη βιοτράπεζα. Η συμμετοχή τους πραγματοποιείται μετά από ενυπόγραφη συγκατάθεση. Η χρήση των πληροφοριών από κάθε ερευνητική ομάδα γίνεται ανώνυμα και κωδικοποιημένα. Με τον τρόπο αυτό κατοχυρώνεται η προστασία των προσωπικών δεδομένων των εθελοντών.

### <span id="page-17-0"></span>**Ελληνική Βιοτράπεζα για τη Νόσο του Parkinson**

Η PD όπως αναφέρθηκε είναι πολυπαραγοντική και η αιτιολογία εμφάνισής της παραμένει αδιευκρίνιστη. Για τους παραπάνω λόγους, η δημιουργία μιας πανελλήνιας βιοτράπεζας για την PD θα βοηθούσε σημαντικά στη διερεύνηση της αιτιοπαθογένειάς της. Σε αυτό το πλαίσιο, δημιουργήθηκε η Ελληνική Βιοτράπεζα για τη Νόσο του Parkinson (HBPD) (Angelopoulou et al., 2019; Bozi et al., 2014; Simitsi et al., 2018) στο Ίδρυμα Ιατροβιολογικών Ερευνών της Ακαδημίας Αθηνών (ΙΙΒΕΑΑ). Η HBPD είναι μια συλλογή 1671 βιολογικών δειγμάτων και συνοδευτικών δημογραφικών, περιβαλλοντικών, κλινικών, φαρμακολογικών και γενετικών δεδομένων από ασθενείς που πάσχουν από την PD, μη πάσχοντες συγγενείς τους και μάρτυρες, που ζουν στην Ελλάδα. Τα δείγματα ανήκουν σε άντρες και γυναίκες και περιλαμβάνουν βιολογικά υλικά όπως DNA, περιφερικά κύτταρα αίματος, πλάσμα, ορό, κλπ.

# <span id="page-17-1"></span>**Ερευνητική Υποδομή Βιοτραπεζικών και Βιομοριακών Πόρων - Ευρωπαϊκή Κοινοπραξία Ερευνητικών Υποδομών**

[18] Η Ερευνητική Υποδομή Βιοτραπεζικών και Βιομοριακών Πόρων - Ευρωπαϊκή Κοινοπραξία Ερευνητικών Υποδομών (BBMRI-ERIC) (Litton, 2018) είναι μια ευρωπαϊκή βιοτραπεζική υποδομή η οποία στοχεύει στη διεύρυνση της πρόσβασης των επιστημόνων των συμβεβλημένων χωρών σε ερευνητικά δεδομένα και σε υψηλής ποιότητας δείγματα, μέσω του συντονισμού των υπαρχουσών βιοτραπεζών και της δημιουργίας νέων. Κύριο μέλημά της είναι η φύλαξη όλων των τύπων ανθρωπίνων βιολογικών ιστών και η πρόσβαση των ευρωπαίων ερευνητών σε αυτούς, ώστε να αξιολογήσουν υποθέσεις εργασίας οι οποίες στη συνέχεια θα μπορέσουν να μεταφραστούν σε θεραπείες και διαγνωστικούς ελέγχους. Η BBMRI-ERIC αποτελείται από 21 κράτη-μέλη (16 πλήρη μέλη και 5 παρατηρητές) και έναν Διεθνή Οργανισμό (International Agency for Research on Cancer, IARC/WHO), καθιστώντας αυτό μια από τις μεγαλύτερες ερευνητικές υποδομές στην Ευρώπη. Ανάμεσα στους εταίρους του είναι η Ελλάδα (BBMRI-GR)(http://www.bbmri.gr/), με εθνικό κόμβο το ΙΙΒΕΑΑ. Η BBMRI-

ERIC χρησιμοποιεί το BBMRI-ERIC Directory (Holub et al., 2016) ως βασικό εργαλείο καταχώρησης πληροφοριών, στο οποίο είναι καταχωρημένες βιοτράπεζες 687 οργανισμών, συμπεριλαμβανομένης της HBPD, με περισσότερα από 60 εκατομμύρια βιολογικά δείγματα.

# <span id="page-18-0"></span>**MOLGENIS**

### <span id="page-18-1"></span>**Σκοπός της δημιουργίας του MOLGENIS**

Ο όγκος και η πολυπλοκότητα των βιολογικών δεδομένων αυξάνεται ραγδαία. Πολλοί ερευνητές στους τομείς της βιοϊατρικής, παράγουν μεγάλη ποσότητα δεδομένων, αλλά δεν διαθέτουν πάντα τα εργαλεία για τη συλλογή, αποθήκευση, επεξεργασία ή χρήση από κοινού αυτών των δεδομένων. Έτσι μια ομάδα από ερευνητές, προγραμματιστές και αναλυτές δεδομένων, με τρέχοντα συντονιστή τον καθηγητή Morris Swertz, οδηγήθηκε στην ανάπτυξη του MOLGENIS (Swertz et al., 2010; Swertz and Jansen, 2007), μιας δωρεάν εφαρμογής ανοιχτού κώδικα που δίνει στους ερευνητές αυτές τις δυνατότητες με φιλικές προς τον τελικό χρήστη διαδικασίες, χωρίς να απαιτείται από αυτόν ιδιαίτερο βιοπληροφορικό υπόβαθρο (van der Velde et al., 2019).

### <span id="page-18-2"></span>**Πεδία εφαρμογής του MOLGENIS**

Το MOLGENIS έχει ήδη αρκετές εφαρμογές σε επιστημονικούς τομείς, όπως οι βιοτράπεζες, τα μητρώα ασθενών, η έρευνα σπάνιων ασθενειών, η έρευνα για την ενέργεια, κλπ και χρησιμοποιείται χαρακτηριστικά σε μεγάλους καταλόγους και τράπεζες πληροφοριών, όπως τον κατάλογο του BBMRI-ERIC (https://directory.bbmri-eric.eu) (Holub et al., 2016), τον Ολλανδικό κατάλογο ανθρώπινων δεδομένων και συλλογής δειγμάτων (BBMRI-NL) (http://catalogue.bbmri.nl) (Brandsma et al., 2012), τον κατάλογο δειγμάτων σπάνιων ασθενειών (RD-Connect) (http://samples.rd-connect.eu) (Gainotti et al., 2018), τη διεθνή βάση δεδομένων ασθενών δυστροφικής πομφολυγώδους επιδερμόλυσης και σχετιζόμενων μεταλλάξεων COL7A1 (https://www.deb-central.org) (van den Akker et al., 2011; Wertheim-Tysarowska et al., 2012), τη βάση δεδομένων του γονιδίου CHD7 (https://www.chd7.org) (Janssen et al., 2012), το διεθνή κατάλογο της νόσου έγκλειστων μικρολαχνών

(https://www.mvid-central.org) (van der Velde et al., 2013) ενώ επιλέχτηκε ως ένας από τους 10 συνιστώμενους πόρους διαλειτουργικότητας του ELIXIR (https://elixireurope.org/platforms/interoperability/rirs).

### <span id="page-19-0"></span>**Δυνατότητες και πλεονεκτήματα του MOLGENIS**

Οι λόγοι που καθιστούν το MOLGENIS χρήσιμο είναι αρκετοί: Αρχικά, η δυνατότητα εγκατάστασης και χρήσης του χωρίς χρηματικό αντίτιμο. Επίσης, το ευέλικτο σύστημα διαχείρισής του, καθώς λόγω του ανοιχτού του κώδικα, μπορεί να τροποποιηθεί ανάλογα με τις ανάγκες, όταν υπάρχει υπόβαθρο προγραμματισμού. Επίσης είναι αρθρωτή (modular) εφαρμογή, δίνοντας τη δυνατότητα για μια πληθώρα επεκτάσιμων ενοτήτων (modules) για αποθήκευση και αλληλεπίδραση με τα δεδομένα. Ένα άλλο θεμελιώδους σημασίας πλεονέκτημά του είναι η προστασία και η ασφάλεια των δεδομένων καθώς παρέχει τη δυνατότητα ελέγχου της πρόσβασης σε αυτά, που σημαίνει ότι γίνεται συμμορφωμένο έτσι με το GDPR. Ακόμη μια δυνατότητα που προσφέρει, είναι η δημιουργία τροποποιήσιμης σε ένα βαθμό διεπαφής. Τέλος, στην περίπτωση που ο διαχειριστής της πλατφόρμας χρειαστεί βοήθεια, μπορεί να τη ζητήσει και να τη λάβει επί πληρωμή από την ομάδα που υποστηρίζει και αναπτύσσει το λογισμικό του MOLGENIS.

### <span id="page-19-1"></span>**Αρχιτεκτονική MOLGENIS**

Το MOLGENIS ακολουθεί τη συχνά χρησιμοποιούμενη αρχιτεκτονική τριών επιπέδων ([Εικόνα](#page-20-1) 3):

- Front-end: Εκτελείται σε περιηγητή ιστού χρησιμοποιώντας HTML5, CSS, JavaScript.
- Middleware: Εκτελείται σε έναν εξυπηρετητή ιστού με χρήση Java και Tomcat.
- Back-end: Εκτελείται είτε ενσωματωμένο στον εξυπηρετητή ιστού (π.χ. elasticsearch), είτε αποτελεί μια ξεχωριστή υπηρεσία backend (π.χ. PostgreSQL).

Frontend modules (plug-ins)

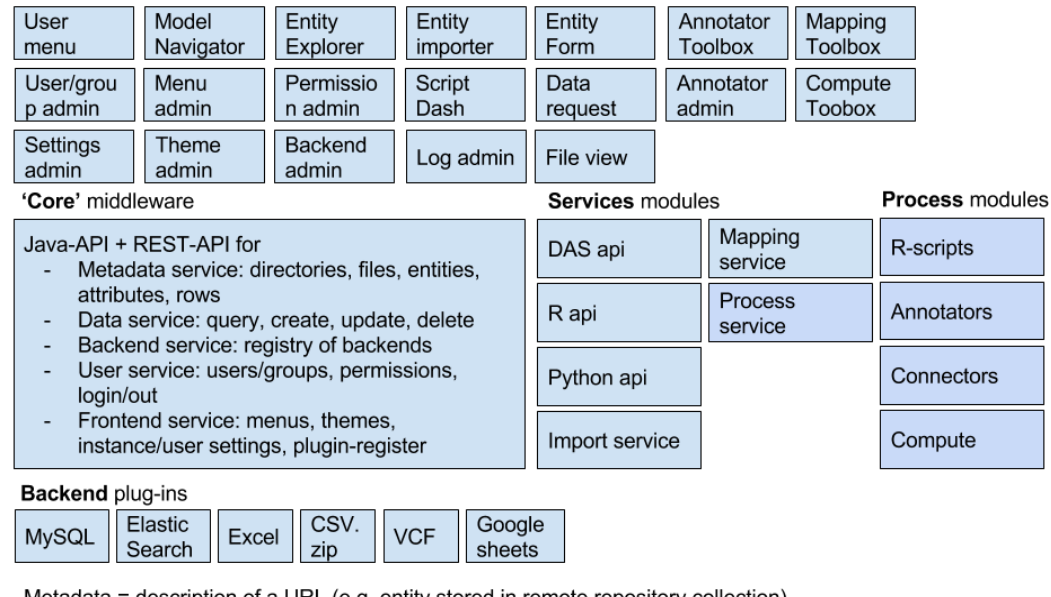

Metadata = description of a URL (e.g. entity stored in remote repository collection) Front-end plugin = SPA bundle with html + javascript + react component (what standard?) Back-end plugin = implementation of RepositoryCollection Process plugin = any Java process we plug-in to a MOLGENIS instance, e.g. annotators, R scripts Service plugin = any Java service that produces additional REST/MVC endpoints

<span id="page-20-1"></span>*Εικόνα 3 – Αρχιτεκτονική MOLGENIS.*

# <span id="page-20-0"></span>**Σκοπός της εργασίας**

Επί της παρούσης, η βάση δεδομένων της HBPD είναι καταχωρημένη σε ένα σύστημα διαχείρισης δεδομένων MySQL και οι χρήστες επικοινωνούν με αυτήν μέσω διαδικτυακής διεπαφής βασισμένης στην PHP (https://evander.bioacademy.gr/ parkinson), αποκλειστικά εντός του intranet του Ιδρύματος Ιατροβιολογικών Ερευνών της Ακαδημίας Αθηνών (ΙΙΒΕΑΑ). Σκοπός αυτής της εργασίας είναι η μεταφορά αυτής της βάσης δεδομένων στο MOLGENIS προκειμένου να διασυνδεθεί με το directory του BBMRI-ERIC, ώστε να γίνει διαβαθμισμένα προσβάσιμη στους ευρωπαίους βιο-ερευνητές. Επειδή το ΙΙΒΕΑΑ αποτελεί τον εθνικό κόμβο του ελληνικού δικτύου βιοτραπεζών BBMRI-GR στο δίκτυο του BBMRI-ERIC, απώτερος στόχος είναι πέρα από την βάση δεδομένων της HBPD, να δημιουργηθούν και να εκτεθούν στο δίκτυο, οι βάσεις δεδομένων όλων των ελληνικών βιοτραπεζών, οι οποίες σήμερα βρίσκονται στα χέρια ερευνητών του BBMRI-GR, καταχωρημένες σε απλές μορφές όπως λογιστικά φύλλα Excel.

# <span id="page-21-0"></span>**Υλικά και Μέθοδοι**

# <span id="page-21-1"></span>**Εξυπηρετητής και παραμετροποίηση προγραμματιστικού περιβάλλοντος**

Ως δοκιμαστική βάση χρησιμοποιήθηκε φορητός υπολογιστής λειτουργικού συστήματος Windows 10 64-bit με 16 GB RAM. Εντός των Windows εγκαταστάθηκε εικονική μηχανή Oracle VM VirtualBox που φιλοξένησε λειτουργικό σύστημα Linux Kubuntu 18.04, όπου και έγινε και το μεγαλύτερο μέρος της εργασίας. Η εγκατάσταση του εικονικού λειτουργικού Linux γίνεται ως εξής:

- 1. Λήψη και εγκατάσταση της τελευταίας έκδοσης της εικονικής μηχανής Oracle VM VirtualBox (και αναβάθμιση σε κάθε νέα έκδοση) από την επίσημη σελίδα της Oracle (https://www.virtualbox.org/wiki/Downloads).
- 2. Λήψη του πακέτου .iso των αρχείων Kubuntu 18.04 (64-bit Download) από τη σχετική σελίδα (https://kubuntu.org/getkubuntu).
- 3. Εκκίνηση του VirtualBox Manager ([Εικόνα](#page-21-2) 4) και πρόσθεση λειτουργικού συστήματος με τις διαδοχικές εντολές:

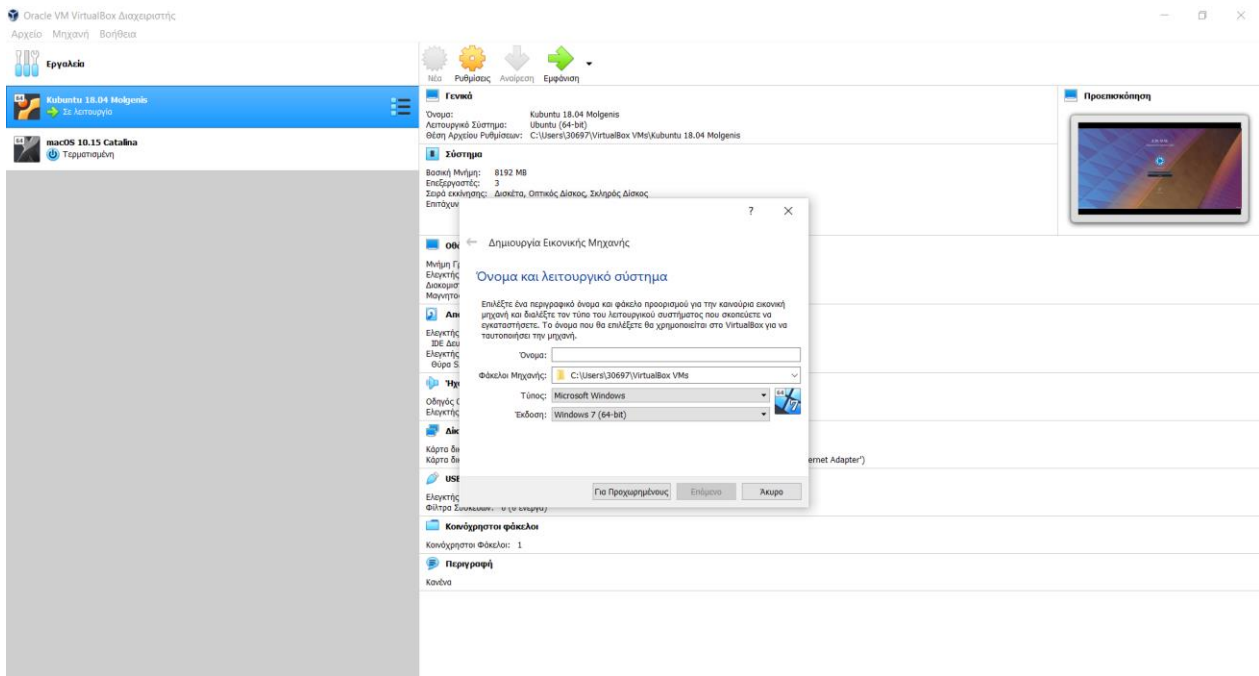

<span id="page-21-2"></span>*Εικόνα 4 – Εικόνα του Oracle VM VirtualBox Manager.*

➢ Επιλογή **New**.

- ➢ Στο βήμα «Name and operating system»:
	- 1. Στο πεδίο **Name:** Ελεύθερη επιλογή ονόματος στο εικονικό λειτουργικό από το χρήστη.
	- 2. Στο πεδίο **Machine folder:** Ο χρήστης επιλέγει τον φάκελο στον οποίο βρίσκεται εγκατεστημένο το VirtualBox.
	- 3. Στο πεδίο **Type:** O χρήστης επιλέγει Linux.
	- 4. Στο πεδίο **Version:** Ubuntu (64-bit)
- ➢ Στο βήμα **Memory size** ορίζεται το ποσό της μνήμης RAM που θα παραχωρηθεί στην εικονική μηχανή. Εμείς παραχωρήσαμε το μισό της μνήμης του μηχανήματός μας (8192 MB).
- ➢ Στο βήμα **Hard disk** επιλέγεται το «Create a virtual hard disk now».
- ➢ Στο βήμα **Hard disk file type** επιλέγεται το «VDI (VirtualBox Disk Image)».
- ➢ Στο βήμα «Storage on physical hard disk» επιλέγεται το «Fixed size».
- ➢ Στο βήμα **File location and size** ορίζεται η τιμή του χώρου αποθήκευσης του σκληρού δίσκου που θα δεσμευτεί από το εικονικό λειτουργικό. Εμείς ορίσαμε 256 GB.
- ➢ Αφότου δημιουργηθεί ο εικονικός χώρος με τα παραπάνω χαρακτηριστικά, ο χρήστης μπορεί μέσω της επιλογής **Settings**, έχοντας παράλληλα επιλεγμένο το εικονίδιο του δημιουργημένου χώρου, να αλλάξει βασικές ρυθμίσεις για το λειτουργικό και τον τρόπο που αυτό εκκινεί. Αυτό το βήμα μπορεί να παραλειφθεί από κάποιον αρχάριο.
- ➢ Επιλέγεται το εικονίδιο του εικονικού χώρου και αμέσως μετά το κουμπί **Start**. Ακολούθως επιλέγεται το κατεβασμένο αρχείο .iso από το φάκελο λήψεων και εκ νέου το **Start**.

➢ Αφότου γίνει εκκίνηση των Kubuntu, ο χρήστης θέτει τις προσωπικές του ρυθμίσεις και δημιουργεί το λογαριασμό του. Μόλις αποκτήσει πρόσβαση ενημερώνει το σύστημα με τις εντολές root:

```
apt-get update
apt-get dist-upgrade
```
Οι παραπάνω εντολές θα πρέπει να εκτελούνται σε συχνά χρονικά διαστήματα ώστε το σύστημα να διατηρείται ενημερωμένο.

- 4. Για την βελτιστοποίηση του φιλοξενούμενου λειτουργικού, εγκαταστήσαμε επιπρόσθετες ιδιότητες (Guest Additions). Για να επιτευχθεί αυτό ακολουθείται η εξής διαδικασία:
	- ➢ Λήψη του αρχείου VBoxGuestAdditions\_x.x.x.iso (όπου x.x.x η έκδοση της μηχανής Oracle VM VirtualBox) από το σχετικό σύνδεσμο (https://download.virtualbox.org/virtualbox/x.x.x).
	- ➢ Όσο βρίσκεται σε λειτουργία η μηχανή, από μενού της (προεπιλεγμένα βρίσκεται στο πάνω μέρος) επιλέγουμε **Devices > Optical Drives > Choose/Create a disk image.**
	- ➢ Προσθέτουμε το VBoxGuestAdditions\_x.x.x.iso που μόλις κατεβάσαμε.
	- ➢ Εκτελούμε από το bash την εντολή root:

```
apt install gcc make perl
```
➢ Ακολούθως εισερχόμαστε στο φάκελο όπου έχει «μονταριστεί» το αρχείο .iso των επιπρόσθετων ρυθμίσεων:

cd /media/<username>/VBoxGuestAdditions\_x.x.x/

```
και εκτελούμε την εντολή root:
```
./VBoxLinuxAdditions.run

- ➢ Τέλος από το μενού της εικονικής μηχανής επιλέγουμε **Devices > Shared Clipboard**: Bidirectional και **Devices > Drag and Drop**: Bidirectional.
- ➢ Επανεκκινούμε την εικονική μηχανή.

Η Σχόλιο: Ο λόγος για τον οποίο τέθηκε έτσι το περιβάλλον ανάπτυξης είναι ότι ο χρήστης επωφελείται ταυτόχρονα των πλεονεκτημάτων και των δύο λειτουργικών συστημάτων. Επίσης, υπάρχει η δυνατότητα ενδοεπικοινωνίας των δύο συστημάτων. Μία ρύθμιση που διευκολύνει την συνδιαχείριση των αρχείων είναι η δημιουργία ενός διαμοιραζόμενου χώρου, όπου δύο φάκελοι -ένας για κάθε λειτουργικό- έχουν ταυτόχρονη πρόσβαση σε αυτόν. Αυτό επιτυγχάνεται ως εξής: Δημιουργούμε έναν υποφάκελο στον οικείο φάκελο του χρήστη Linux και κρατάμε το μονοπάτι μέχρι εκεί:

```
cd
mkdir shared_folder_linux
cd shared_folder_linux
pwd
```
Απενεργοποιούμε την εικονική μηχανή και εκκινούμε τον VirtualBox Manager. Έχοντας επιλεγμένο το εικονίδιο του εικονικού λειτουργικού επιλέγουμε **Settings > Shared folders** και ακολούθως το εικονίδιο του φακέλου με το πρόσημο «+» ([Εικόνα](#page-24-0) 5).

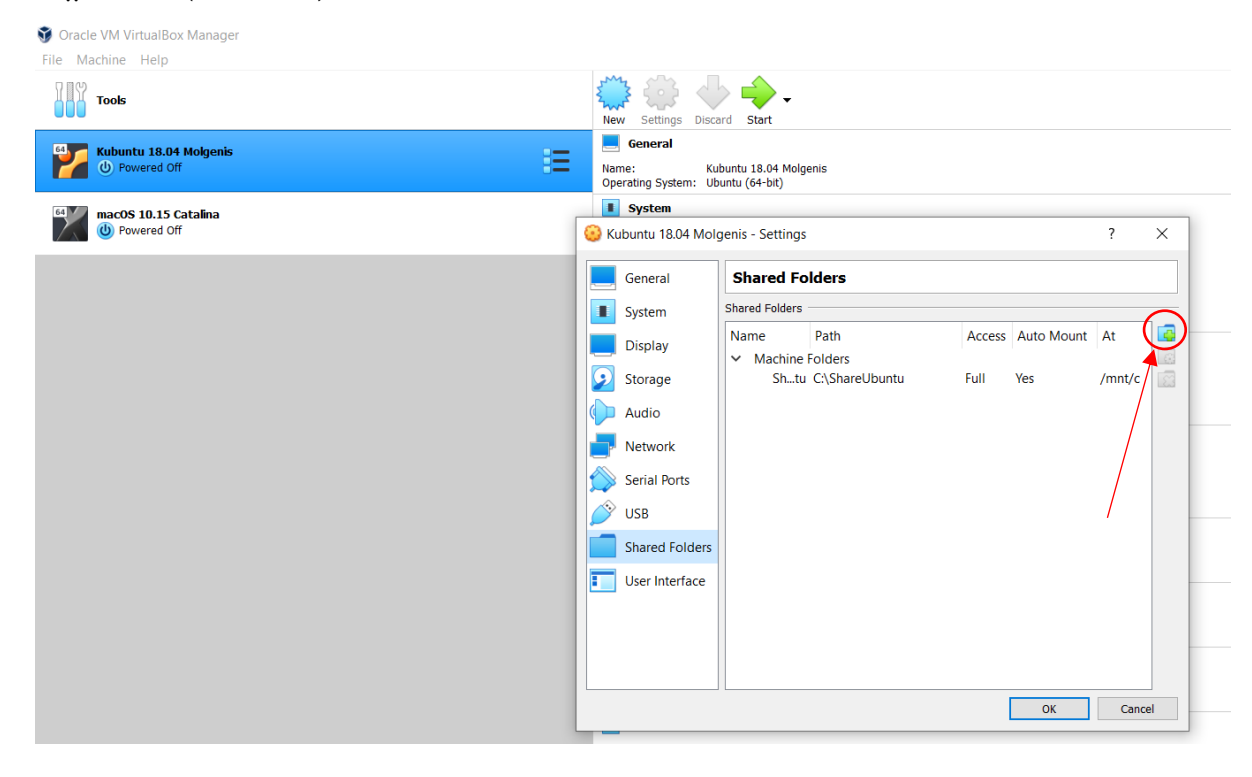

<span id="page-24-0"></span>*Εικόνα 5 – Προσθήκη διαμοιραζόμενων φακέλων μεταξύ του κύριου και του φιλοξενούμενου λειτουργικού.*

Παραμετροποιούμε ως εξής:

**Folder Path:** <Το μονοπάτι του διαμοιραζόμενου φακέλου στο κύριο λειτουργικό>

**Folder Name:** <Το όνομα του διαμοιραζόμενου φακέλου στο κύριο λειτουργικό>

Auto-mount: Επιλεγμένο

**Mount point:** <Το μονοπάτι του διαμοιραζόμενου φακέλου στο φιλοξενούμενο λειτουργικό>

# <span id="page-25-0"></span>**MySQL Workbench-Κατασκευή ERD της HBPD**

Το MySQL Workbench είναι ένα εργαλείο για το σχεδιασμό, την κατασκευή και την διαχείριση μιας βάσης δεδομένων MySQL και είναι κατάλληλο για τη δημιουργία του ERD της βάσης δεδομένων. Η εγκατάστασή του έγινε εντός των Windows και προσφέρεται δωρεάν από την επίσημη σελίδα της MySQL (https://www.mysql.com/products/workbench).

Για λόγους χρηστικότητας, έγιναν οι εξής αρχικές ρυθμίσεις του εργαλείου:

- 1. Η ρύθμιση αναλογίας της εικόνας, για την οποία επιλέξαμε **File > New Model > Model > Add Diagram** , όπου διαλέξαμε το **EER Diagram** και συνεχίσαμε επιλέγοντας **Model > Diagram Properties and size** όπου διαλέξαμε **Width: 1 page** , **Height: 1 page.**
- 2. H ρύθμιση τρόπου προβολής της εικόνας, για την οποία επιλέξαμε **File > Page Setup** , όπου διαλέξαμε **Landscape**.
- 3. Η ρύθμιση παρουσίασης του διαγράμματος, για την οποία επιλέξαμε **Model > Model > Options Defaults** , όπου αποεπιλέξαμε το πεδίο **Use defaults from global settings** και στη συνέχεια διαγράψαμε από τo πεδίο **Column Name** του πεδίου **Foreign Key/Relationship Defaults** , το αλφαριθμητικό «**"%table%"**»

Έπειτα κατασκευάσαμε το ERD ([Εικόνα](#page-26-0) 6) για την βάση δεδομένων μας

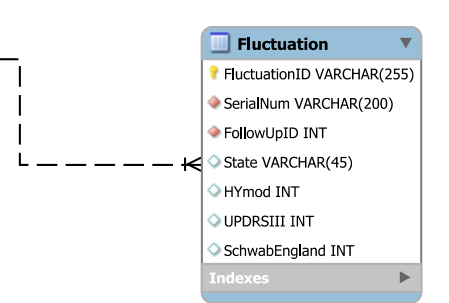

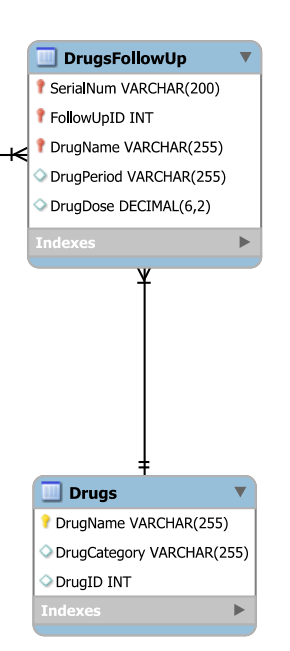

<span id="page-26-0"></span>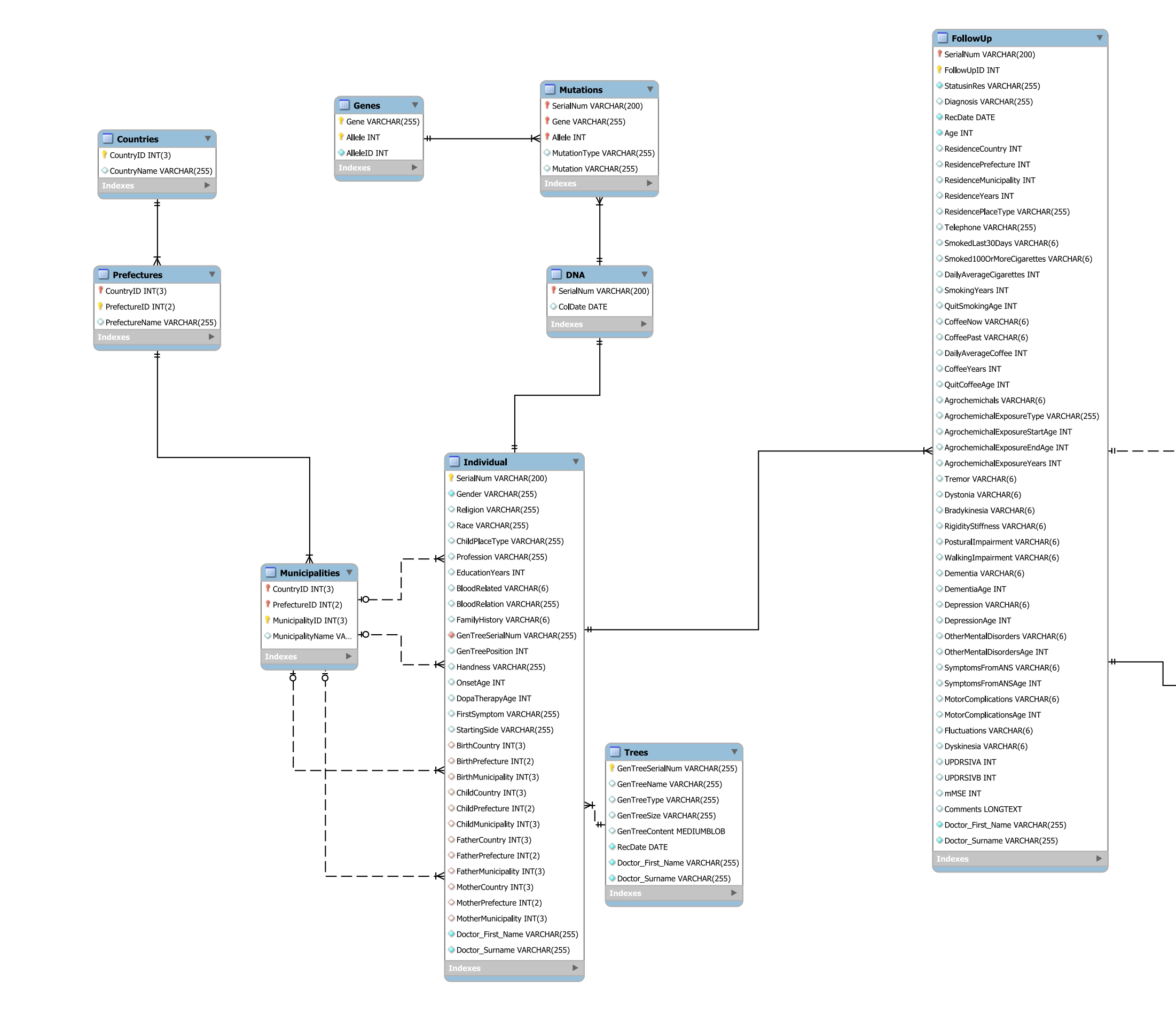

## <span id="page-27-0"></span>**Εγκατάσταση MOLGENIS**

### <span id="page-27-1"></span>**Πλήρης εγκατάσταση**

Αρχικώς, επιχειρήθηκε η πλήρης εγκατάσταση (full stack) της πλατφόρμας MOL-GENIS και των προαπαιτούμενων πακέτων λογισμικού, καθώς και η σχετική παραμετροποίηση.

Για την έκδοση MOLGENIS 7.4 απαιτήθηκαν τα παρακάτω λογισμικά:

### <span id="page-27-2"></span>♦ **Java Platform 8u171**

H Java Platform (JDK) (http://jdk.java.net/) είναι πακέτο λογισμικού της Oracle Corporation, το οποίο παρέχει σύστημα ανάπτυξης εφαρμογών. Για την εγκατάσταση της έκδοσης 8 που μας χρειάστηκε, αρκούσαν οι εντολές root:

```
add-apt-repository ppa:webupd8team/java
apt update
apt install oracle-java8-set-default
apt install openjdk-8-jdk
```
### <span id="page-27-3"></span>♦ **Apache Tomcat**

Το λογισμικό Apache Tomcat (http://tomcat.apache.org/) είναι μια υλοποίηση ανοιχτού κώδικα των Java Servlet, JavaServer Pages(JSP) κλπ που παρέχει ένα περιβάλλον διακομιστή HTTP στο οποίο μπορεί να εκτελεστεί κώδικας Java. Για την εγκατάσταση της έκδοσης 8.5.39 που μας χρειάστηκε, αρκούν οι εντολές root:

```
useradd -m -U -d /opt/tomcat -s /bin/false tomcat
apt install unzip wget
cd Downloads
wget http://www-us.apache.org/dist/tomcat/tomcat-8/v8.5.39/bin/apache-
    tomcat-8.5.39.zip
unzip apache-tomcat-*.zip
mkdir -p /opt/tomcat
mv apache-tomcat-8.5.39 /opt/tomcat/
ln -s /opt/tomcat/apache-tomcat-8.5.39 /opt/tomcat/latest
```
Για τον ορισμό των παραμέτρων περιβάλλοντος, αρκούν οι εντολές root:

chown -R tomcat: /opt/tomcat sh -c 'chmod +x /opt/tomcat/latest/bin/\*.sh' pico /etc/systemd/system/tomcat.service

```
Και η παραμετροποίηση:
```
[Unit] Description=Tomcat 8.5 servlet container After=network.target

[Service] Type=forking

User=tomcat Group=tomcat

```
Environment="JAVA_HOME=/usr/lib/jvm/default-java"
Environment="JAVA_OPTS=-Djava.security.egd=file:///dev/urandom"
```

```
Environment="CATALINA_BASE=/opt/tomcat/latest"
Environment="CATALINA_HOME=/opt/tomcat/latest"
Environment="CATALINA_PID=/opt/tomcat/latest/temp/tomcat.pid"
Environment="CATALINA OPTS=-Xms512M -Xmx1024M -server -XX:+UseParallelGC"
```

```
ExecStart=/opt/tomcat/latest/bin/startup.sh
ExecStop=/opt/tomcat/latest/bin/shutdown.sh
```
[Install] WantedBy=multi-user.target

Για την έναρξη του Apache Tomcat και δεδομένου ότι τρέχει στη θύρα 8080 από προεπιλογή, αρκούν οι εντολές root:

```
systemctl daemon-reload
systemctl start tomcat
systemctl status tomcat
systemctl enable tomcat
ufw allow 8080/tcp
```
Για τη δημιουργία λογαριασμού χρήστη, αρκεί η εντολή root:

pico /opt/tomcat/latest/conf/tomcat-users.xml

όπου ο χρήστης δημιουργεί το λογαριασμό:

```
<role rolename="admin-gui"/>
   <role rolename="manager-gui"/>
```

```
 <user username="admin" password="password" roles="admin-gui,manager-
 gui"/>
```
#### Ακολούθως, εκτελούνται οι εντολές root με τα αντίστοιχα comment out:

```
pico /opt/tomcat/latest/webapps/manager/META-INF/context.xml
/**comment out**/
<!-- <Valve className="org.apache.catalina.valves.RemoteAddrValve"
         allow="127\.\d+\.\d+\.\d+|::1|0000:1" /> -->
```

```
pico /opt/tomcat/latest/webapps/host-manager/META-INF/context.xml
/**comment out**/ 
<!-- <Valve className="org.apache.catalina.valves.RemoteAddrValve"
         allow="127\.\d+\.\d+\.\d+|::1|0000:1" /> -->
```
Τέλος, επανεκκινούμε το Apache Tomcat με την εντολή root:

```
systemctl restart tomcat
```
#### <span id="page-29-0"></span>♦ **PostgreSQL**

To PostgreSQL (https://www.postgresql.org/) είναι σύστημα διαχείρισης σχεσιακών βάσεων δεδομένων ανοιχτού κώδικα, το οποίο απαιτείται για την αποθήκευση των δεδομένων μας στο MOLGENIS. Η εγκατάστασή του στο σύστημα έγινε με τις παρακάτω εντολές root:

```
sh -c 'echo "deb http://apt.postgresql.org/pub/repos/apt/ `lsb release -
    cs`-pgdg main" >> /etc/apt/sources.list.d/pgdg.list'
wget -q https://www.postgresql.org/media/keys/ACCC4CF8.asc -0 - | sudo apt-
    key add –
apt-get update
apt-get dist-upgrade
apt-get install postgresql postgresql-contrib libpq-dev pgadmin3
```
Για την δημιουργία της βάσης δεδομένων του MOLGENIS στο PostgreSQL και δημιουργία χρήστη και διαχειριστή αυτής, αρκούν οι εντολές:

```
sudo su - postgres
psql
```
#### Όπου θέτουμε:

[30] ALTER USER postgres WITH PASSWORD 'password'; CREATE DATABASE molgenis; CREATE USER molgenis WITH PASSWORD 'password'; ALTER USER molgenis CREATEDB;

και για την επιβεβαίωση καταχώρησης των παραπάνω στο PostgreSQL αρκούν οι εντολές:

```
sudo su - postgres
psql
\backslash\mathbbm{1}\du
```
από την εκτέλεση των οποίων λήφθηκαν τα εξής αποτελέσματα:

 Name | Owner | Encoding | Collate | Ctype | Access privileges -----------+----------+----------+-------------+-------------+---------------------- molgenis | molgenis | UTF8 | en US.UTF-8 | en US.UTF-8 | postgres | postgres | UTF8 | en US.UTF-8 | en US.UTF-8 | template0 | postgres | UTF8 | en US.UTF-8 | en US.UTF-8 | =c/postgres + | | | | | postgres=CTc/postgres template1 | postgres | UTF8 | en\_US.UTF-8 | en US.UTF-8 | =c/postgres + | | | | | postgres=CTc/postgres (4 rows)

 List of roles Role name |  $l$  Attributes | Member of -----------+------------------------------------------------------------+-----------

#### <span id="page-32-0"></span>♦ **Elasticsearch**

Η Elasticsearch (https://www.elastic.co/) είναι μηχανή αναζήτησης πραγματικού χρόνου και ανάλυσης δεδομένων. Για την εγκατάστασή της, αρκεί η εντολή:

```
wget https://artifacts.elastic.co/downloads/elasticsearch/elasticsearch-
    5.5.0.deb
```
και οι εντολές root:

dpkg -i elasticsearch-5.5.0.deb systemctl daemon-reload systemctl enable elasticsearch.service

ενώ για την παραμετροποίησή της, οι εντολές root:

```
cd /etc/elasticsearch
pico elastic.yml
/** Write inside **/
cluster.name: molgenis
node.name: node-1
indices.query.bool.max_clause_count: 131072
```
Τέλος, η Elasticsearch χρειάζεται επανεκκίνηση, με την εντολή root:

systemctl restart elasticsearch

#### <span id="page-32-1"></span>♦ **OpenCPU**

Ο διακομιστής OpenCPU (https://www.opencpu.org/) παρέχει ένα HTTP API για την ανάπτυξη και εκτέλεση scripts, functions και reports. Για την εγκατάσταση του, αρκούν οι εντολές root:

add-apt-repository -y ppa:opencpu/opencpu-2.0 apt-get update apt-get upgrade apt-get install -y opencpu-server

#### <span id="page-32-2"></span>♦ **Εγκατάσταση του MOLGENIS**

Αρχικά πραγματοποιείται λήψη του κατάλληλου αρχείου τύπου .war με την εντολή:

```
wget https://search.maven.org/remotecontent?filepath=org/molgenis/mol-
    genis-app/7.4.1/molgenis-app-7.4.1.war -O molgenis-app-7.4.1.war
```
Στη συνέχεια γίνεται πλοήγηση στην πλατφόρμα Apache Tomcat manager, όπου «φορτώνεται» το παραπάνω αρχείο "molgenis-app-7.4.1.war", με τις εξής παραμετροποιήσεις:

```
Undeploy /ROOT 
Context path = /xml path: «Κενό»
war url = /pathtothefile'molgenis-app-7.4.1.war'/molgenis-app-7.4.1.war
```
Ακολούθως, γίνεται ρύθμιση των χαρακτηριστικών του εξυπηρετητή MOLGENIS (molgenis-server) με τις εντολές root:

```
cd /opt/tomcat/latest/bin
echo 'CATALINA OPTS="-Xmx2g -XX:+UseConcMarkSweepGC -XX:+CMSClassUnloading-
    Enabled -Dmolgenis.home=/opt/tomcat/latest/webapps/ROOT"' > 
    /opt/tomcat/latest/bin/setenv.sh
chown tomcat.tomcat setenv.sh
cd /opt/tomcat/latest/webapps/ROOT/
pico molgenis-server.properties
/** Write inside **/
db_user=molgenis
db_password=password_of_user_molgenis
db_uri=jdbc\:postgresql\://localhost/molgenis
admin.password=admin
user.password=admin
python_script_executable=/usr/bin/python3
```

```
chown tomcat.tomcat molgenis-server.properties
systemctl restart tomcat
```
Αφού προηγηθούν αυτές οι ενέργειες, για να τρέξει η εφαρμογή, αρκεί η πλοήγηση στη διεύθυνση http://localhost:8080.

Και έτσι η πρώτη εικόνα της εφαρμογής μας μετά την σύνδεση του χρήστη-διαχειριστή είναι ([Εικόνα](#page-34-2) 7):

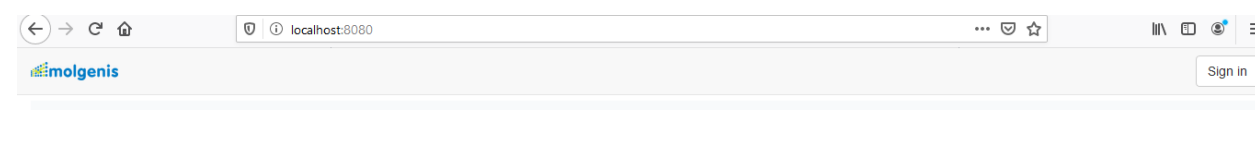

This database was created using the open source MOLGENIS software version 7.4.1 built on 2018-12-11 07:40 UTC.<br>Please cite Van der Velde et al (2018). Swertz et al (2010) or Swertz & Jansen (2007) on use.

<span id="page-34-2"></span>*Εικόνα 7 – H αρχική σελίδα της εφαρμογής μετά την εγκατάστασή της.*

Σχόλιο: Προκειμένου να γίνεται αναβάθμιση της πλατφόρμας MOLGENIS σε κάθε νέα έκδοση, ο συγκεκριμένος τρόπος ανάπτυξης απαιτεί εκ νέου εκτέλεση όλης της διαδικασίας, η οποία κρίνεται σύνθετη και χρονοβόρα. Επίσης, διαπιστώθηκαν σημαντικά σφάλματα απόδοσης (bugs) της έκδοσης 7.4 του ΜOLGENIS. Τα παραπάνω σε συνδυασμό με τη δημοσίευση νέων εκδόσεων της πλατφόρμας, μας ώθησαν να δοκιμάσουμε την ανάπτυξή σε container.

#### <span id="page-34-0"></span>**Ανάπτυξη σε container**

Ένας ευέλικτος τρόπος ανάπτυξης μιας εφαρμογής, ολοένα και πιο πολύ διαδιδόμενος, είναι εντός ενός περιβάλλοντος container (Syed and Fernandez, 2015) με τη χρήση του Git (Chacon and Straub, 2014; Spinellis, 2012) και του αποθετηρίου του. Με αυτόν τον τρόπο εγκαταστάθηκε η έκδοση 8.6 του MOLGENIS:

#### <span id="page-34-1"></span>♦ **Docker**

Το docker (Merkel, 2014) είναι μια πλατφόρμα λογισμικού που έχει σκοπό την απλοποίηση της ανάπτυξης και της εκτέλεσης μιας εφαρμογής, η οποία αποτελεί έναν container. Τα containers δημιουργούν, απομονωμένα από το υπόλοιπο σύστημα, περιβάλλοντα, τα οποία περιέχουν όλα τα πακέτα λογισμικού που απαρτίζουν την υπό ανάπτυξη εφαρμογή. Με αυτόν τρόπο, επιλύονται προβλήματα όπως:

- Σύγκρουση διαφορετικών εκδόσεων: Εάν για την εξυπηρέτηση αναγκών χρειάζεται η εκτέλεση διαφορετικών εκδόσεων ενός λογισμικού ή μιας γλώσσας, τότε αυτή η δυνατότητα παρέχεται από το container.
- Απουσία λογισμικού: Δεν απουσιάζουν προαπαιτούμενα λογισμικά, καθώς «πακετάρονται» εξ' αρχής μαζί με την υπό ανάπτυξη εφαρμογή.
- Αναβαθμίσεις εκδόσεων: Εξασφαλίζεται απλοποίηση της μεταφοράς σε άλλη έκδοση στην περίπτωση που και οι δύο εκτελούνται και αναπτύσσονται σε docker.

Για την εγκατάστασή και ενεργοποίησή του docker, αρκούν οι εντολές root:

```
apt-get install docker-compose
usermod -aG docker ${USER}
su - $[USER]systemctl enable docker
```
#### <span id="page-35-0"></span>♦ **Git**

To Git είναι ένα κατανεμημένο σύστημα ελέγχου εκδόσεων. Τα συστήματα ελέγχου εκδόσεων (Version Control System ή VCS) επιτρέπουν την διαρκή καταγραφή αλλαγών σε κάποιο αρχείο ή σε ένα σύνολο αρχείων, όπως για παράδειγμα αρχεία πηγαίου κώδικα. Οι αλλαγές αυτές μπορεί να γίνονται από έναν προγραμματιστή ή από μια ομάδα προγραμματιστών. Η χρησιμότητα αυτών των συστημάτων για την ανάπτυξη προγραμμάτων και εφαρμογών είναι μεγάλη. Τα VCS επιτρέπουν την επαναφορά αρχείων ή και ολόκληρου του έργου σε προγενέστερη κατάσταση, τη σύγκριση των αλλαγών που έχουν διενεργηθεί, την ευκολία να παρατηρηθεί ποιος έκανε μια συγκεκριμένη αλλαγή που δημιουργεί πρόβλημα, κλπ. Τα VCS χωρίζονται σε τρεις κατηγορίες: Τα τοπικά, τα συγκεντρωτικά και τα κατανεμημένα VCS. Το κύριο χαρακτηριστικό των κατανεμημένων VCS, στα οποία ανήκει το Git, είναι πως έχουν έναν κύριο διακομιστή και ένα σύνολο από «πελάτες» (clients), οι οποίοι όχι μόνο ενημερώνουν τα αρχεία τους κεντρικά και συνεργάζονται ταυτόχρονα στο ίδιο έργο, αλλά αναπαράγουν εξ ολοκλήρου το αποθετήριο. Έτσι στην περίπτωση που ο διακομιστής σταματήσει να λειτουργεί, τα τοπικά αποθετήρια που έχουν οι πελάτες μπορούν να χρησιμοποιηθούν ώστε να τον επαναφέρουν. Ο μεγαλύτερος πάροχος φιλοξενίας αποθετηρίων Git είναι
το GitHub, ο οποίος ευνοεί τη συνεργασία σε έργα ανοιχτού κώδικα και απλοποιεί πολλές διεργασίες διαχείρισης αποθετηρίων μέσω μιας διαδικτυακής διεπαφής χρήστη.

Για τη λήψη του MOLGENIS σε container με τη χρήση του Git, εκτελέστηκε η εντολή:

git clone https://github.com/molgenis/docker.git

Ακολούθως έγινε η ρύθμιση για την αυτόματη εκκίνηση του container στο docker σε κάθε ενεργοποίηση του διακομιστή μετά από πιθανή διακοπή της λειτουργίας του. Απαιτήθηκαν οι εξής ενέργειες:

- i. Είσοδος στο μονοπάτι της έκδοσης του MOLGENIS που θέλουμε να εγκαταστήσουμε. Αυτή ήταν η 8.6: cd docker/molgenis/8.6
- ii. Επεξεργασία του κατάλληλου αρχείου:

pico docker-compose.yml

iii. Προσθήκη της απαραίτητης εντολής για όλα τα services (πχ PostgreSQL): restart: always

Για την εκκίνηση του docker αρκεί η παρακάτω εντολή στον φάκελο της έκδοσης 8.6: docker-compose up -d

και έπειτα η πλοήγηση στη σελίδα http://localhost:8081/ για τη χρήση της διαδικτυακής διεπαφής του MOLGENIS.

# **Αρχικοποίηση της πλατφόρμας MOLGENIS**

## **Account**

Αφότου αποκτήσαμε πρόσβαση, ως διαχειριστές της πλατφόρμας, ενημερώσαμε το λογαριασμό με τα στοιχεία μας και ενισχύσαμε την ασφάλεια της με εφαρμογή authenticator. Κάθε χρήστης πλατφόρμας είτε έχει λογαριασμό και οφείλει να διασφαλίσει τη μη παραβίασή του από τρίτους, είτε είναι ανώνυμος χωρίς λογαριασμό. Η ενίσχυση της πλατφόρμας με εφαρμογή authenticator έγινε με τα εξής βήματα ([Εικόνα](#page-37-0)  [8\)](#page-37-0):

- i. Επιλογή Admin > Settings > Authentication settings
- **ii.** Στο πεδίο **Two Factor Authentication** επιλέξαμε **Enabled**, όπου μας ζητήθηκε να συνδέσουμε το κινητό τηλέφωνο με το οποίο θα γίνεται η επαλήθευση της ταυτότητάς μας. Για να συνδεθεί το «έξυπνο» κινητό τηλέφωνο (smartphone) απαιτήθηκε η εγκατάσταση σε αυτό της εφαρμογής Google Authenticator και έπειτα τη σάρωση του κωδικού QR της πλατφόρμας MOL-GENIS με χρήση της εφαρμογής που μόλις εγκαταστάθηκε. Σημαντικό είναι να κρατηθούν οι κωδικοί ανάκτησης του λογαριασμού, οι οποίοι δημιουργούνται για μια και μόνο φορά μετά τη σάρωση του κωδικού.

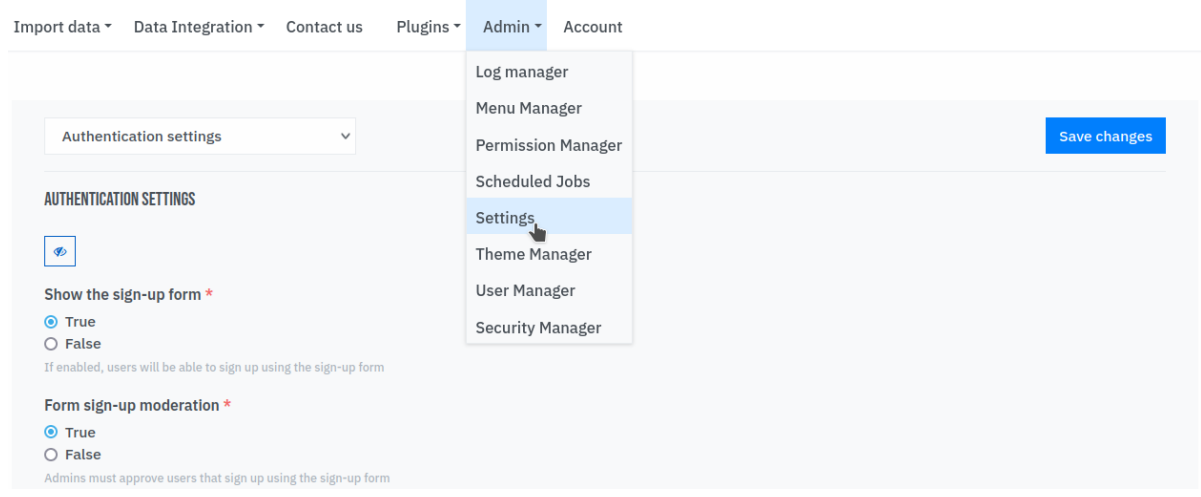

<span id="page-37-0"></span>*Εικόνα 8 – Ενίσχυση της πλατφόρμας με authenticator εφαρμογή. Admin->Settings->Authentication settings*

## **Users**

Το MOLGENIS παρέχει σύστημα διαχείρισης χρηστών (user management system) ([Εικόνα](#page-38-0) 9), επιτρέποντας στον User manager να εγγράφει τους χρήστες που επιθυμεί εντός της πλατφόρμας. Τα δικαιώματα που έχει ο User manager είναι πολύ σημαντικά για την πλήρη εικόνα των χρηστών και την ασφάλεια της εφαρμογής. Ως διαχειριστές της εφαρμογής έχουμε τα δικαιώματα του User manager. Μπορούμε να δημιουργήσουμε χρήστες, καθώς και να τους χαρακτηρίσουμε ως «ενεργούς/ανενεργούς». Για αρχή, δημιουργήσαμε έναν «πειραματικό» χρήστη, ούτως ώστε να γίνονται δοκιμές.

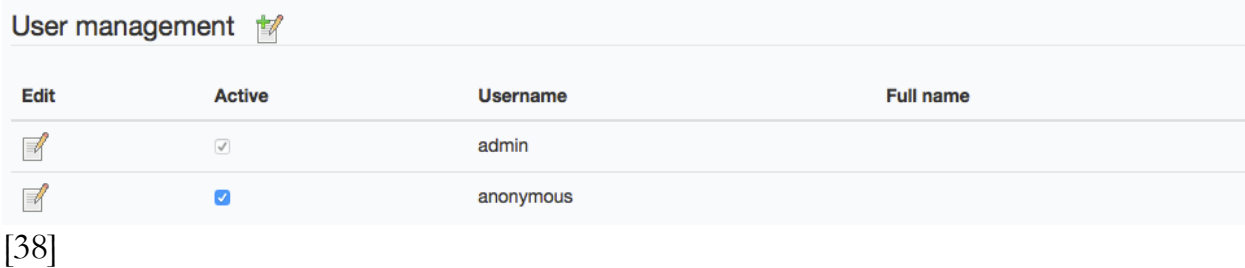

<span id="page-38-0"></span>*Εικόνα 9 – Εικόνα του συστήματος διαχείρισης χρηστών του MOLGENIS. Στη συγκεκριμένη απεικονίζονται μόνο δύο χρήστες, ο διαχειριστής και ο ανώνυμος, οι οποίοι δημιουργούνται αυτόματα μετά την εγκατάσταση της εφαρμογής.*

Ακολούθως δώσαμε τη δυνατότητα στους χρήστες να εγγράφονται μόνοι τους μέσω φόρμας εγγραφής. Τα βήματα ήταν:

- i. Eπιλογή Admin > Settings > Authentication settings
- ii. Στο πεδίο Show the sign-up form επιλέξαμε True.

Επίσης ενεργοποιήσαμε δυνατότητα που δίνεται στον διαχειριστή να ελέγχει τους χρήστες που εγγράφονται και να επιτρέπει την εγγραφή τους κατόπιν επιβεβαίωσης. Η ειδοποίηση του σε κάθε νέα εγγραφή γίνεται μέσω e-mail. Η ενεργοποίηση πραγματοποιήθηκε με τα βήματα:

- i. Admin > Settings > Authentication settings
- ii. Στο πεδίο Form sign-up moderation επιλέξαμε True.

τ Σχόλιο: Για να πραγματοποιούνται οι εγγραφές λογαριασμών από τους ίδιους τους χρήστες απαιτείται η ρύθμιση του Gmail του διαχειριστή του διακομιστή.

## **Ομάδες και ρόλοι**

Για να γίνει κατανοητή η δομή της ασφάλειας του MOLGENIS, είναι απαραίτητο να διευκρινιστούν τα εξής:

- Ομάδα (Group): Είναι ένα σύνολο χρηστών που δουλεύουν μαζί και έχουν πρόσβαση σε ένα κοινό περιεχόμενο του MOLGENIS.
- Ρόλοι: Τα δικαιώματα κάθε χρήστη καθορίζονται από το ρόλο που του δίνεται. Οι ρόλοι με τα αντίστοιχα δικαιώματα τους είναι:
	- Super User: Ο διαχειριστής της πλατφόρμας MOLGENIS έχει τη δυνατότητα δημιουργίας και τροποποίησης όλων των ομάδων και των δεδομένων τους, αλλά και πρόσβασης σε modules που αφορούν τη διαχείριση της πλατφόρμας. Δεν του παρέχεται το δικαίωμα απενεργοποίησης του λογαριασμού των άλλων διαχειριστών.
- Manager: Έχει δικαιοδοσία διαχείρισης των δικαιωμάτων των χρηστών σε μια ομάδα, αλλά και να τροποποιεί, να προσθέτει ή να αφαιρεί δεδομένα που αφορούν το κοινό περιεχόμενο της ομάδας.
- Editor: Έχει δικαίωμα να τροποποιεί, να προσθέτει ή να αφαιρεί δεδομένα που αφορούν το κοινό περιεχόμενο της ομάδας.
- Viewer: Έχει δικαίωμα πρόσβασης σε δεδομένα που αφορούν μια ομάδα, χωρίς να μπορεί να τα επεξεργάζεται.

Το MOLGENIS απαιτεί τη δημιουργία μιας ομάδας προκειμένου να καταχωρηθούν νέα δεδομένα. Έτσι με την επιλογή του Admin > Security Manager ([Εικόνα](#page-39-0) 10), ως Super User, δημιουργήσαμε μια ομάδα ([Εικόνα](#page-39-1) 11) που θα εργαστεί πάνω στην βάση δεδομένων της HBPD. Η ομάδα αρχικά αποτελείται από τον διαχειριστή της εφαρμογής και τον πειραματικό χρήστη, χωρίς τους ανώνυμους χρήστες, καθώς δεν προβλέπεται πρόσβαση στα δεδομένα της βάσης από τον οποιονδήποτε, ενώ στην πορεία θα προστίθενται και άλλοι χρήστες που θα ασχοληθούν με την HBPD.

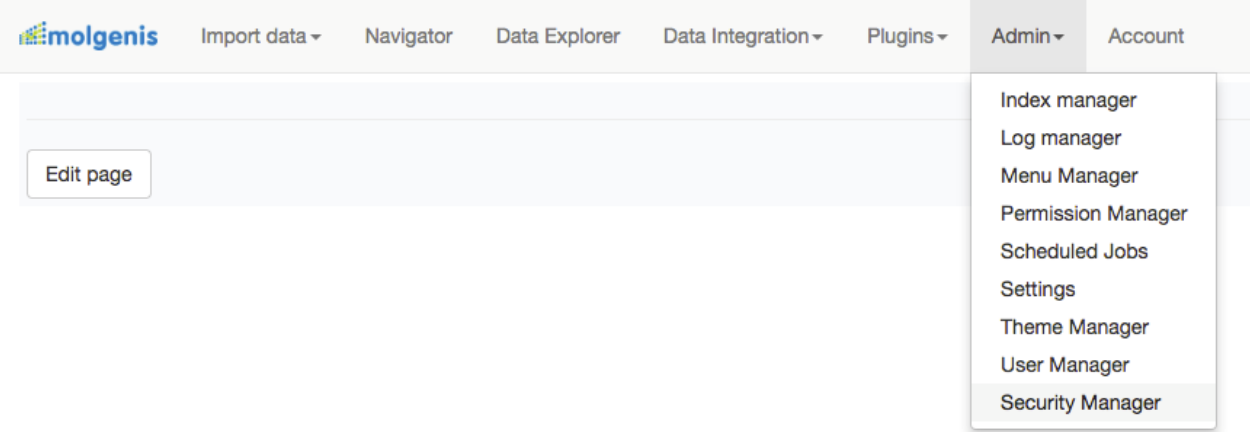

<span id="page-39-0"></span>*Εικόνα 10 – Η επιλογή του security manager που υπάρχει στις δυνατότητες του διαχειριστή της εφαρμογής, με σκοπό τη δημιουργία και τη διαχείριση ενός group.*

Add Group

### **Groups overview**

#### **Groups**

No groups available

<span id="page-39-1"></span>*Εικόνα 11 – Η επιλογή Add group με την οποία δημιουργήσαμε την ομάδα της HBPD.*

# **Σύστημα αρχείων και δομή δεδομένων MOL-GENIS**

Προκειμένου να χειριστούμε κατάλληλα την πλατφόρμα, είναι σημαντικό να κατανοήσουμε τη δομή των δεδομένων που υποστηρίζει. Στο MOLGENIS, **τ**α αρχεία εμφανίζονται με μια από τις παρακάτω μορφές:

- Πακέτο (Package): Κάθε ομάδα έχει ένα αρχικό πακέτο (root package), όπου αποθηκεύει τα δεδομένα της. Τα πακέτα μπορεί να έχουν θυγατρικά πακέτα (subpackages) σε δενδρική δομή. Ένα πακέτο μπορεί πχ να είναι μια ολόκληρη βάση δεδομένων, μαζί με όλες τις πληροφορίες που την συνοδεύουν.
- Οντότητα (Entity): Τα πραγματικά δεδομένα κάθε πίνακα της βάσης δεδομένων.
- Τύπος οντοτήτων (Entity Type): Τα μεταδεδομένα των οντοτήτων.
- Χαρακτηριστικό (Attribute): Κάθε χαρακτηριστικό κάθε οντότητας ή αλλιώς το όνομα κάθε στήλης του πίνακα μιας βάσης δεδομένων.

Υπάρχει ένα αρχικό πακέτο, όπου είναι καταχωρημένα όλα τα αρχεία του συστήματος. Κάθε διεργασία ή δεδομένο οργανώνεται αρχικά σε έναν τύπο οντοτήτων που περιγράφεται από τα χαρακτηριστικά και περικλείεται σε κάποιο πακέτο και αυτό με τη σειρά του σε άλλο πακέτο.

# **Μορφοποίηση EMX**

Το MOLGENIS, όπως αναφέρθηκε στην εισαγωγή, χρησιμοποιεί τη δική του μορφοποίηση (EMX format) προκειμένου να καταχωρηθούν τα δεδομένα εντός της πλατφόρμας. Η μορφοποίηση αυτή βασίζεται σε αρχεία τύπου ".xls" ή ".xlsx" του Microsoft Excel.

Η βασική ιδέα της μορφοποίησης EMX είναι η εξής: Δημιουργούμε ένα ενιαίο αρχείο ".xls" ή ".xlsx" για κάθε βάση δεδομένων. Κάθε λογιστικό φύλλο (sheet) του αρχείου έχει το όνομα μιας διαφορετικής οντότητας και στο φύλλο αυτό αποθηκεύονται τα δεδομένα του τύπου οντοτήτων με τέτοιο τρόπο ώστε η πρώτη γραμμή να περιέχει τα

ονόματα των χαρακτηριστικών και στις επόμενες σειρές τα δεδομένα της συγκεκριμένης οντότητας. Σε ένα ξεχωριστό λογιστικό φύλλο που ονομάζεται "attributes", εμφανίζονται οι τύποι των οντοτήτων, δηλαδή τα χαρακτηριστικά κάθε οντότητας, ο τύπος τους καθώς και οι σχέσεις των χαρακτηριστικών των διαφορετικών οντοτήτων. Σε ένα άλλο λογιστικό φύλλο με ονομασία "entities" αναγράφονται τα ονόματα των οντοτήτων καθώς και σε ποιο πακέτο ανήκουν. Σε ένα προαιρετικό φύλλο, με ονομασία "packages", αναγράφονται τα πακέτα και τα υποπακέτα αυτών.

H δομή του φύλλου "attributes", το οποίο δείχνει τις σχέσεις μεταξύ των οντοτήτων, είναι πιο περίπλοκη και για αυτό θα τη διευκρινίσουμε. Στην πρώτη γραμμή αναγράφονται τα ονόματα των στηλών. Κάθε επόμενη γραμμή συμβολίζει ένα χαρακτηριστικό. Οι στήλες που απαραίτητα πρέπει να υπάρχουν είναι οι παρακάτω με το αντίστοιχο περιεχόμενο.

- entity: Το όνομα της οντότητας, στην οποία ανήκει το χαρακτηριστικό
- name: Το όνομα του χαρακτηριστικού.

Οι υπόλοιπες στήλες μπορούν να παραληφθούν σε απλές βάσεις δεδομένων, αλλά θα χρησιμοποιηθούν στη δική μας:

- dataType: Ορίζεται ο τύπος των δεδομένων του χαρακτηριστικού. Σε αυτή τη στήλη μπορεί υποδειχθεί αν ένα χαρακτηριστικό μίας οντότητας συσχετίζεται με κάποιο χαρακτηριστικό άλλης οντότητας. Ο προκαθορισμένος τύπος είναι string. Οι παρεχόμενοι τύποι δεδομένων είναι:
	- string: Αλφαριθμητικό έως 255 χαρακτήρες.
	- text: Αλφαριθμητικό με περισσότερους από 255 χαρακτήρες.
	- int: Ακέραιοι αριθμοί.
	- decimal: Δεκαδικοί αριθμοί.
	- bool: Λογικές τιμές. true/false.
	- date: Ημερομηνία.
	- datetime: Ημερομηνία και ώρα.
	- xref: Παραπομπή σε χαρακτηριστικό άλλου πίνακα. Με αυτόν τον τύπο δεδομένων μπορεί να αναπαρασταθεί η συσχέτιση 1:N.
- file: Ένα αρχείο.
- enum: Τιμή από συγκεκριμένο κατάλογο επιλογών.
- hyperlink: Υπερσύνδεσμος για έναν ιστότοπο.
- refEntity: Η στήλη αυτή συμπληρώνεται μόνο όταν το χαρακτηριστικό έχει τύπο δεδομένων xref. Συμπληρώνεται με το όνομα του πίνακα στον οποίο παραπέμπει ο τύπος δεδομένων xref.
- nillable: Στη στήλη αυτή ορίζεται αν το χαρακτηριστικό μπορεί να είναι "NULL". Παίρνει τιμή true αν μπορεί να είναι "NULL", false αλλιώς. Η προκαθορισμένη τιμή είναι το false.
- idAttribute: Ορίζεται το πρωτεύον κλειδί του πίνακα. Παίρνει τιμή true αν το χαρακτηριστικό είναι πρωτεύον κλειδί, false αλλιώς. Η προκαθορισμένη τιμή είναι το false.
- description: Κείμενο που περιγράφει το χαρακτηριστικό.
- visible: Ορίζεται αν σε αυτό το χαρακτηριστικό μπορούν να έχουν πρόσβαση οι χρήστες. Παίρνει τιμή true αν το χαρακτηριστικό είναι προσβάσιμο από τους χρήστες, false αλλιώς. Η προκαθορισμένη τιμή είναι το true.
- unique: Ορίζεται αν κάθε τιμή του χαρακτηριστικού μπορεί εμφανισθεί σε μία και μόνο πλειάδα, δηλαδή αν το χαρακτηριστικό είναι κλειδί. Παίρνει τιμή false αν μία τιμή του χαρακτηριστικού εμφανίζεται σε πολλές πλειάδες, true αν εμφανίζεται σε μία και μόνο. Η προκαθορισμένη τιμή είναι το false, εκτός αν το χαρακτηριστικό έχει οριστεί ως πρωτεύον κλειδί.
- labelAttribute: Αυτή η στήλη συμπληρώνεται όταν το πρωτεύον κλειδί του πίνακα δεν είναι προσβάσιμο από τους χρήστες. Τότε δηλώνουμε αν το χαρακτηριστικό αυτό σε συνδυασμό με κάποια άλλα αποτελεί «εκπρόσωπο» του πίνακα, δίνοντας του την τιμή true. Η προκαθορισμένη τιμή είναι το false.
- Σχόλιο: Η μορφοποίηση EMX ΔΕΝ υποστηρίζει σύνθετα πρωτεύοντα κλειδιά για έναν πίνακα. Το πρωτεύον κλειδί απαιτείται να αποτελείται από ένα χαρακτηριστικό και για αυτό ο τύπος δεδομένων idAttribute παίρνει τιμή true μόνο μια φορά για κάθε πίνακα.

Παράδειγμα κατανόησης της μορφοποίησης EMX:

Προκειμένου να κατανοηθεί πλήρως η δομή αυτής της φόρμας μελετήσαμε το παρακάτω παράδειγμα:

H βάση δεδομένων, όπως είναι καταχωρημένη στο PostgreSQL:

#### Table "public.hbpd cities#def6824d"

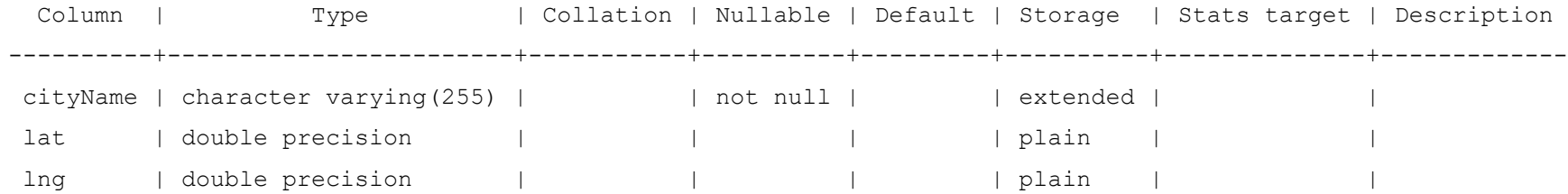

Indexes:

"hbpd cities#def6824d cityName pkey" PRIMARY KEY, btree ("cityName")

Referenced by:

TABLE ""hbpd patients#3d34c65d"" CONSTRAINT "hbpd patients#3d34c65d birthplace fkey" FOREIGN KEY (birthplace) REFERENCES "hbpd\_cities#def6824d"("cityName") DEFERRABLE INITIALLY DEFERRED

Triggers:

"update trigger hbpd cities#def6824d" AFTER UPDATE ON "hbpd cities#def6824d" FOR EACH ROW WHEN (old."cityName"::text IS DISTINCT FROM new."cityName"::text) EXECUTE PROCEDURE "validate update hbpd cities#def6824d"()

cityName | lat | lng ------------+-----------+----------- new york | 40.712784 | -74.005941 metropolis | 37.151165 | -88.731998 (2 rows)

#### Table "public.hbpd patients#3d34c65d"

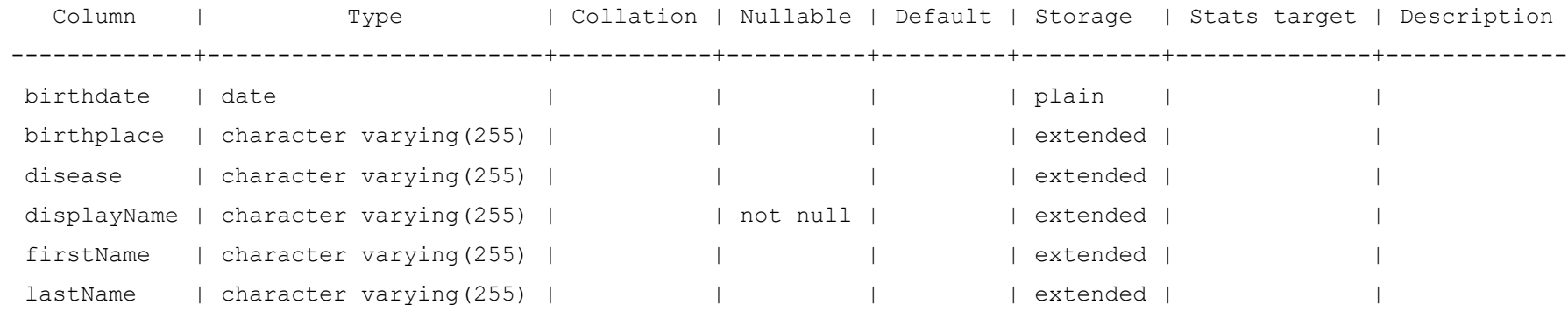

Indexes:

"hbpd patients#3d34c65d displayName pkey" PRIMARY KEY, btree ("displayName")

Foreign-key constraints:

"hbpd patients#3d34c65d birthplace fkey" FOREIGN KEY (birthplace) REFERENCES "hbpd cities#def6824d"("cityName") DEFERRABLE INITIALLY DEFERRED

Referenced by:

 TABLE ""hbpd\_patients#3d34c65d\_children"" CONSTRAINT "hbpd\_patients#3d34c65d\_children\_children\_fkey" FOREIGN KEY (children) REFERENCES "hbpd patients#3d34c65d"("displayName") DEFERRABLE INITIALLY DEFERRED

TABLE ""hbpd patients#3d34c65d children"" CONSTRAINT "hbpd patients#3d34c65d children displayName fkey" FOREIGN KEY ("displayName") REFERENCES "hbpd\_patients#3d34c65d"("displayName") ON DELETE CASCADE DEFERRABLE INITIALLY DEFERRED

Triggers:

"update trigger hbpd patients#3d34c65d" AFTER UPDATE ON "hbpd patients#3d34c65d" FOR EACH ROW WHEN (old."displayName"::text IS DISTINCT FROM new."displayName"::text) EXECUTE PROCEDURE "validate update hbpd patients#3d34c65d"()

birthdate | birthplace | disease | displayName | firstName | lastName

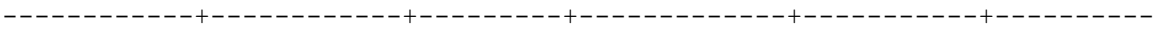

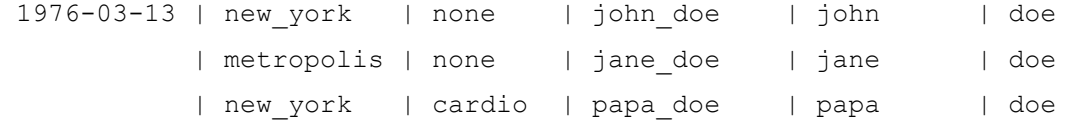

(3 rows)

#### Table "public.hbpd\_patients#3d34c65d\_children"

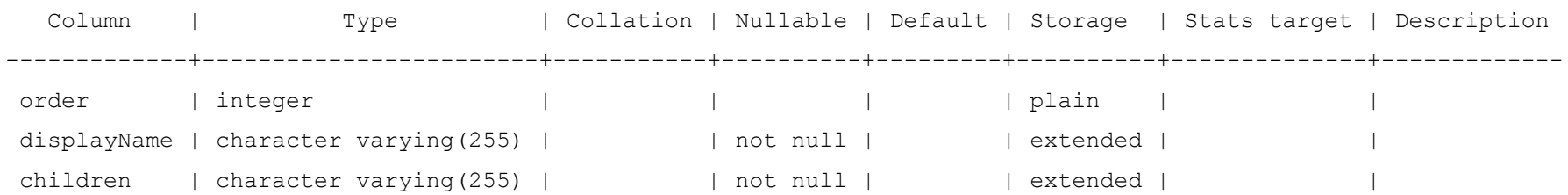

Indexes:

 "hbpd\_patients#3d34c65d\_children\_displayName\_children\_key" UNIQUE CONSTRAINT, btree ("displayName", children) "hbpd patients#3d34c65d children order displayName key" UNIQUE CONSTRAINT, btree ("order", "displayName")

"hbpd patie#3d34c65d children displayName idx" btree ("displayName")

Foreign-key constraints:

"hbpd patients#3d34c65d children children fkey" FOREIGN KEY (children) REFERENCES "hbpd patients#3d34c65d"("displayName") DEFERRABLE INITIALLY DEFERRED

"hbpd patients#3d34c65d children displayName fkey" FOREIGN KEY ("displayName") REFERENCES "hbpd patients#3d34c65d"("displayName") ON DELETE CASCADE DEFERRABLE INITIALLY DEFERRED

order | displayName | children -------+-------------+----------

0 | papa\_doe | john\_doe

1 | papa\_doe | jane\_doe

(2 rows)

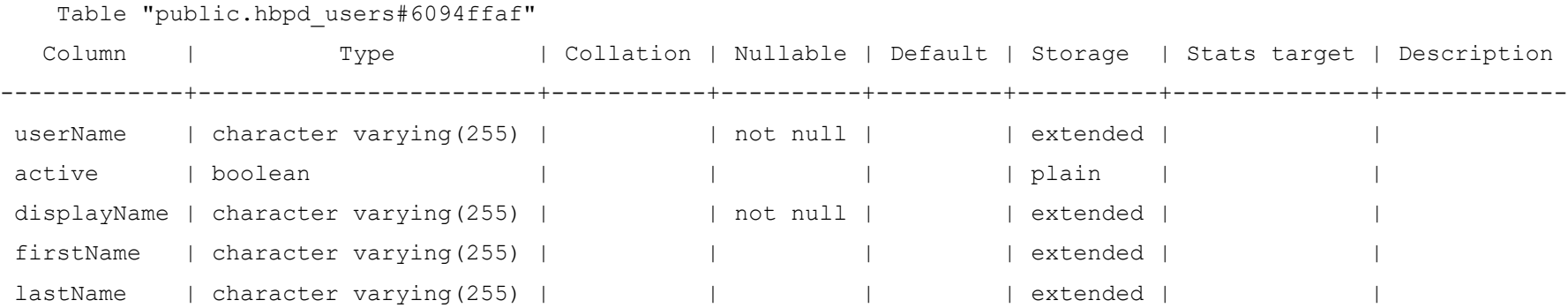

Indexes:

"hbpd users#6094ffaf userName pkey" PRIMARY KEY, btree ("userName")

"hbpd users#6094ffaf displayName key" UNIQUE CONSTRAINT, btree ("displayName")

#### Triggers:

"update trigger hbpd users#6094ffaf" AFTER UPDATE ON "hbpd users#6094ffaf" FOR EACH ROW WHEN (old."userName"::text IS DISTINCT FROM new."userName"::text OR old."displayName"::text IS DISTINCT FROM new."displayName"::text) EXECUTE PROCEDURE "validate\_update\_hbpd\_users#6094ffaf"()

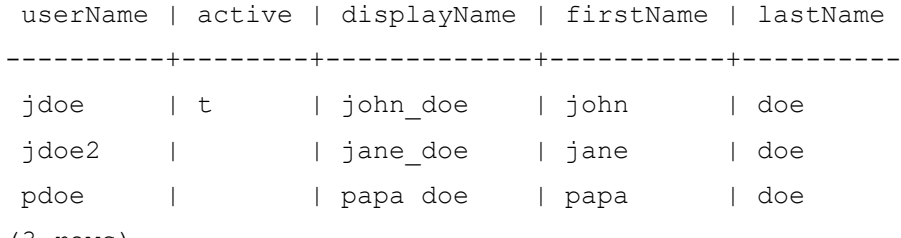

(3 rows)

Η κατασκευή της στη μορφοποίηση EMX σε αρχείο Excel:

Έστω τo αρχείο αποτελείται από 5 λογιστικά φύλλα:

Sheet 1: cities

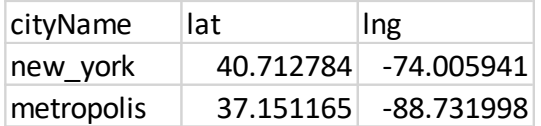

### Sheet 2: patients

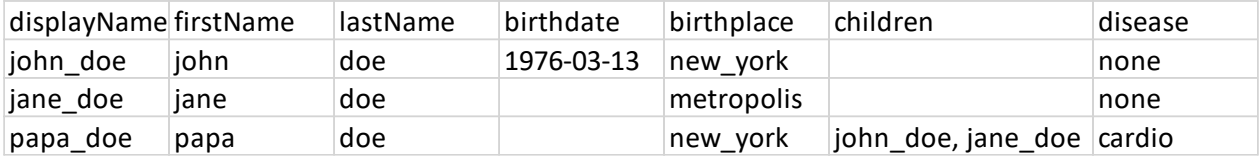

#### Sheet 3: users

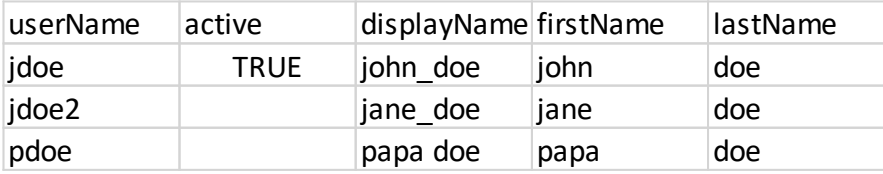

### Sheet 4: attributes

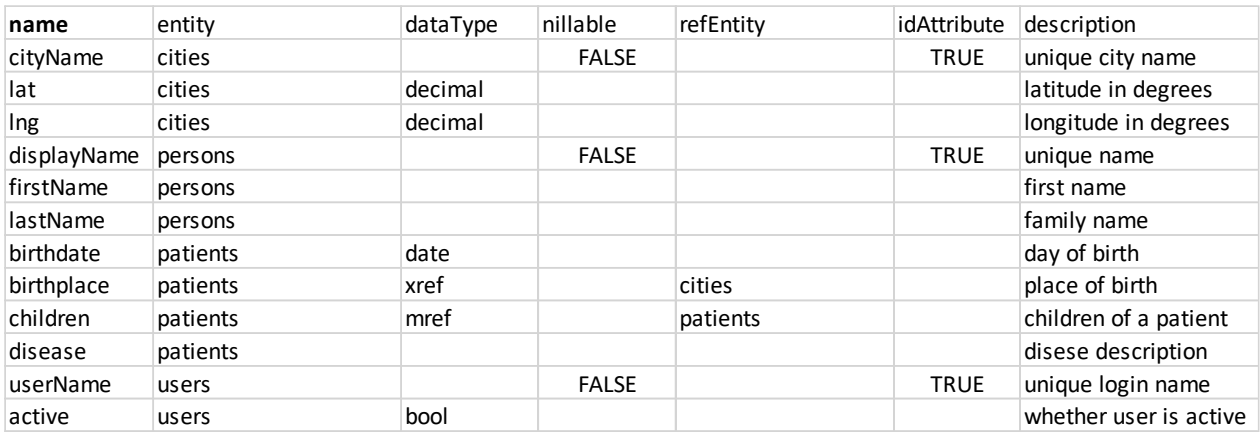

#### Sheet 5: entities

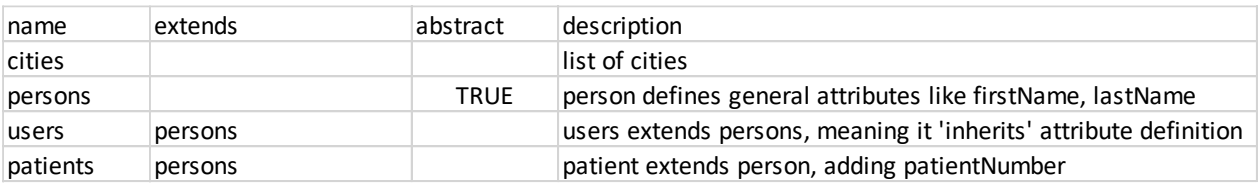

Με βάση τα παραπάνω φτιάξαμε το ακόλουθο ERD, προκειμένου να το συγκρίνουμε με τη μορφοποίηση ([Εικόνα](#page-50-0) 12):

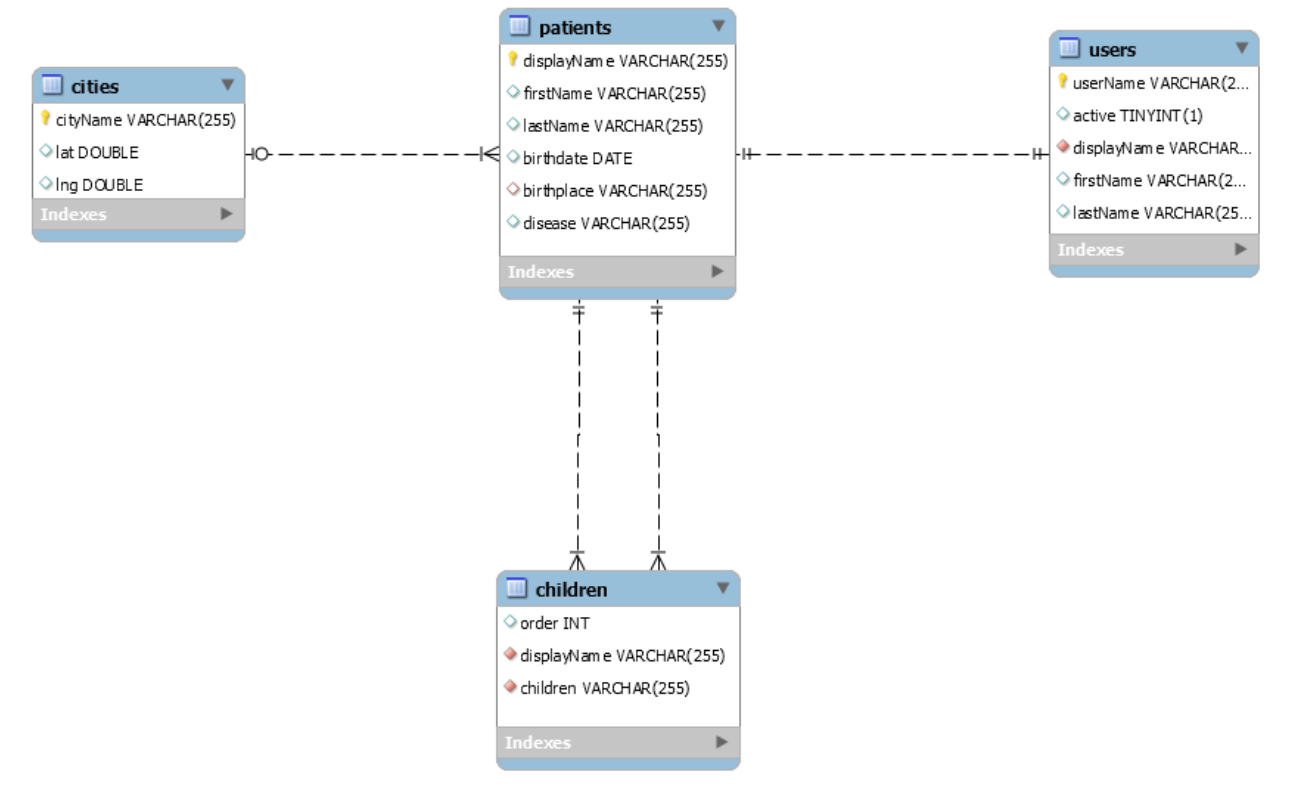

<span id="page-50-0"></span>*Εικόνα 12 – ERD του παραδείγματος.*

# **Κατασκευή της βάσης δεδομένων της HBPD σε μορφοποίηση EMX**

Ακολουθώντας τις οδηγίες και το παράδειγμα, καταλήξαμε στη δημιουργία του παρακάτω αρχείου ".xlsx" που συμφωνεί με τη δομή που υποδεικνύει η μορφοποίηση EMX και το ERD που κατασκευάσαμε για την HBPD:

## Sheet 1: attributes

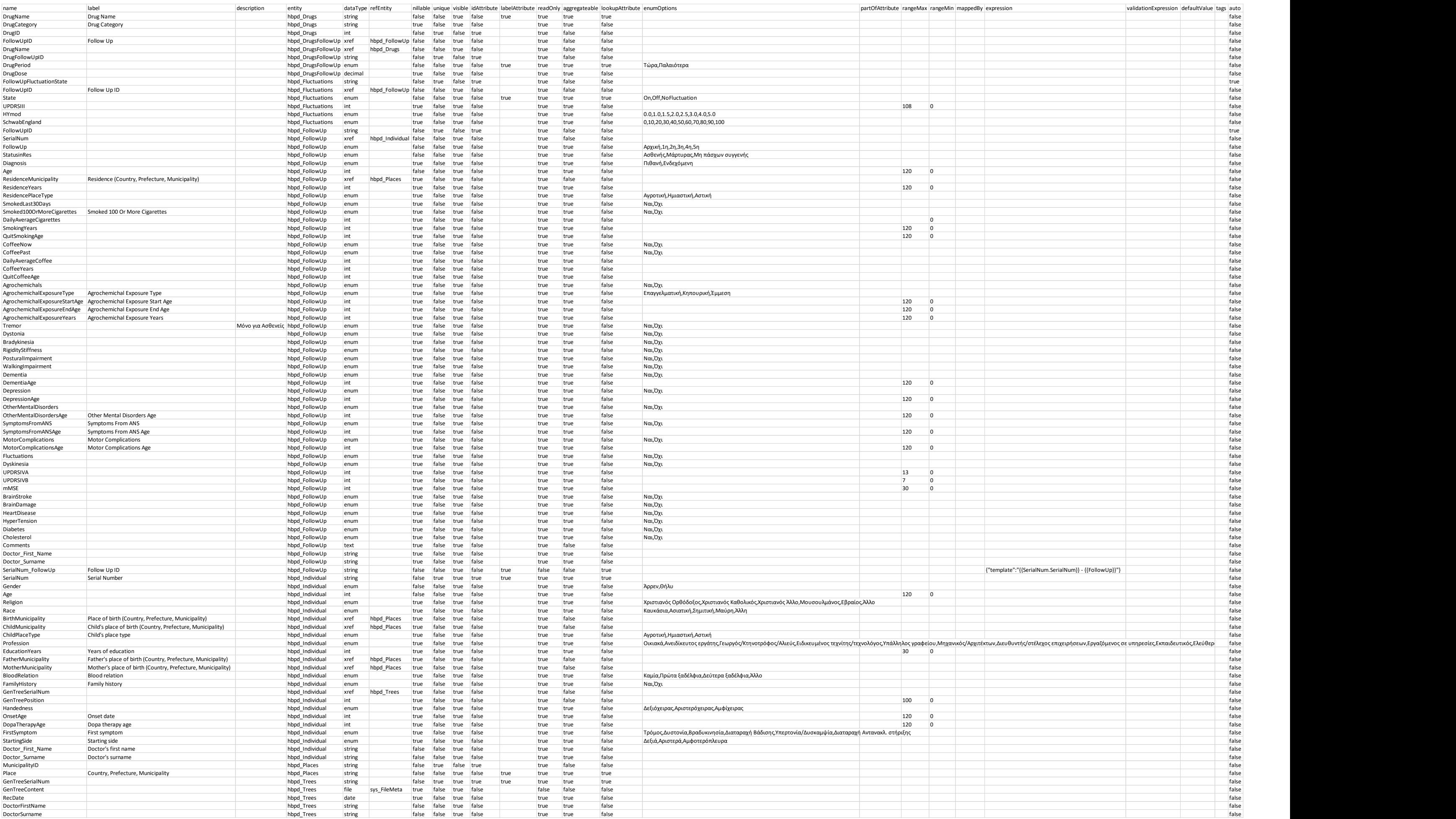

### Sheet 2: entities

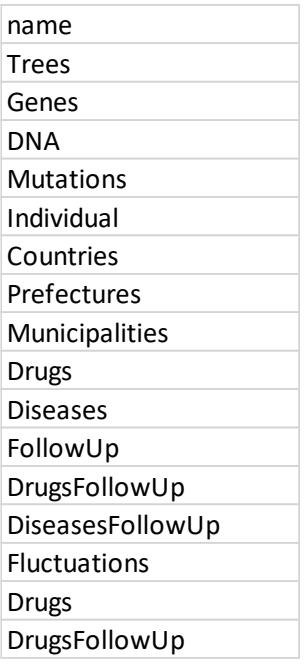

Sheet 3: Countries

CountryID Country

Sheet 4: Prefectures

PrefectureID Prefecture Country

Sheet 5: Municipalities

MunicipalityID Municipality Prefecture Country

### Sheet 6: Individual

 $\overline{\phantom{0}}$ 

 $\overline{\phantom{a}}$ 

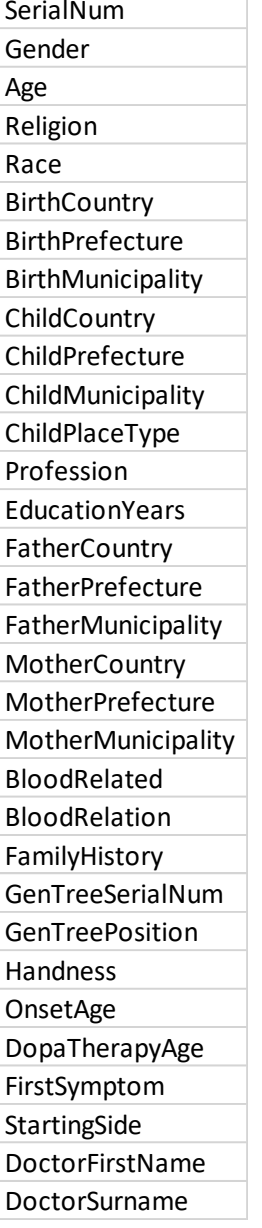

(ΠΡΟΣΟΧΗ!: Ο πίνακας είναι μία γραμμή. Την παραθέτουμε ως στήλη λόγω απουσίας χώρου.)

## Sheet 7: FollowUp

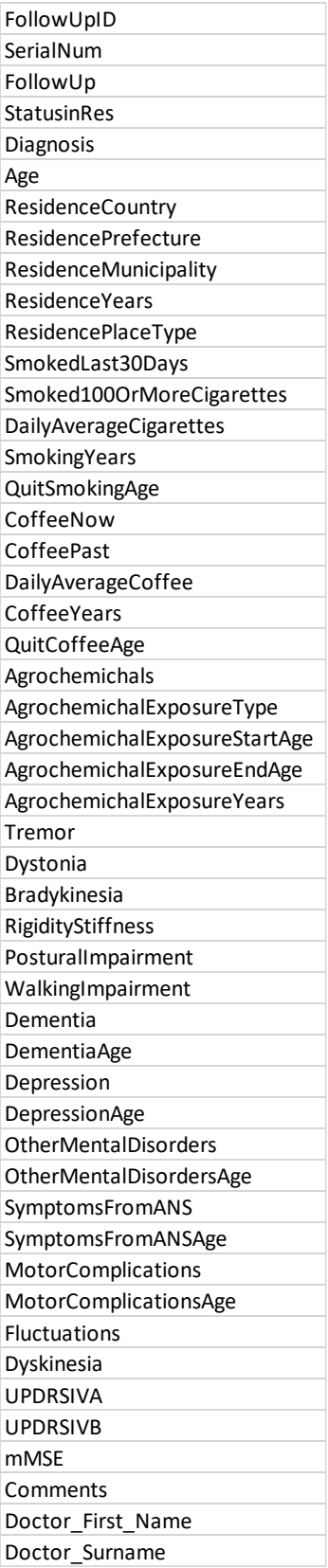

(ΠΡΟΣΟΧΗ!: Ο πίνακας είναι μία γραμμή. Την παραθέτουμε ως στήλη λόγω απουσίας χώρου.)

#### Sheet 8: Fluctuations

FollowUpFluctuationState FollowUpID State UPDRSIII HYmod SchwabEngland

Sheet 9: Drugs

DrugName DrugCategory DrugID

Sheet 10: DrugsFollowUp

DrugFollowUpID FollowUpID DrugName DrugPeriod DrugDose

1 Σχόλιο: Δεν παρατίθενται οι καταχωρήσεις τις βάσης δεδομένων της HBPD για προφανείς λόγους.

# **Καταχώρηση των δεδομένων της HBPD στο MOL-GENIS**

Για την καταχώρηση της HBPD στο MOLGENIS απαιτήθηκαν οι εξής ενέργειες:

1. Από το λογαριασμό του διαχειριστή και μέσω των επιλογών **Admin > Security Manager > +Add Group** δημιουργήσαμε την ομάδα HBPD ([Εικόνα](#page-55-0) 13, [Εικόνα](#page-56-0) 

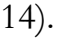

| Log manager<br>Menu Manager<br><b>GROUPS OVERVIEW</b><br><b>Permission Manager</b><br>Scheduled Jobs<br><b>Groups</b><br>Settings<br><b>HBPD</b><br>Theme Manager<br><b>Helbio</b><br><b>User Manager</b> | Plugins $\tau$<br>Data Integration ▼<br>Contact us | Admin ▼<br>Account      |  |
|----------------------------------------------------------------------------------------------------|----------------------------------------------------|-------------------------|--|
|                                                                                                    |                                                    |                         |  |
|                                                                                                    |                                                    |                         |  |
|                                                                                                    |                                                    |                         |  |
|                                                                                                    |                                                    |                         |  |
|                                                                                                    |                                                    |                         |  |
|                                                                                                    |                                                    |                         |  |
|                                                                                                    | <b>Trial</b>                                       | <b>Security Manager</b> |  |

<span id="page-55-0"></span>*Εικόνα 13 – Προσθήκη ομάδας μέσω του* **Security Manager.**

### **CREATE GROUP**

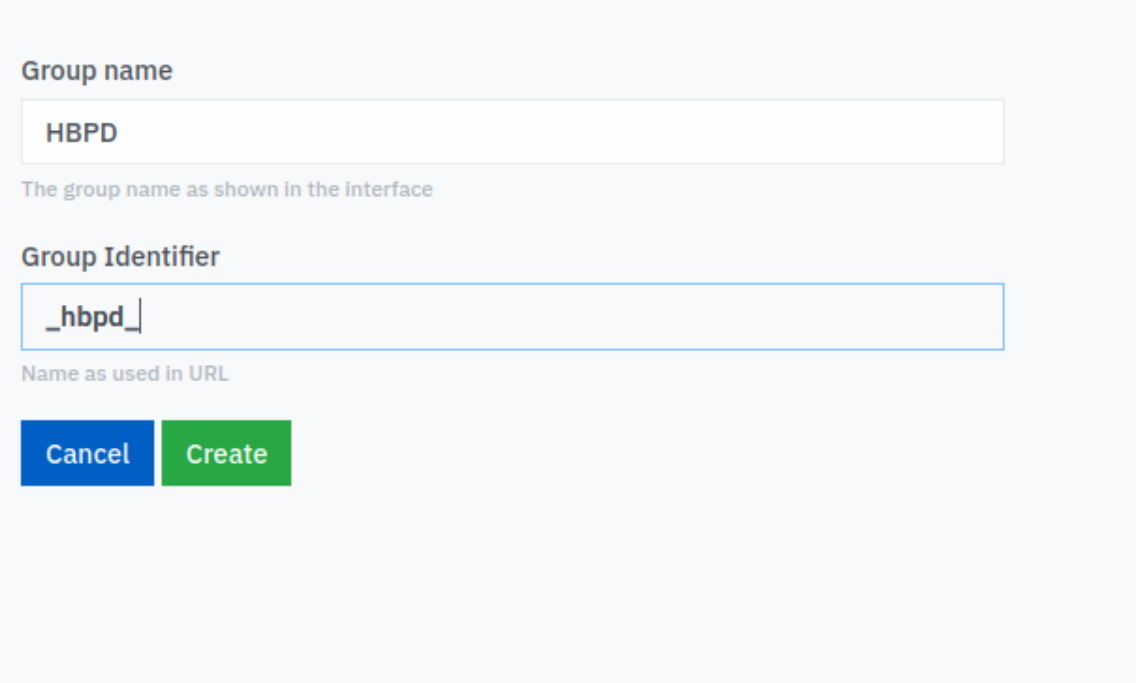

<span id="page-56-0"></span>*Εικόνα 14 - Δημιουργία της ομάδας HBPD.*

2. Έπειτα από το αρχικό μενού του διαχειριστή επιλέξαμε **Import Data** και ακολούθως **Advanced data import** ([Εικόνα](#page-56-1) 15).

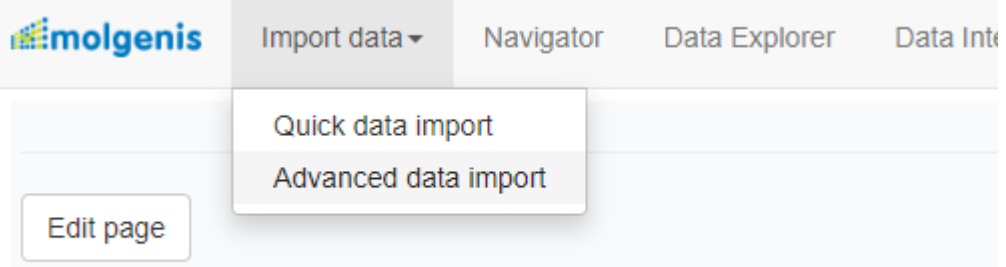

<span id="page-56-1"></span>*Εικόνα 15 – Η επιλογή* **Advanced data import** *στην αρχική σελίδα.*

3. Στο πρώτο βήμα διαλέξαμε το κατασκευασμένο αρχείο ".xlsx" που περιέχει την HBPD ([Εικόνα](#page-57-0) 16).

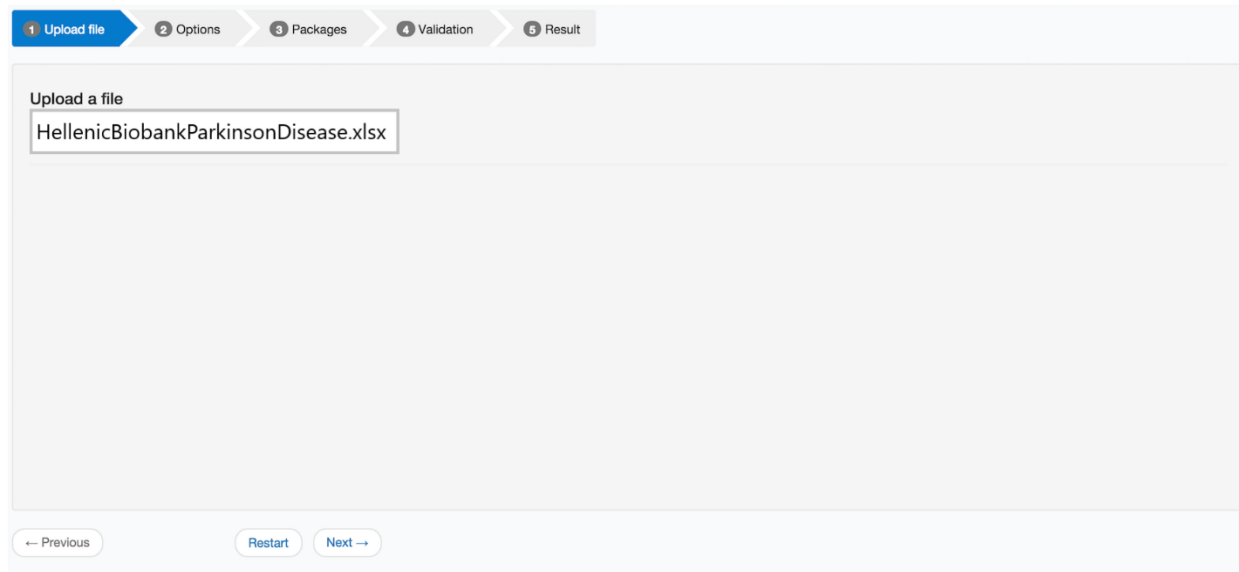

<span id="page-57-0"></span>*Εικόνα 16 – Upload του* **HellenicBiobankParkinsonDisease.xlsx***.*

4. Στο επόμενο βήμα επιλέξαμε τις δυνατότητες ενημέρωσης μεταδεδομένων, προσθήκης νέων καταχωρήσεων αλλά και ενημέρωσης υπαρχουσών ([Εικόνα](#page-58-0) 17). Σκοπός μας είναι να ενημερώνουμε τη βάση μας με νέους ασθενείς, μάρτυρες, καθώς και να ανανεώνουμε πληροφορίες για τους ήδη υπάρχοντες με νέες πλειάδες, όπως για παράδειγμα τα αποτελέσματα κάθε εξέτασης ενός ήδη καταχωρημένου ασθενούς (οντότητα FollowUp). Επίσης, επιλέγουμε να έχουμε και τη δυνατότητα διόρθωσης λαθών.

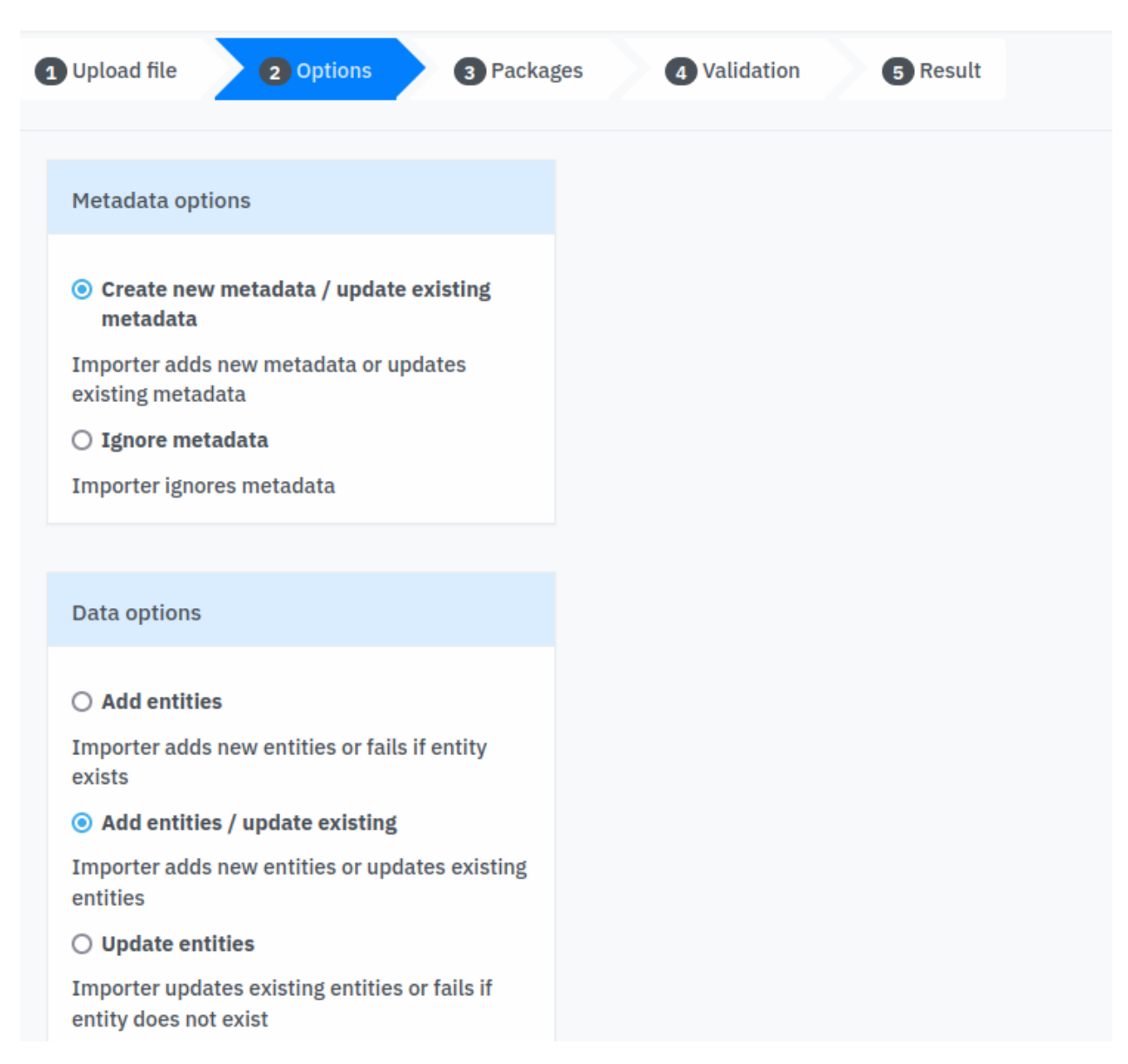

<span id="page-58-0"></span>*Εικόνα 17 – Επιλογή, δημιουργίας/ανανέωσης μεταδεδομένων και προσθήκη/ανανέωσης ς πλειάδων.*

5. Ακολούθως τοποθετήσαμε το αρχείο ".xlsx" στο σωστό πακέτο. Το πακέτο αντιστοιχεί στην ομάδα της HBPD που δημιουργήσαμε στο βήμα 1.

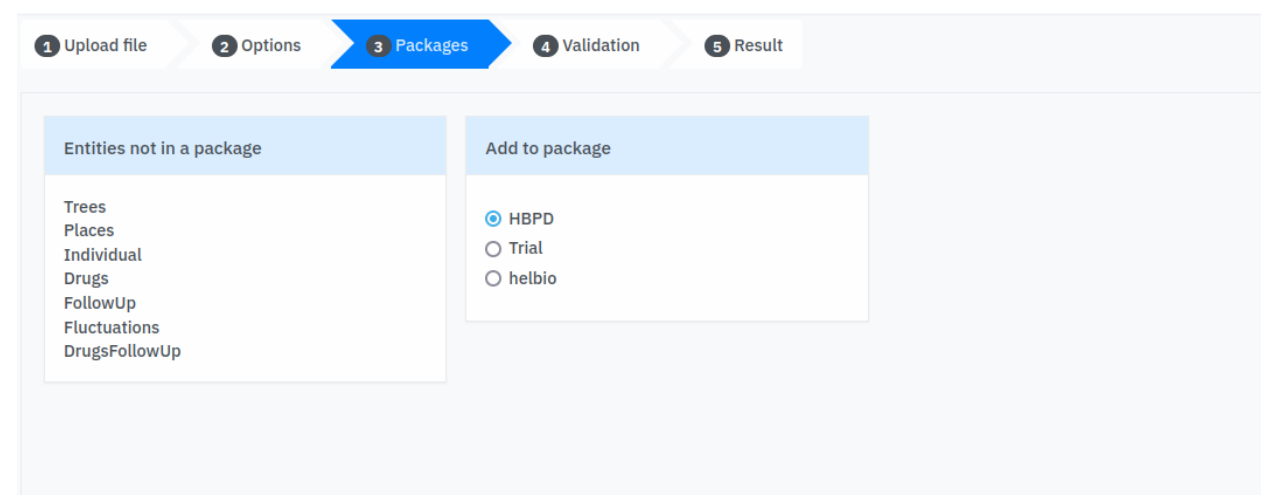

*Εικόνα 18 -Επιλογή πακέτου.*

6. Στα εναπομείναντα βήματα γίνεται η επικύρωση του κατάλληλου περιεχομένου του αρχείου ".xlsx" και η ορθότητα της μορφοποίησης ΕΜΧ. Οι πίνακες που εμφανίζονται δεν πρέπει να περιέχουν μηνύματα σφάλματος ([Εικόνα](#page-59-0) 19, [Εικόνα](#page-60-0) 20).

| <b>4</b> Upload file                                                                    |                                                                                                    | 2 Options                                                                                                    |                                                            | <b>3</b> Packages |                          | 4 Validation                    | <b>B</b> Result                                                             |                                 |                                     |                                 |                   |
|-----------------------------------------------------------------------------------------|----------------------------------------------------------------------------------------------------|----------------------------------------------------------------------------------------------------|------------------------------------------------------------|-------------------|--------------------------|---------------------------------|-----------------------------------------------------------------------------|---------------------------------|-------------------------------------|---------------------------------|-------------------|
|                                                                                         |                                                                                                    | <b>Entities</b>                                                                                                    |                                                            |                   |                          |                                 |                                                                             |                                 |                                     |                                 |                   |
|                                                                                         | <b>Name</b>                                                                                                    |                                                                                                    | Importable                                                 |                   |                          |                                 |                                                                             |                                 |                                     |                                 |                   |
|                                                                                         | _hbpd__Drugs                                                                                                    |                                                                                                    | Yes                                                        |                   |                          |                                 |                                                                             |                                 |                                     |                                 |                   |
|                                                                                         | _hbpd__Places                                                                                                    |                                                                                                    | Yes                                                        |                   |                          |                                 |                                                                             |                                 |                                     |                                 |                   |
|                                                                                         | hbpd Trees                                                                                                    |                                                                                                    | Yes                                                        |                   |                          |                                 |                                                                             |                                 |                                     |                                 |                   |
|                                                                                         | hbpd_Individual                                                                                                    |                                                                                                    | Yes                                                        |                   |                          |                                 |                                                                             |                                 |                                     |                                 |                   |
|                                                                                         | _hbpd__FollowUp                                                                                                    |                                                                                                    | Yes                                                        |                   |                          |                                 |                                                                             |                                 |                                     |                                 |                   |
|                                                                                         | hbpd_DrugsFollowUp                                                                                                    |                                                                                                    | Yes                                                        |                   |                          |                                 |                                                                             |                                 |                                     |                                 |                   |
|                                                                                         | hbpd Fluctuations                                                                                                    |                                                                                                    | Yes                                                        |                   |                          |                                 |                                                                             |                                 |                                     |                                 |                   |
|                                                                                         |                                                                                                    |                                                                                                    |                                                            |                   |                          |                                 | <b>Entity fields</b>                                                        |                                 |                                     |                                 |                   |
|                                                                                         |                                                                                                    |                                                                                                    |                                                            |                   |                          |                                 |                                                                             |                                 |                                     |                                 |                   |
| Name                                                                                    |                                                                                                    | <b>Detected</b>                                                                                                    |                                                            |                   |                          |                                 |                                                                             |                                 | Required                            | <b>Available</b>                | <b>Unknown</b>    |
| hbpd Drugs<br>DrugName, DrugCategory, DrugID                                            |                                                                                                    |                                                                                                    |                                                            |                   |                          | <b>No</b><br>missing<br>fields  | No<br>optional<br>fields                                                    | No unknown fields               |                                     |                                 |                   |
| hbpd Places<br>MunicipalityID, Place                                                    |                                                                                                    |                                                                                                    |                                                            |                   | No.<br>missing<br>fields | <b>No</b><br>optional<br>fields | No unknown fields                                                           |                                 |                                     |                                 |                   |
| hbpd Trees<br>GenTreeSerialNum, GenTreeContent, RecDate, DoctorFirstName, DoctorSurname |                                                                                                    |                                                                                                    |                                                            |                   |                          | No.<br>missing<br>fields        | <b>No</b><br>optional<br>fields                                             | No unknown fields               |                                     |                                 |                   |
|                                                                                         | SerialNum, Gender, Age, Religion, Race, BirthMunicipality, ChildMunicipality,<br>ChildPlaceType, Profession, EducationYears, FatherMunicipality, MotherMunicipality,<br>hbpd Individual<br>BloodRelation, FamilyHistory, GenTreeSerialNum, GenTreePosition, Handedness,<br>OnsetAge, DopaTherapyAge, FirstSymptom, StartingSide, DoctorFirstName,<br><b>DoctorSurname</b> |                                                                                                    |                                                            |                   |                          |                                 |                                                                             | <b>No</b><br>missing<br>fields  | <b>No</b><br>optional<br>fields     | No unknown fields               |                   |
|                                                                                         | _hbpd_FollowUp                                                                                                    | SerialNum, FollowUp, FollowUpID, StatusinRes, Diagnosis, Age,<br>ResidenceMunicipality, ResidenceYears, ResidencePlaceType, SmokedLast30Days,<br>Smoked1000rMoreCigarettes, DailyAverageCigarettes, SmokingYears,<br>QuitSmokingAge, CoffeeNow, CoffeePast, DailyAverageCoffee, CoffeeYears,<br>QuitCoffeeAge, Agrochemichals, AgrochemichalExposureType,<br>AgrochemichalExposureStartAge, AgrochemichalExposureEndAge,<br>AgrochemichalExposureYears, Tremor, Dystonia, Bradykinesia, RigidityStiffness,<br>PosturalImpairment, WalkingImpairment, Dementia, DementiaAge, Depression,<br>DepressionAge, OtherMentalDisorders, OtherMentalDisordersAge,<br>SymptomsFromANS, SymptomsFromANSAge, MotorComplications,<br>MotorComplicationsAge, Fluctuations, Dyskinesia, UPDRSIVA, UPDRSIVB, mMSE,<br>BrainStroke, BrainDamage, HeartDisease, HyperTension, Diabetes, Cholesterol,<br>Comments, Doctor_First_Name, Doctor_Surname |                                                            |                   |                          |                                 | <b>No</b><br>missing<br>fields                                              | <b>No</b><br>optional<br>fields | SerialNum_FollowUp                  |                                 |                   |
|                                                                                         | hbpd DrugsFollowUp                                                                                                    |                                                                                                    | DrugFollowUpID, FollowUpID, DrugName, DrugPeriod, DrugDose |                   |                          |                                 |                                                                             |                                 | N <sub>o</sub><br>missing<br>fields | <b>No</b><br>optional<br>fields | No unknown fields |
|                                                                                         | hbpd_Fluctuations                                                                                                    |                                                                                                    |                                                            |                   |                          |                                 | FollowUpFluctuationState, FollowUpID, State, UPDRSIII, HYmod, SchwabEngland |                                 | <b>No</b><br>missing<br>fields      | <b>No</b><br>optional<br>fields | No unknown fields |

<span id="page-59-0"></span>*Εικόνα 19 – Επικύρωση ορθότητας της μορφοποίησης EMX.*

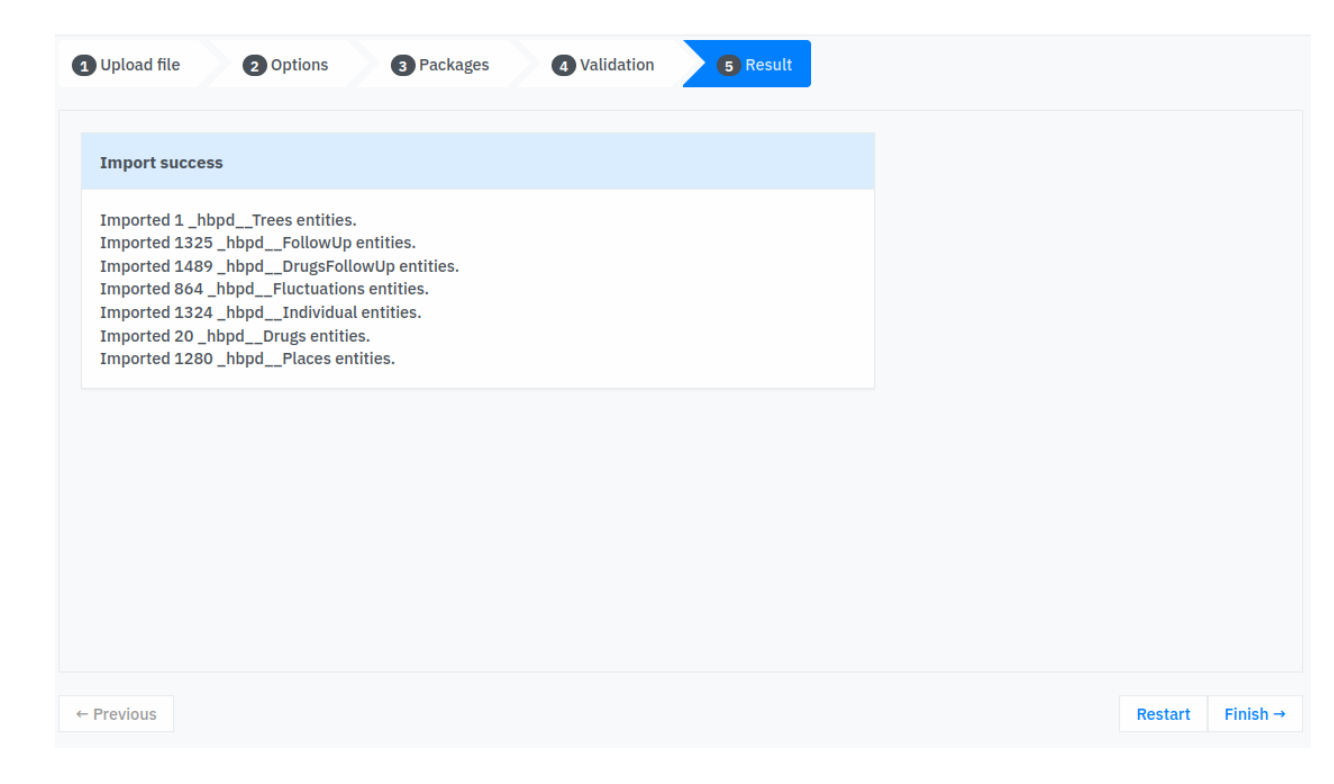

*Εικόνα 20 – Τελικά βήμα. Επιτυχία καταχώρησης. Φαίνονται οι οντότητες που καταχωρούνται.*

## <span id="page-60-0"></span>**Έλεγχος πρόσβασης και προσδιορισμός άδειας**

Μετά την καταχώρηση της HBPD στο MOLGENIS είναι σημαντικό να καθορίσουμε την άδεια πρόσβασης των χρηστών στα δεδομένα. 'Όπως αναφέρθηκε, σκοπός μας είναι να παραχωρήσουμε διαβαθμισμένη πρόσβαση στην βάση δεδομένων της HBPD. Η δυνατότητα αυτή της αδειοδότησης, παρέχεται στον διαχειριστή μέσω του **Admin > Permission Manager** ([Εικόνα](#page-61-0) 21).

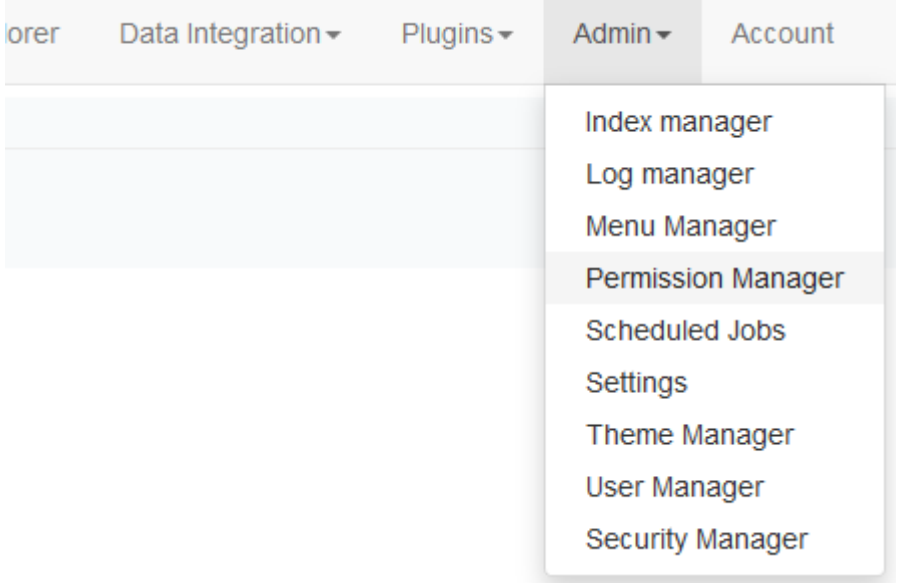

#### <span id="page-61-0"></span>*Εικόνα 21 – Επιλογή του* **Permission Manager.**

Άδεια πρόσβασης προσδιορίζεται για τέσσερις κατηγορίες ([Εικόνα](#page-62-0) 22):

- Plugin Permissions: Περιέχονται τα πρώτα στοιχεία με τα οποία αλληλεπιδρά ο χρήστης όταν επισκέπτεται την πλατφόρμα, όπως η αρχική σελίδα ή άλλες σελίδες της πλατφόρμας, το μενού, τα εργαλεία του συστήματος, αλλά και οι λειτουργίες του διαχειριστή.
- Package Permissions: Περιέχονται τα στοιχεία με τα οποία αλληλεπιδρά σε δεύτερο χρόνο ο χρήστης, όπως είναι η βάση δεδομένων, αρχεία συστήματος (μόνο για τους διαχειριστές), κλπ.
- Entity Class Permissions: Περιέχονται οντότητες των πακέτων, δηλαδή πίνακες της βάσης δεδομένων, κλπ.
- Row-Level Security: Περιέχονται οι πλειάδες ή καταχωρήσεις ενός πίνακα της βάσης δεδομένων.

**external contracts**  $import$  data $-$ **Navigator** Data Expic

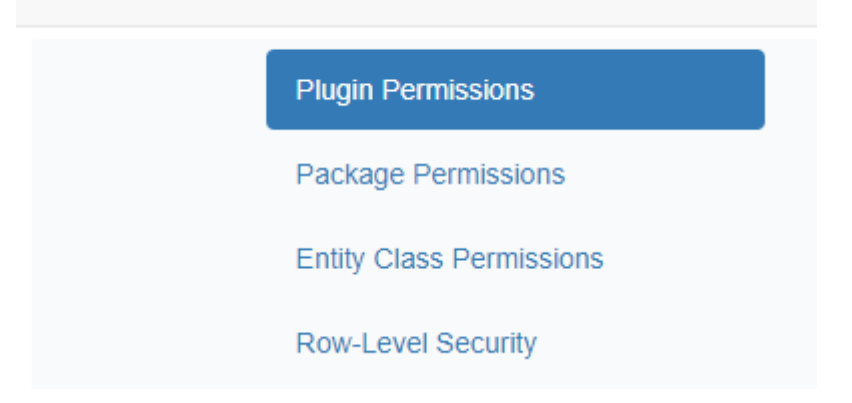

*Εικόνα 22 – Οι κατηγορίες άδειας πρόσβασης.*

<span id="page-62-0"></span>Υπάρχουν δύο τρόποι να καθοριστεί η άδεια πρόσβασης: Να καθοριστεί η άδεια των ρόλων της ομάδας ή να καθοριστεί η άδεια μεμονωμένων χρηστών. Εμείς δημιουργήσαμε, όπως αναφέραμε, έναν πειραματικό χρήστη (molgenis\_user), πέραν του ανώνυμου, προκειμένου να γίνουν δοκιμές. Ας δούμε πώς παραχωρείται η πρόσβαση σε δεδομένα στις δύο περιπτώσεις:

Οι ρόλοι που υπάρχουν σε μια ομάδα του MOLGENIS, όπως διατυπώθηκε πιο πάνω, είναι εκείνοι των Manager, Editor και Viewer. Αφού διαλέξουμε σε ποια κατηγορία θέλουμε να καθορίσουμε την άδεια, διαλέγουμε το ρόλο και εν συνεχεία ποιες δυνατότητες θα του δοθούν ([Εικόνα](#page-64-0) 23). Στην κατηγορίες των Plugin Permissions και Row-Level Security υπάρχουν οι δυνατότητες να μπορεί να δει ο χρήστης κάποιο στοιχείο ή να μην μπορεί να το δει [\(Εικόνα](#page-64-0) 23). Στην κατηγορία των Package Permissions ([Εικόνα](#page-64-1) 24) και των Entity Class Permissions υπάρχουν οι δυνατότητες να δει τα δεδομένα, να μετρήσει τα δεδομένα, να επεξεργαστεί τα δεδομένα, να δει τα μεταδεδομένα, να επεξεργαστεί τα μεταδεδομένα ή να μην έχει καμία δυνατότητα. Δηλαδή έστω ότι ο χρήστης molgenis\_user θέλει να δει το table Follow Up της HBPD. Αυτό επιτυγχάνεται με τα εξής βήματα:

- 1. Επιλογή Plugin Permissions
	- o Users > molgenis\_user ([Εικόνα](#page-65-0) 25)
	- o Στο στοιχείο **navigator** διαλέγουμε **View**
- 2. Επιλογή Package Permissions
	- o Users > molgenis\_user
	- o Στο στοιχείο **hbpd** διαλέγουμε **View**

### 3. Επιλογή Entity Class Permissions

- o Users > molgenis\_user
- o Στο στοιχείο **hbpd\_FollowUp** διαλέγουμε **View**
- 4. Από προεπιλογή επιτρέπεται σε όλους τους χρήστες να έχουν πρόσβαση στα στοιχεία που ανήκουν στην κατηγορία **Row-Level Security**, άρα δεν χρειάζεται κάποια αλλαγή.

Προφανώς, για να έρθει σε επαφή ο χρήστης με ένα στοιχείο της Row-Level Security, θα πρέπει πρώτα να του έχει παραχωρηθεί πρόσβαση στο αντίστοιχο ευρύτερο στοιχείο της κατηγορίας Entity Class Permissions, αφού η Entity Class Permissions είναι ευρύτερη κατηγορία. Δηλαδή, ο χρήστης δεν είναι δυνατό να δει τις καταχωρήσεις μιας βάσης δεδομένων, εάν του έχει παραχωρηθεί πρόσβαση σε αυτές, αλλά όχι στις οντότητες της βάσης δεδομένων. Επίσης οι ισχυρότεροι ρόλοι κληρονομούν τις δυνατότητες των ασθενέστερων ρόλων, δηλαδή ο Manager τις δυνατότητες του Editor και ο Editor του Viewer. Ακόμη υπάρχει ο ρόλος του User που διαχωρίζει τους χρήστες της πλατφόρμας που έχουν λογαριασμό, από τους ανώνυμους. Όλοι οι παραπάνω ρόλοι, δεδομένου ότι απαιτούν λογαριασμό, κληρονομούν τις δυνατότητες του User. Τέλος, η πλατφόρμα παρέχει γενικούς ρόλους Manager, Editor, Viewer για την περίπτωση που υπάρχουν πολλές βάσεις δεδομένων και ο διαχειριστής επιθυμεί ο κάθε ρόλος να έχει τα ίδια δικαιώματα σε όλες τις βάσεις δεδομένων. Δηλαδή ο Viewer της βάσης δεδομένων της HBPD, ο οποίος ονομάζεται hbpd\_Viewer, να έχει τα ίδια δικαιώματα και στην βάση δεδομένων Trial, όπου Trial μια δοκιμαστική βάση δεδομένων. Ο Viewer της κάθε βάσης δεδομένων κληρονομεί τις δυνατότητες του γενικού Viewer.

**+** Σχόλιο: Δεδομένου του μεγάλου όγκου πληροφοριών που χρειάζεται για να δειχθεί τι δικαιώματα παραχωρήθηκαν σε κάθε ρόλο για κάθε κατηγορία, παραλείπουμε αυτές τις πληροφορίες. Για αυτό όμως έγινε αναλυτική επεξήγηση για την παραχώρηση άδειας και δόθηκε παράδειγμα.

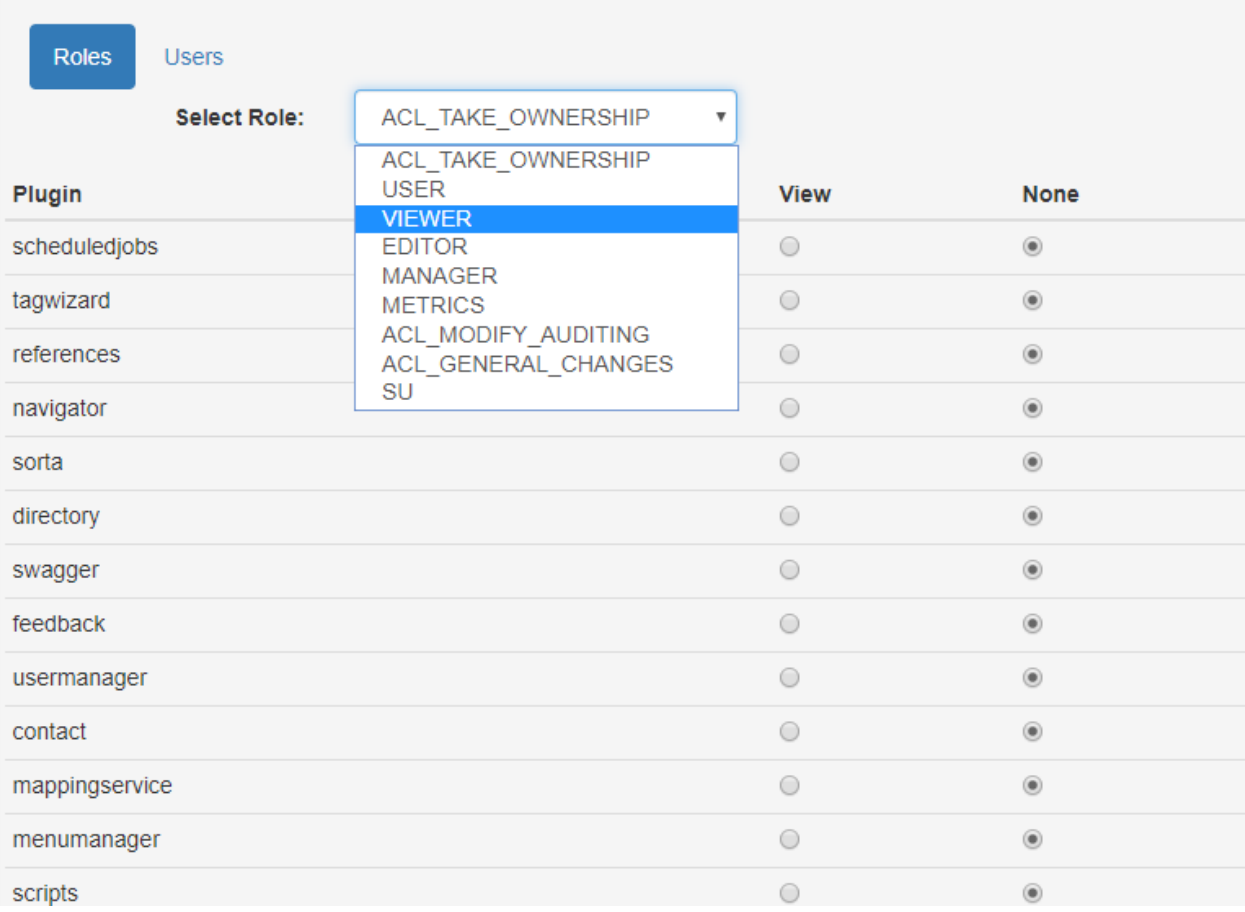

<span id="page-64-0"></span>*Εικόνα 23 – Στην κατηγορία* **Plugin Permissions***, η επιλογή του ρόλου* **Viewer** *και οι δυνατότητες του***.**

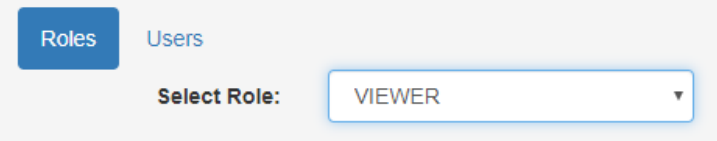

Package permissions determine the permission on entity types within the package and its child packages. Additionally WRITEMETA permission on a package means that the user can create packages and Entity Types in this package and its children. They do not effect permissions on the package metadata itself.

| Package        | <b>Edit metadata</b> | <b>Edit</b> | <b>View</b>    | Count   | View metadata | <b>None</b>    |
|----------------|----------------------|-------------|----------------|---------|---------------|----------------|
| sys_map        | $\circ$              | $\circ$     | $\circ$        | $\circ$ | $\bigcirc$    | $\circledcirc$ |
| sys_negotiator | $\circ$              | $\circ$     | $\circledcirc$ | $\circ$ | $\bigcirc$    | $\circ$        |
| sys_idx        | $\circ$              | $\bigcirc$  | $\bigcirc$     | $\circ$ | $\bigcirc$    | $\circledcirc$ |
| sys_job        | $\circ$              | $\circ$     | $\circ$        | $\circ$ | $\bigcirc$    | $\circledcirc$ |
| sys_ont        | $\circ$              | $\circ$     | $\circ$        | $\circ$ | $\circ$       | $\circledcirc$ |
| sys            | $\circ$              | $\bigcirc$  | $\circ$        | $\circ$ | $\bigcirc$    | $^{\circ}$     |
| sys_mail       | $\circ$              | $\bigcirc$  | $\circ$        | $\circ$ | $\bigcirc$    | $\circledcirc$ |
| sys_md         | $\circ$              | $\bigcirc$  | $\bigcirc$     | $\circ$ | $\bigcirc$    | $\circledcirc$ |
| sys sec        | $\circ$              | $\circ$     | $\circ$        | $\circ$ | $\bigcirc$    | $\circledcirc$ |
| sys_dec        | $\circ$              | $\circ$     | $\circ$        | $\circ$ | $\circ$       | $\circledcirc$ |
| sys_scr        | $\circ$              | $\circ$     | $\circ$        | $\circ$ | $\bigcirc$    | $\circledcirc$ |

<span id="page-64-1"></span>*Εικόνα 24 – Κατηγορία* **Package Permissions***.*

| Roles          | <b>Users</b>        |               |            |             |                |
|----------------|---------------------|---------------|------------|-------------|----------------|
|                | <b>Select User:</b> | molgenis_user | ▼          |             |                |
|                |                     | anonymous     |            |             |                |
| Plugin         |                     | molgenis_user |            | <b>View</b> | <b>None</b>    |
| scheduledjobs  |                     |               | $\circ$    |             | $\circledcirc$ |
| tagwizard      |                     |               | $\bigcirc$ |             | $\circledcirc$ |
| references     |                     |               | $\circ$    |             | $\circledcirc$ |
| navigator      |                     |               | $\circ$    |             | $\circledcirc$ |
| sorta          |                     |               | $\circ$    |             | $\circledcirc$ |
| directory      |                     |               | $\circ$    |             | $\circledcirc$ |
| swagger        |                     |               | $\circ$    |             | $\circledcirc$ |
| feedback       |                     |               | $\circ$    |             | $\circledcirc$ |
| usermanager    |                     |               | $\bigcirc$ |             | $\circledcirc$ |
| contact        |                     |               | $\circ$    |             | $\circledcirc$ |
| mappingservice |                     |               | $\bigcirc$ |             | $\circledcirc$ |
| menumanager    |                     |               | $\bigcirc$ |             | $\circledcirc$ |
| scripts        |                     |               | $\circ$    |             | $\circledcirc$ |

<span id="page-65-0"></span>*Εικόνα 25 – Καθορισμός δικαιωμάτων του πειραματικού χρήστη* **molgenis\_user** *στην κατηγορία Plugin Permissions.*

## **Ρύθμιση του διακομιστή αλληλογραφίας**

Προκειμένου να υπάρχει επικοινωνία ανάμεσα στους χρήστες της εφαρμογής και τον διαχειριστή της, είναι απαραίτητες οι υπηρεσίες ενός διακομιστή αλληλογραφίας (mail server). Το MOLGENIS δύναται να εκμεταλλευτεί τις υπηρεσίες του διακομιστή SMTP του Gmail μέσω των κατάλληλων ρυθμίσεων. Το Simple Mail Transfer Protocol (SMTP) είναι ένα πρωτόκολλο επικοινωνίας για ηλεκτρονική αλληλογραφία, το οποίο χρησιμοποιείται ευρέως σήμερα. Με δεδομένο ότι το SMTP δουλεύει στις πόρτες 25, 587 και ότι σκοπός μας ήταν να συνδέουμε το λογαριασμό του διαχειριστή της εφαρμογής μας με έναν ήδη υπάρχοντα λογαριασμό Gmail, εκτελέστηκαν οι παρακάτω ενέργειες.

Αρχικά, ρυθμίστηκε ο λογαριασμός Gmail έτσι ώστε να παραχωρεί την άδεια να έχουν πρόσβαση σε αυτόν λιγότερο ασφαλείς εφαρμογές, να επαληθεύει τον διαχειριστή σε δύο βήματα αλλά και να επιτρέπει τη δημιουργία διαφορετικού κωδικού από εκείνον που γίνεται η είσοδος στον λογαριασμό. Τα βήματα ήταν τα εξής:

- 1. Είσοδος στον λογαριασμό Gmail και επιλογές Λογαριασμός > Ασφάλεια > Πρόσβαση σε λιγότερο ασφαλείς εφαρμογές και ενεργοποίηση του πεδίου Να επιτρέπονται οι λιγότερο ασφαλείς εφαρμογές.
- 2. Λογαριασμός > Ασφάλεια > Σύνδεση στο Google και ενεργοποίηση των πεδίων Επαλήθευση σε 2 βήματα, Κωδικός Πρόσβασης, Χρησιμοποιήστε το τηλέφωνό σας για να συνδεθείτε. Χρειάστηκε να συνδέσουμε μια κινητή συσκευή.

Έπειτα έγιναν οι ρυθμίσεις της πλατφόρμας.

1. Είσοδος ως διαχειριστές. **Admin > Settings > Mail settings**. Εκεί έγινε η εξής παραμετροποίηση: host: smtp.gmail.com port: 587 protocol: smtp username: "name@gmail.com" password: "password" defaultEncoding: UTF-8 startTlsEnabled: true waitQuit: false auth: true fromAddress: molgenis+admin@gmail.com Properties: mail.smtp.auth.xoauth2.disable, mail.smtp.quitwait, mail.smtp.starttls.enable testConnection: True

Id: MailSettings

- **+** Σχόλιο: Στη θέση του "password" μπορεί να μπει είτε ο κωδικός εισόδου στον λογαριασμό Gmail είτε ο δημιουργημένος κωδικός από το 2<sup>ο</sup> βήμα της παραπάνω ρύθμισης του λογαριασμού Gmail, καθώς είναι κατάλληλος για να γνωστοποιείται σε τρίτες εφαρμογές.
- 2. Έπειτα δόθηκε η άδεια στους ανώνυμους χρήστες να έχουν πρόσβαση στη φόρμα επικοινωνίας και τη λειτουργία feedback από την κατηγορία Plugin Permissions.

Αυτό έγινε με τις επιλογές **Admin > Permission Manager > Plugin Permissions** και ακολούθως **Select Role: ANONYMOUS** και **feedback: View**.

3. Τέλος δόθηκε η άδεια στους ανώνυμους χρήστες να έχουν πρόσβαση στις ιδιότητες JavaΜail του συστήματος. Αυτό έγινε με τις επιλογές **Admin > Permission Manager > Entity Class Permissions** και ακολούθως **Select Role: ANONYMOUS** και **sys\_mail\_JavaMailProperty: View**.

Εάν στην έκδοση που εγκαταστάθηκε δεν είναι προ-συμπληρωμένες οι ιδιότητες του πεδίου "Properties" των Mail Settings, όπως υποδείχθηκε στη παραπάνω παραμετροποίηση, τότε η συμπλήρωση τους απαιτεί την εξής διαδικασία: Είσοδος ως διαχειριστές. Επιλογές **Navigator > System > Mail > Mail sender properties** όπου καταχωρούμε τρεις ιδιότητες στη βάση δεδομένων με την επιλογή «+» (Add row), ως εξής [\(Εικόνα](#page-68-0) 26):

1)

mailSettings: MailSettings

key: mail.smtp.quitwait

value: false

2)

mailSettings: MailSettings

key: mail.smtp.starttls.enable

value: true

3)

mailSettings: MailSettings

key: mail.smtp.auth.xoauth2.disable

value: false

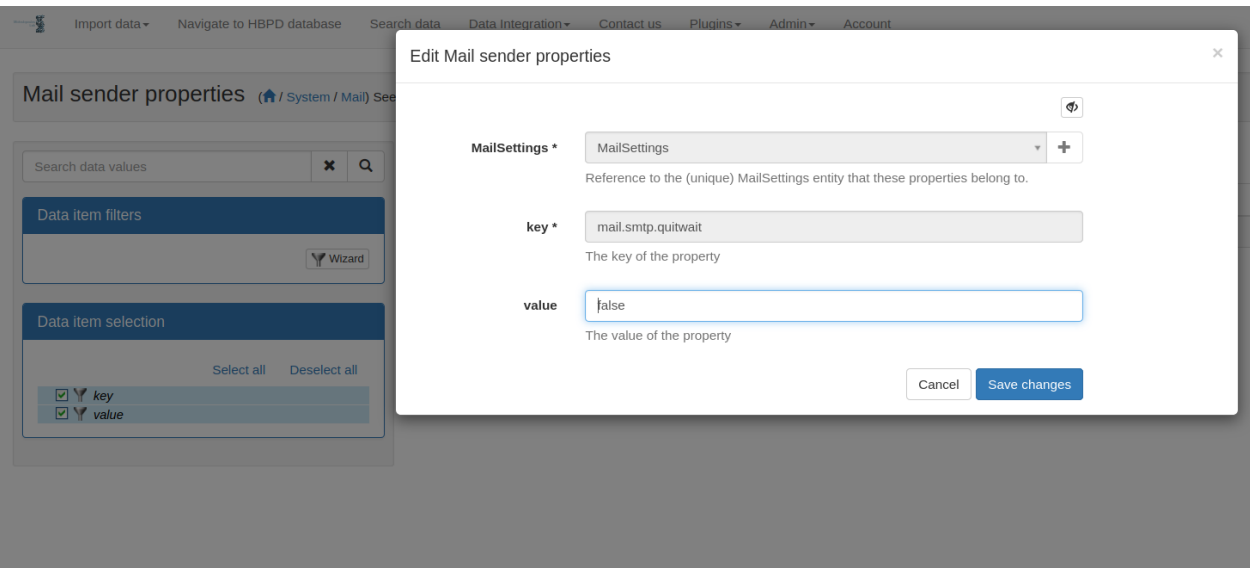

<span id="page-68-0"></span>*Εικόνα 26 – Προσθήκη JavaMail ιδιότητας.*

# **Ε-mail διαχειριστή**

Για να δηλωθεί η διεύθυνση e-mail του διαχειριστή, δεδομένου ότι δεν επιτρέπεται συμπλήρωση μέσω του front-end, πραγματοποιήθηκαν τα εξής βήματα στο back-end:

a. Εκκίνηση του bash του λειτουργικού Linux και εκτέλεση της παρακάτω εντολής:

docker ps

b. Από το ληφθέν αποτέλεσμα, το οποίο έχει την παρακάτω μορφή:

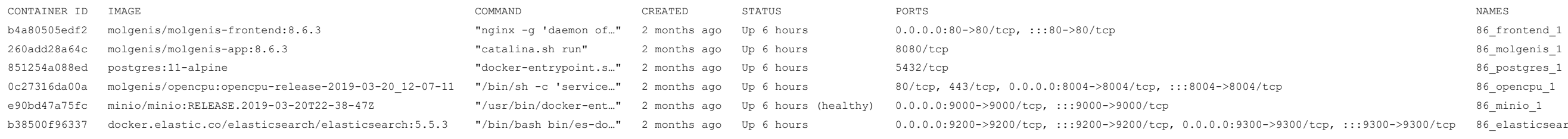

b38500f96337 docker.elastic.co/elasticsearch/elasticsearch:5.5.3 "/bin/bash bin/es-do…" 2 months ago Up 6 hours 0.0.0.0:9200->9200/tcp, :::9200->9200/tcp, 0.0.0.0:9300->9300/tcp, :::9300->9300/tcp 86\_elasticsearch\_1

κρατήσαμε τον κωδικό αναγνώρισης 851254a088ed του service PostgreSQL, δηλαδή τον δεκαεξαδικό αριθμό από τη στήλη CONTAINER ID που αντιστοιχεί στο όνομα 86\_postgres\_1 της στήλης NAMES.

c. Έπειτα εκτελέσαμε διαδοχικά τις παρακάτω εντολές για την είσοδο στο σύστημα PostgreSQL ως χρήστης molgenis:

docker exec -it 851254a088ed bash psql -U molgenis

d. Ακολούθως εμφανίσαμε τα tables της βάσης δεδομένων μας, με σκοπό να βρούμε το table που είναι καταχωρημένοι οι χρήστες της πλατφόρμας. Αρκεί η εντολή: \dt

e. Τέλος εκτελέσαμε την εντολή SQL: UPDATE "Το όνομα του table των χρηστών" SET "Email" = 'Η διεύθυνση e-mail του διαχειριστή' WHERE username= 'το username του διαχειριστή';

## **Front-End**

Το τμήμα αυτό είναι υπεύθυνο για την αλληλεπίδραση του χρήστη με το σύστημα και αποτελείται από κώδικα που αναφέρεται στην διεπαφή χρήστη, στατικό HTML, CSS, JavaScript, εικόνες, κλπ. Θα μπορούσαμε να το χαρακτηρίσουμε ως την εμφάνιση μιας εφαρμογής.

## **Bootstrap & γραφικό περιβάλλον χρήστη**

Η Bootstrap είναι ελεύθερη και ανοικτού κώδικα βιβλιοθήκη front-end και χρησιμοποιείται για το σχεδιασμό ιστοσελίδων και εφαρμογών διαδικτύου. Περιέχει πρότυπα σχεδίασης HTML και CSS για τυπογραφία, φόρμες, κουμπιά, πλοήγηση και άλλα στοιχεία διεπαφής, καθώς και προαιρετικές επεκτάσεις JavaScript. Σε αντίθεση με πολλές βιβλιοθήκες ιστού, αφορά μόνο το γραφικό περιβάλλον χρήστη. Οι εκδόσεις 3 και 4 της Bootstrap αξιοποιούνται από το MOLGENIS και ο διαχειριστής του έχει τη δυνατότητα είτε να επιλέξει ένα από τα προ-εγκατεστημένα πρότυπα θεμάτων, είτε να εγκαταστήσει ένα της αρεσκείας του από την ανοιχτή βιβλιοθήκη. Εμείς αρκεστήκαμε στο λιτό πρότυπο ουδέτερων χρωμάτων βασισμένων στο άσπρο και το μπλε που έχει προ-εγκατασταθεί. Αυτό έγινε με τη χρήση του Theme Manager ([Εικόνα](#page-71-0) 27) και την εξής διαδικασία:

Είσοδος ως διαχειριστές. Επιλογές Admin > Theme Manager > Select a public theme και στο πεδίο Available Themes επιλέξαμε το Molgenis Default – Blue.

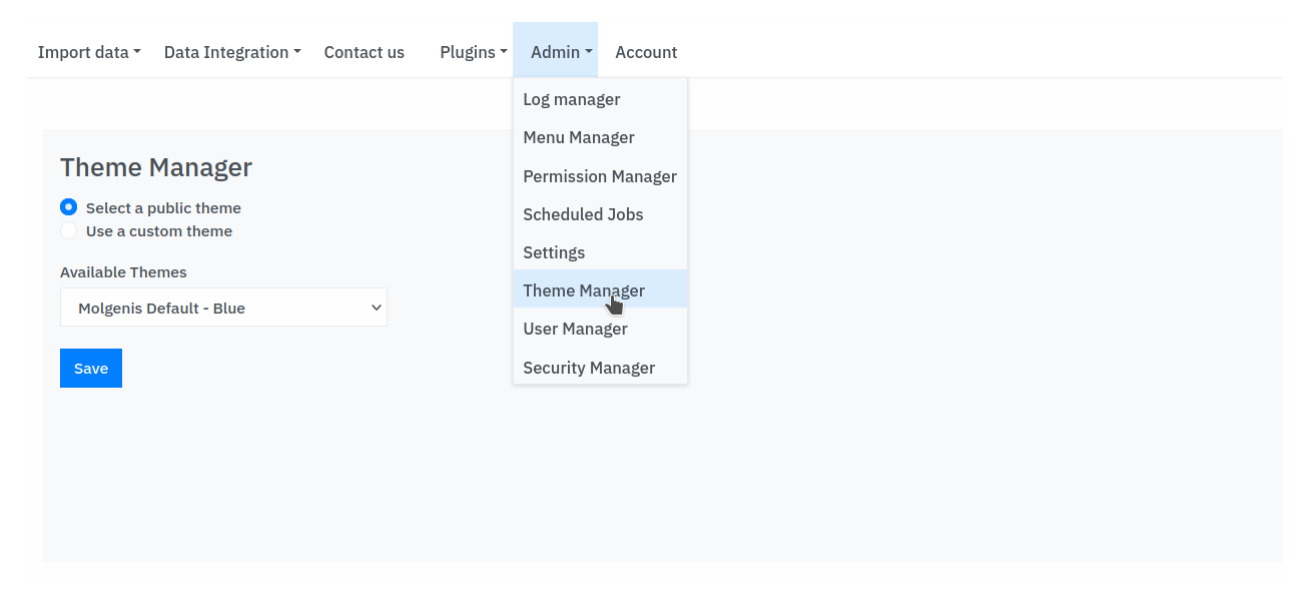

*Εικόνα 27 – Η επιλογή του θέματος του γραφικού περιβάλλοντος μέσω του* **Theme Manager.**

## <span id="page-71-0"></span>**Διαμόρφωση διεπαφής χρήστη**

### ♦ **Ενημέρωση λογότυπου**

Για την ενημέρωση του χαρακτηριστικού λογότυπου της πλατφόρμας χρησιμοποιήσαμε τις δυνατότητες του Menu Manager ([Εικόνα](#page-71-1) 28) ως διαχειριστές. Τα βήματα ήταν: Επιλογές **Admin > Menu Manager** και στο πεδίο **Upload logo** διαλέξαμε το αρχείο .svg του λογότυπού μας.

<span id="page-71-1"></span>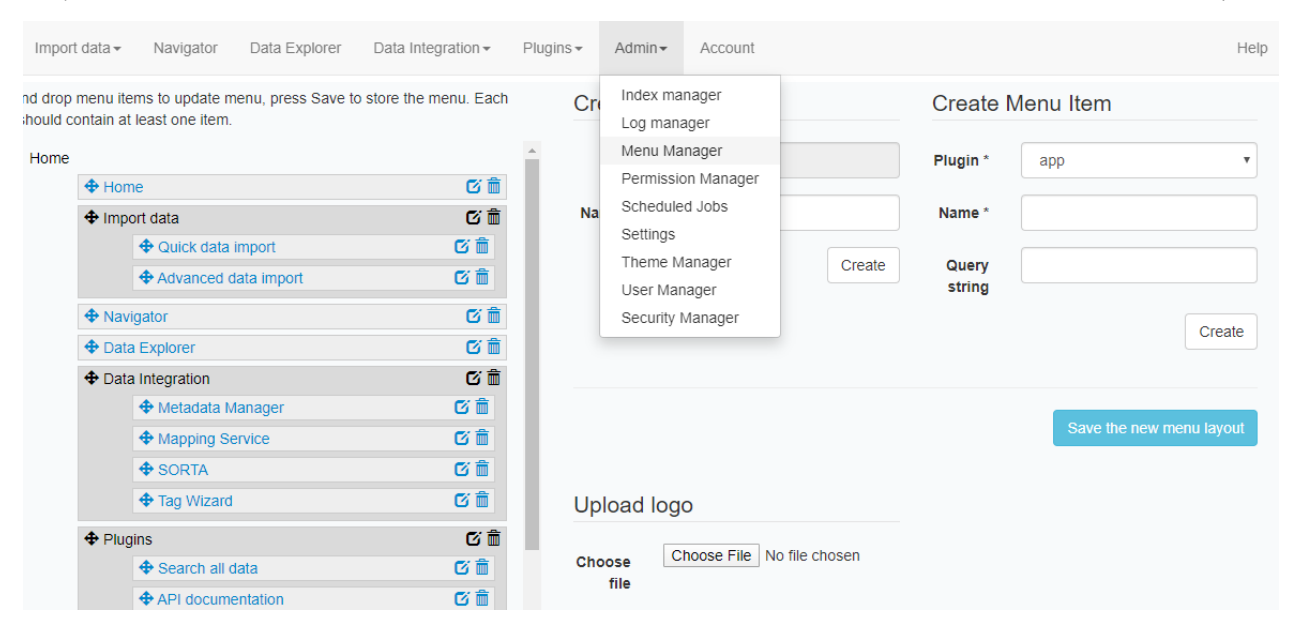

*Εικόνα 28 – Η επιλογή του* **Menu Manager** *και οι δυνατότητές της.*
1 Σχόλιο: Ο φάκελος root αποθήκευσης αρχείων του MOLGENIS είναι ο /var/lib/docker/volumes/86\_app-data/\_data/data/filestore. Για τη φόρτωση οποιουδήποτε αρχείου στην πλατφόρμα, πέραν του logo, απαιτείται η αποθήκευσή του στο back-end στον παραπάνω φάκελο.

#### ♦ **Διαμόρφωση υποσέλιδου**

Θέλοντας να κάνουμε αναφορά στις δημοσιεύσεις που έχουν γίνει σχετικά με τα δεδομένα της HBPD αλλά και να προτρέψουμε άλλους χρήστες να κάνουν και εκείνοι αναφορά σε αυτές τις δημοσιεύσεις, διαμορφώσαμε κατάλληλα το υποσέλιδο ή αλλιώς την περιοχή HTML footer. Για να επιτευχθεί αυτό ακολουθήθηκε η εξής διαδικασία μέσω του λογαριασμού διαχειριστή: Επιλογές **Admin > Application settings** και στο πεδίο **Footer text** η συμπλήρωση με τον παρακάτω κώδικα HTML:

```
<em>Please cite <a href="https://pubmed.ncbi.nlm.nih.gov/31494049/" tar-
get="_blank">Angelopoulou et al (2019)</a> or <a href="https://pub-
med.ncbi.nlm.nih.gov/24313877/" target="_blank">Bozi et al (2013)</a> on 
use. </em>
```
♦ Διαμόρφωση αρχικής σελίδας

Για τη διαμόρφωση της αρχικής σελίδας εκμεταλλευτήκαμε της υπηρεσίες του CKEditor ([Εικόνα](#page-73-0) 29), ενός επεξεργαστή HTML WYSIWYG. Ο CKEditor ενεργοποιείται μέσω της επιλογής **Edit page** στην αρχική σελίδα του διαχειριστή. Ο τελικός κώδικας HTML που παράχθηκε είναι:

<div class="jumbotron jumbotron-fluid">

<div class="container">

- <h1 style="text-align: center;">Hellenic Biobank of Parkinson&#39;s Disease</h1>
- <div style=" text-align:center; "><img alt="Parkinson" height="376" src="/logo/manualofdiseases02goweuoft 0603.svg" title="Parkinson" width="360" /></div>

</div>

#### $\langle$ /div $\rangle$

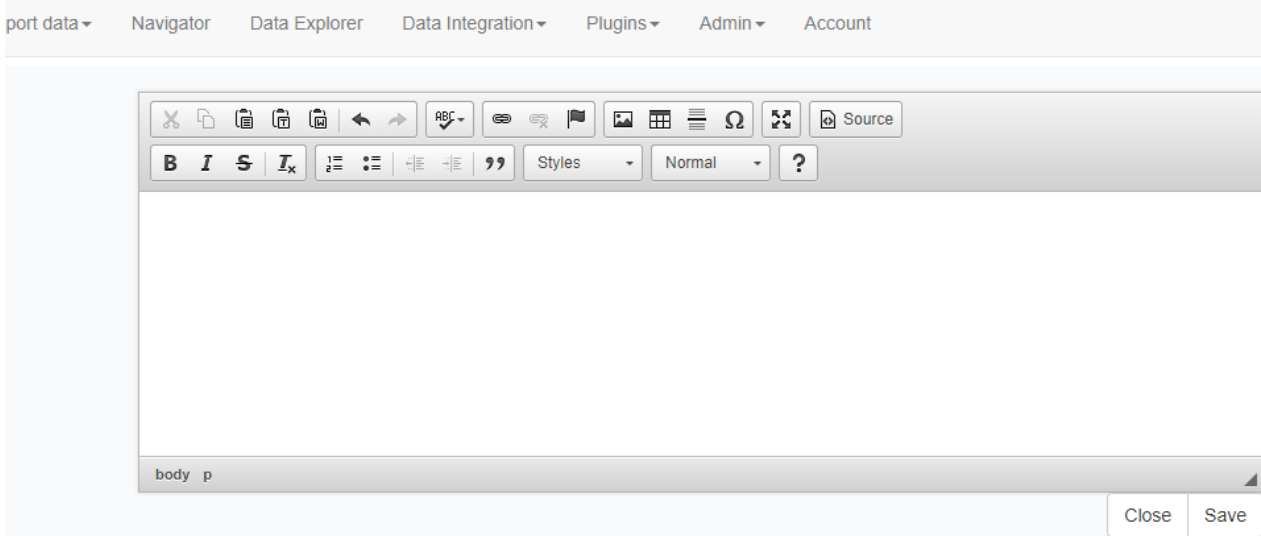

<span id="page-73-0"></span>*Εικόνα 29 – CKEditor.*

♦ Διαμόρφωση μενού επιλογών χρήστη

Το μενού επιλογών χρήστη διαμορφώθηκε σύμφωνα με το ρόλο του. Διαμορφώθηκαν δύο κύρια μενού, ένα για τους ανώνυμους και ένα για τους εγγεγραμμένους χρήστες. Για τους εγγεγραμμένους υπήρξε περαιτέρω διαχωρισμός του μενού ανάλογα με το ρόλο τους στην ομάδα της HBPD. Αρχικώς, κατασκευάσαμε τις σελίδες "About HBPD", "HBPD data", "Contact". Η σελίδα "About HBPD" περιέχει γενικές πληροφορίες για την HBPD, η σελίδα "HBPD data" οδηγεί στα πραγματικά δεδομένα της HBPD και η σελίδα "Contact" περιέχει τη φόρμα επικοινωνίας. Η διαδικασία για την κατασκευή τους ήταν η εξής:

• About HBPD

Επιλογές διαχειριστή **Admin > Menu Manager** ([Εικόνα](#page-71-0) 28), όπου έγινε η συμπλήρωση της στήλης **Create Menu Item** ([Εικόνα](#page-74-0) 30): Plugin: references Name: About HBPD Query String:

ενώ ακολούθως επιλέχθηκε **Create**. Έπειτα μετά από πλοήγηση στη δημιουργημένη σελίδα, δηλαδή ακολουθώντας το url /menu/main/references επιλέχθηκε **Edit page**. Στη συνέχεια με τη βοήθεια του CKEditor ([Εικόνα](#page-73-0) 29) παράχθηκε ο παρακάτω κώδικας HTML του body:

[74]

<p>The Hellenic Biobank of Parkinson&#39;s Disease is a collection of biological samples accompanied by demographic, genetic, environmental, clinical, pharmacological data from Parkinson' Disease patients, non-patient relatives of them and healthy controls. The Hellenic Biobank of Parkinson's Disease was created and developed at <a href="http://www.bioacademy.gr" target="\_blank">Biomedical Research Foundation of the Academy of Athens</a>, national node of <a href="http://biobank.bioacademy.gr" target="\_blank">BBMRI-GR</a>.</p>

<p>How to cite:</p>

#### $\langle 11 \rangle$

<li>Angelopoulou E, Bozi M, Simitsi AM, Koros C, Antonelou R, Papagiannakis N, Maniati M, Poula D, Stamelou M, Vassilatis DK, Michalopoulos I, Geronikolou S, Scarmeas N, Stefanis L (2019). The relationship between environmental factors and different Parkinson' s disease subtypes in Greece: Data analysis of the Hellenic Biobank of Parkinson' s disease. <a href="https://doi.org/10.1016/j.parkreldis.2019.08.013" target=" blank">Parkinsonism Relat Disord. 67:105–112</a>.</li> <li>Bozi M, Papadimitriou D, Antonellou R, Moraitou M, Maniati M, Vassilatis DK, Papageorgiou SG, Leonardos A, Tagaris G, Malamis G, Theofilopoulos D, Kamakari S, Stamboulis E, Hadjigeorgiou GM, Athanassiadou A, Michelakakis H, Papadimitriou A, Gasser T, Stefanis L (2014). Genetic assessment of familial and early-onset Parkinson' s disease in a Greek population. <a href="https://doi.org/10.1111/ene.12315" target=" blank">Eur J Neurol.

21:963-968</a>.</li>

 $\langle$ /ul>

### **Create Menu Item**

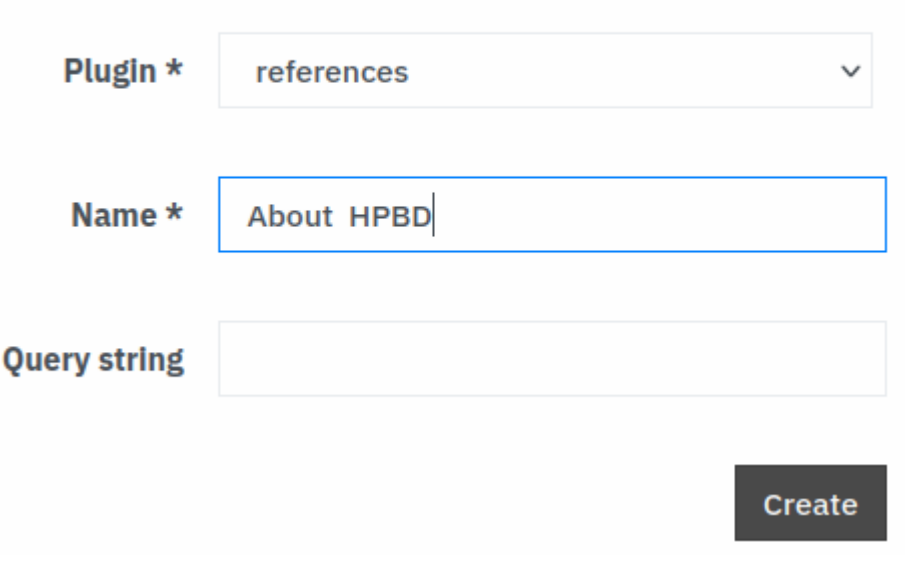

<span id="page-74-0"></span>*Εικόνα 30 – Δημιουργία της επιλογής About HBPD στο μενού χρήστη.*

#### • HBPD data

Επιλογές διαχειριστή **Admin > Menu Manager** και επεξεργασία της επιλογής **Navigator**. Η συμπλήρωση των πεδίων ήταν η εξής: Plugin: navigator Name: HBPD data Query String: • Contact Επιλογές διαχειριστή **Admin > Menu Manager** και επεξεργασία της επιλογής **Feedback**. Η συμπλήρωση των πεδίων ήταν η εξής: Plugin: feedback Name: Contact Query String: Τέλος, η δημιουργημένη επιλογή σύρθηκε (drag and drop) στις κύριες επιλογές του menu.

Στη συνέχεια, προκειμένου να καθορίσουμε σε ποιες σελίδες/επιλογές θα έχει πρόσβαση ο κάθε χρήστης και έτσι να καθοριστεί και το αντίστοιχο μενού, χρησιμοποιήθηκαν οι δυνατότητες του Permission Manager και ακολουθήθηκε η διαδικασία που περιγράφηκε παραπάνω. Δηλαδή, έστω ότι θέλουμε να έχουμε την επιλογή **About HBPD** στο μενού του ανώνυμου χρήστη. Τα βήματα μας ως διαχειριστές είναι: Επιλογές **Admin > Permission Manager > Plugin Permissions** και ο καθορισμός των πεδίων **Roles: ANONY-MOUS**, **references: View**.

# **Αποτελέσματα**

# **Παρουσίαση της πλατφόρμας**

## **Ανώνυμοι χρήστες**

Η πλατφόρμα είναι προσβάσιμη στους χρήστες μέσω του συνδέσμου http://biobankinformatics.bioacademy.gr. Όσοι χρήστες δεν διαθέτουν λογαριασμό παίρνουν το ρόλο του ανώνυμου χρήστη. Οι ανώνυμοι έχουν πρόσβαση στην αρχική σελίδα [\(Εικόνα](#page-76-0) 31), στη σελίδα που περιέχει γενικές πληροφορίες για την HBPD **About HBPD** ([Εικόνα](#page-77-0) 32), στη σελίδα **Contact** ([Εικόνα](#page-77-1) 33), η οποία περιέχει τη φόρμα επικοινωνίας. Επίσης, έχουν τη δυνατότητα να αιτηθούν από το διαχειριστή την εγγραφή τους στην πλατφόρμα, μέσω των επιλογών **Sign in** ([Εικόνα](#page-77-2) 34) **> Sign up** ([Εικόνα](#page-78-0) 35) συμπληρώνοντας την φόρμα εγγραφής ([Εικόνα](#page-79-0) 36). Μετά τη συμπλήρωση της φόρμας, σύμφωνα με τις ρυθμίσεις που έχουν περιγραφεί παραπάνω, ο διαχειριστής λαμβάνει στο λογαριασμό αλληλογραφίας του ειδοποίηση με σχετικό σύνδεσμο και έναν ειδικό κωδικό για την αποδοχή εγγραφής του χρήστη ([Εικόνα](#page-80-0) 37, [Εικόνα](#page-80-1) 38).

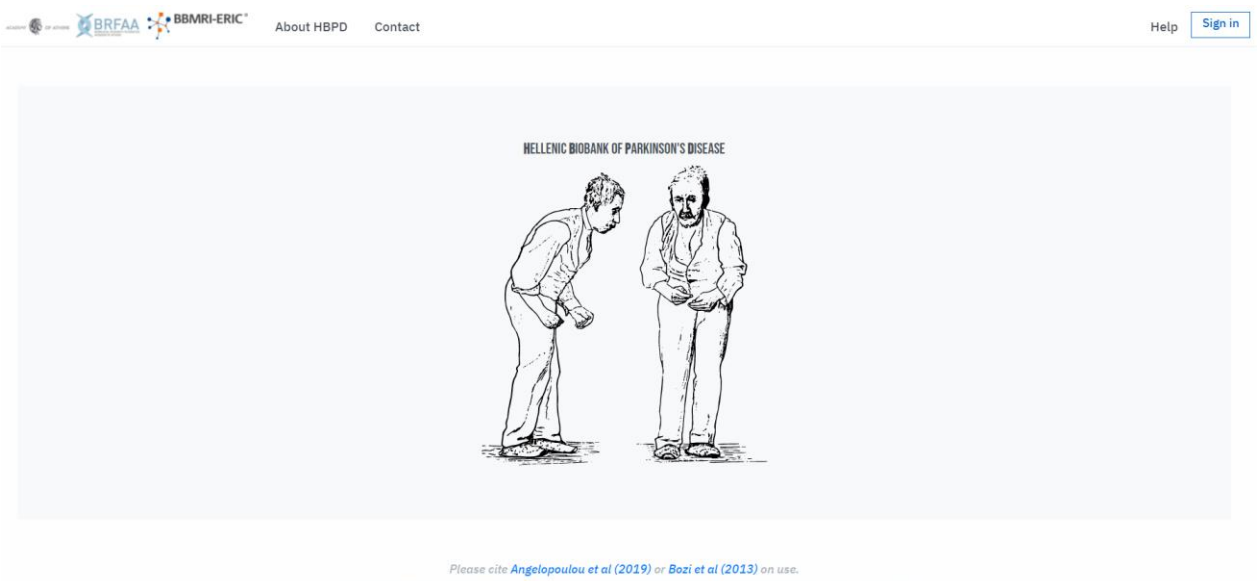

e 8.6.3 built on 2021-02-19 15:25 UTC. Please cite Van der Velde et al (2018), Swertz et al (2010) or Swertz & Jansen(2007) on use

<span id="page-76-0"></span>*Εικόνα 31 – Η αρχική σελίδα της πλατφόρμας.*

BREAA SEBARE ERIC<sup>\*</sup> About HBPD Contact

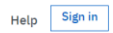

The Hellenic Biobank of Parkinson's Disease is a collection of biological samples accompanied by demographic, genetic, environmental, clinical, pharmacological data from Parkinson's Disease patients, non-patient relatives<br>

How to cite:

- Angelopoulou E, Bozi M, Simitsi AM, Koros C, Antonelou R, Papagiannakis N, Maniati M, Poula D, Stamelou M, Vassilatis DK, Michalopoulos I, Geronikolou S, Scarmeas N, Stefanis L (2019). The relationship between<br>- environm

Please cite **Angelopoulou et al (2019) or Bozi et al (201**3) on use.<br>This database was created using the open source MOLGENIS software 8.6.3 built on 2021-02-19 15:25 UTC.<br>Please cite **Van der Velde et al (2018), Swertz et** 

#### <span id="page-77-0"></span>*Εικόνα 32 – Η σελίδα About HBPD.*

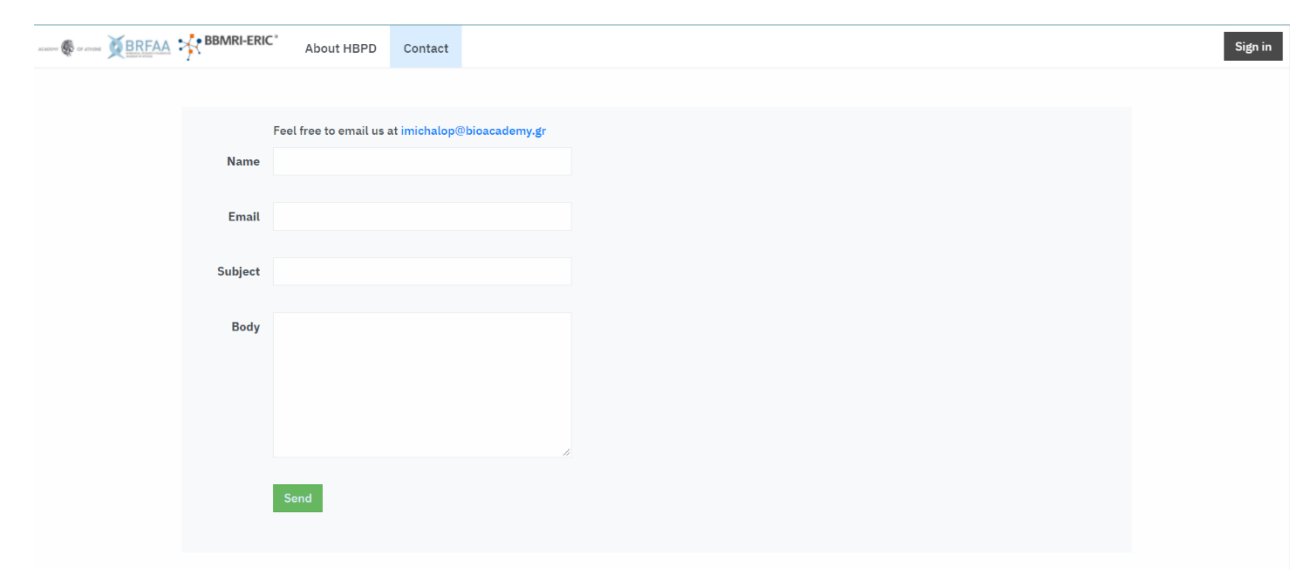

<span id="page-77-1"></span>*Εικόνα 33 – Η σελίδα Contact.*

<span id="page-77-2"></span>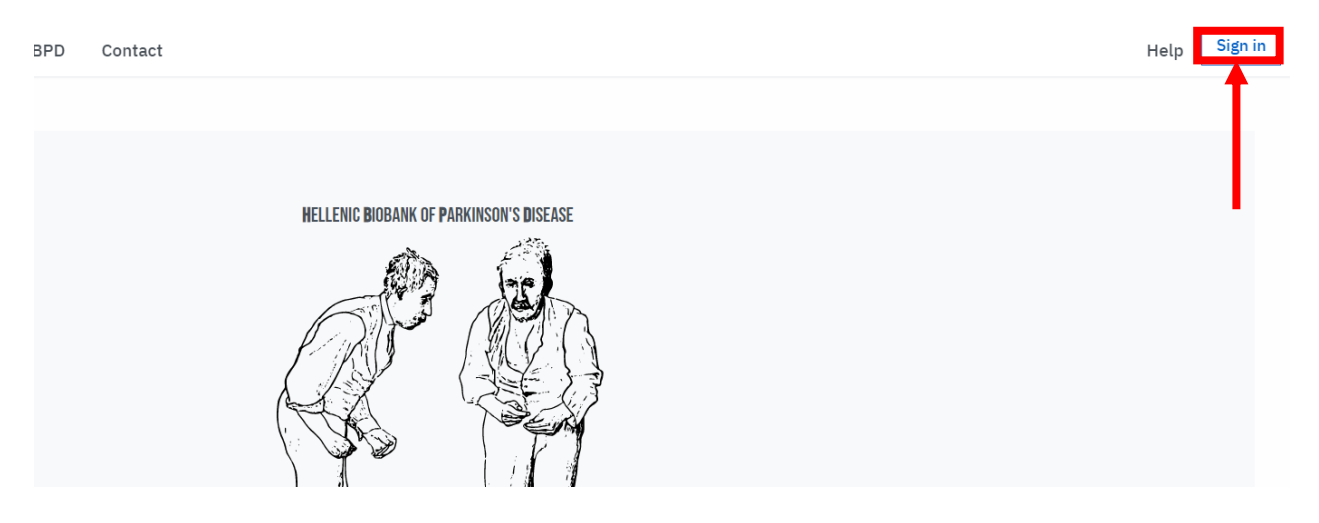

*Εικόνα 34 – Η επιλογή Sign in.*

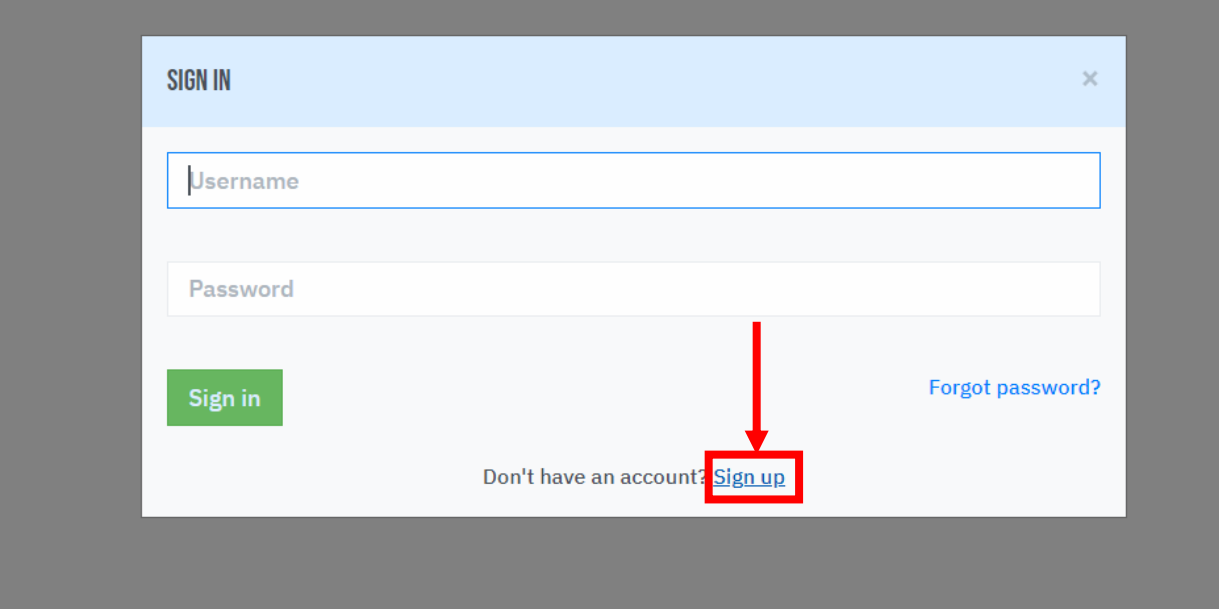

<span id="page-78-0"></span>*Εικόνα 35 – Η επιλογή Sign up.*

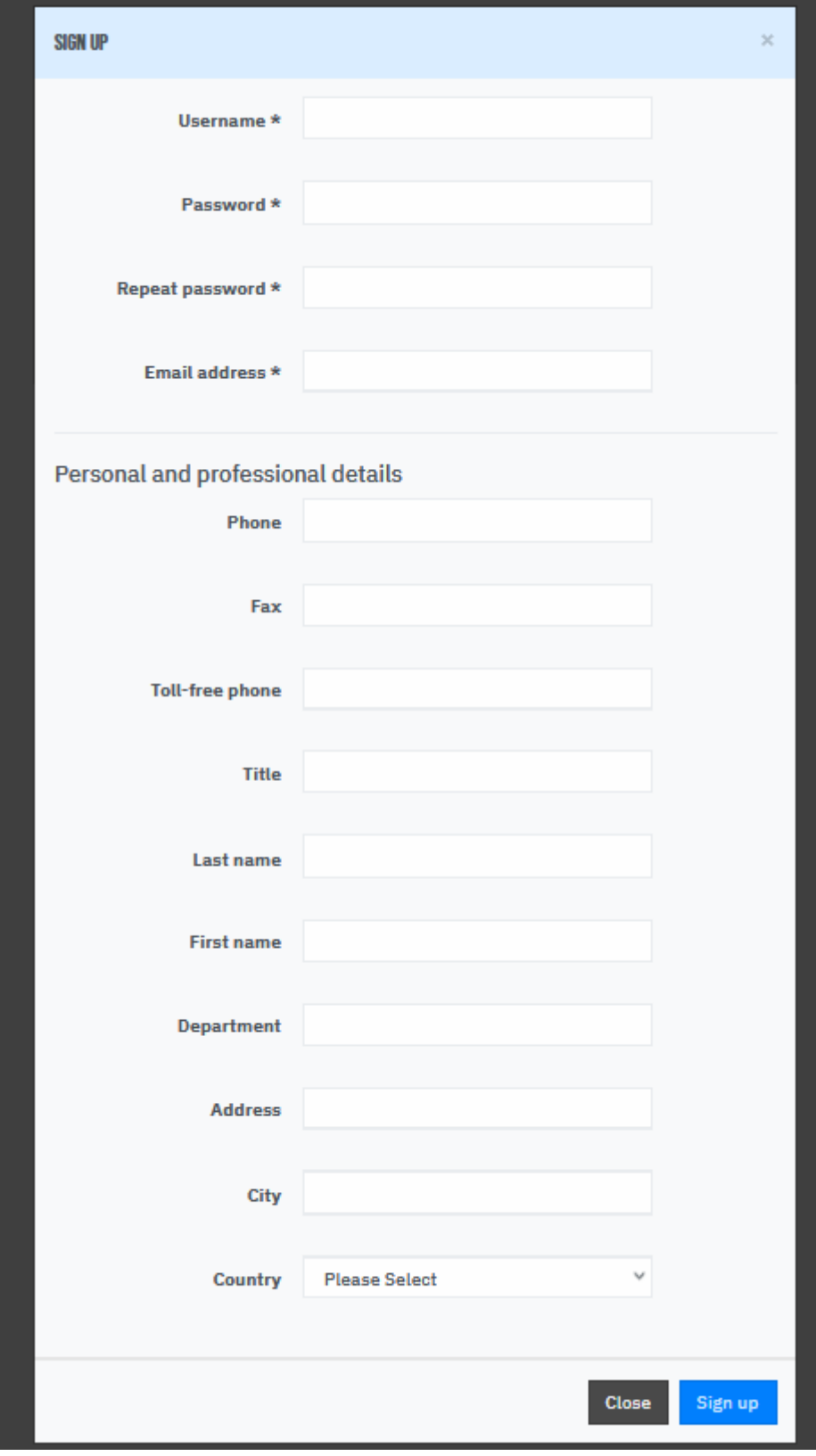

<span id="page-79-0"></span>*Εικόνα 36 – Η φόρμα εγγραφής.*

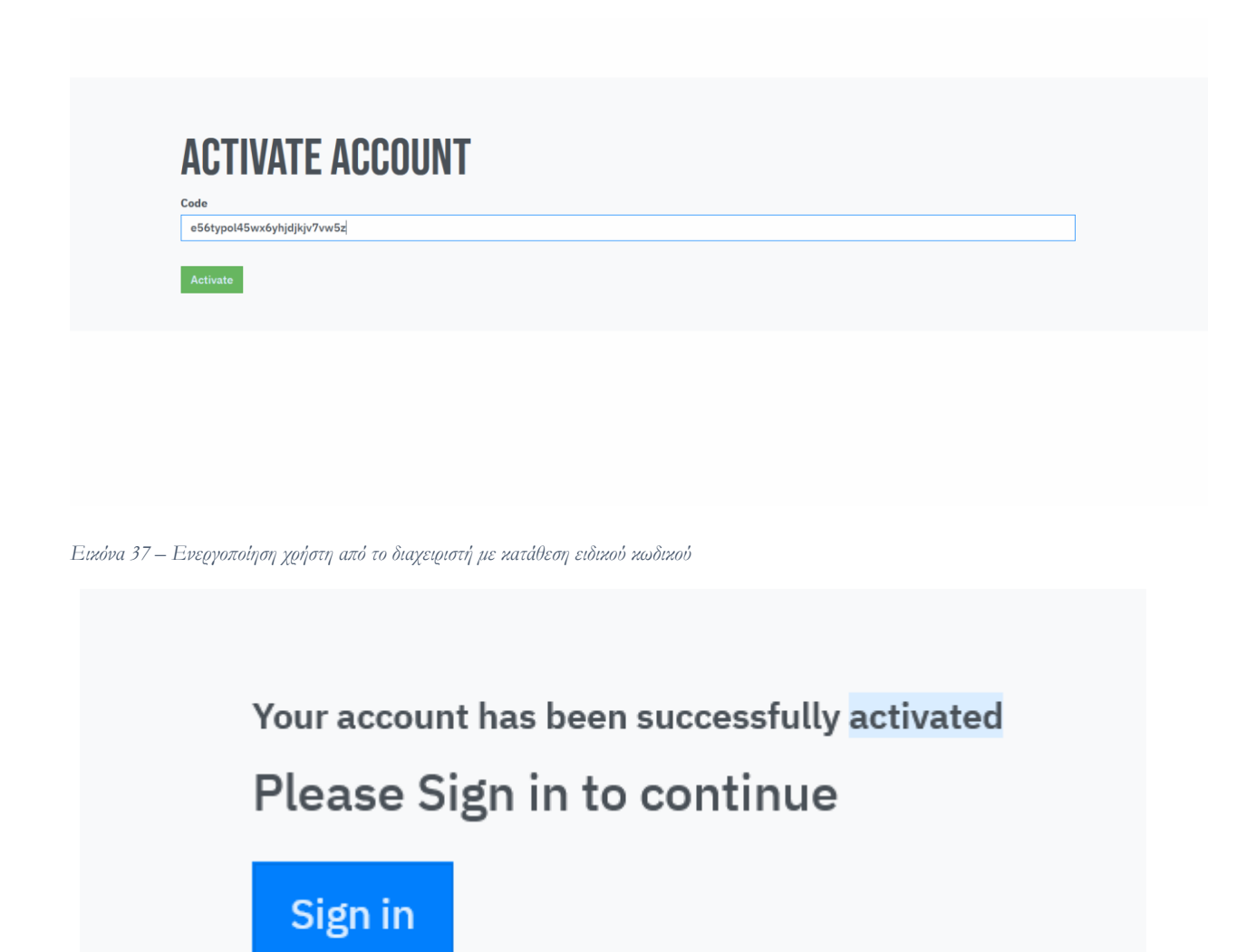

<span id="page-80-1"></span>*Εικόνα 38 – Μήνυμα ενεργοποίησης χρήστη.*

<span id="page-80-0"></span>*.*

## **Εγγεγραμμένοι χρήστες**

Oι χρήστες που εγγράφονται στην πλατφόρμα αποκτούν λογαριασμό δηλώνοντας ένα μοναδικό username. Μέσω της επιλογής **Sign in** ([Εικόνα](#page-77-2) 34) ακολουθούμενης από τη συμπλήρωση του κατάλληλου username και password, οι χρήστες μπορούν να έχουν πρόσβαση στο λογαριασμό τους και στις δυνατότητες που παρέχονται σε αυτόν. Οι δυνατότητες εξαρτώνται από το ρόλο που έχει ο λογαριασμός.

### ♦ **Viewer**

[81] O Viewer της HBPD έχει πρόσβαση στις σελίδες **About HBPD, Contact,** στις οποίες έχει και ο ανώνυμος, αλλά και επιπλέον στις **Account** ([Εικόνα](#page-81-0) 39), **HBPD package** ([Ει](#page-81-1)[κόνα](#page-81-1) 40, [Εικόνα](#page-82-0) 41) και **Explorer** ([Εικόνα](#page-82-1) 43). Μέσω της σελίδας Account, ο χρήστης

μπορεί να ενημερώνει τα στοιχεία του λογαριασμού του. Από τη σελίδα HBPD package, ο χρήστης έχει πρόσβαση στο πακέτο της HBPD, στις οντότητες και τις καταχωρήσεις αυτής. Επίσης, του δίνεται η δυνατότητα να κατεβάσει το αρχείο '.xlsx' ([Εικόνα](#page-82-2) 42), το οποίο έχει, σε μορφοποίηση EMX, τα δεδομένα της HBPD. Μέσω της σελίδας Explorer μπορεί να αλληλεπιδράσει διαδραστικά με τα δεδομένα της HBPD σε κατάλληλα σχεδιασμένο γραφικό περιβάλλον, αναζητώντας συγκεκριμένες καταχωρήσεις ([Εικόνα](#page-82-3) 44), εφαρμόζοντας φίλτρα ([Εικόνα](#page-83-0) 45), ποσοτικοποιώντας τα δεδομένα ([Εικόνα](#page-83-1) 46), κλπ.

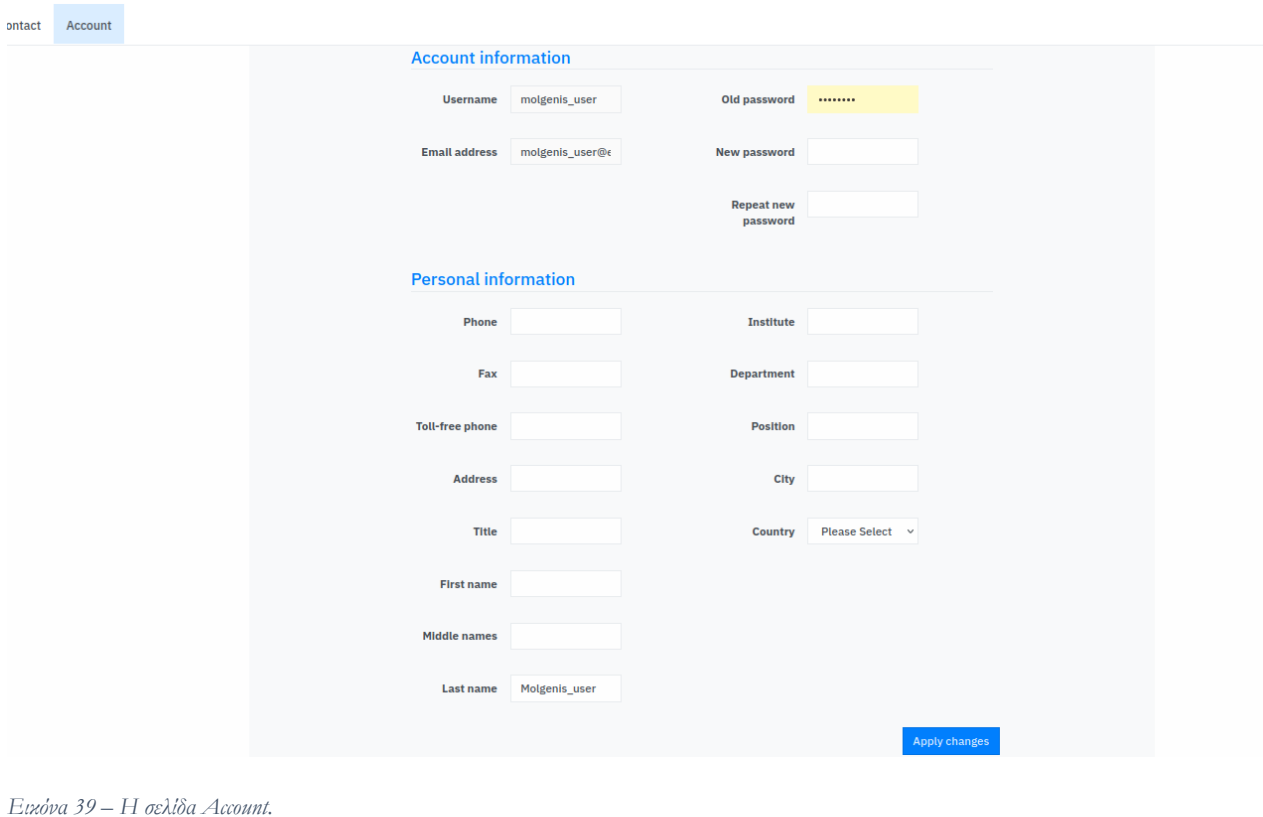

<span id="page-81-0"></span>*Εικόνα 39 – Η σελίδα Account.*

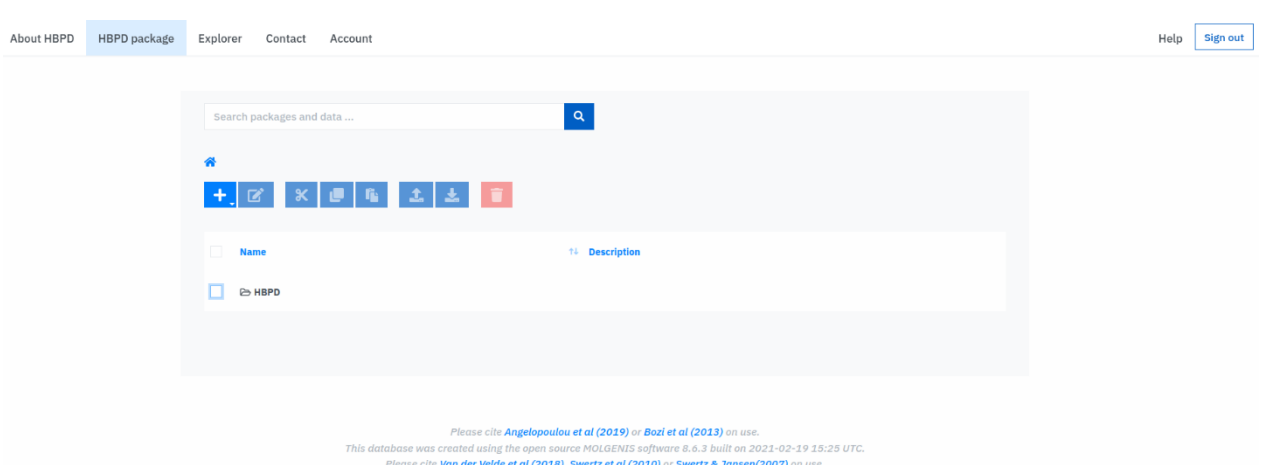

<span id="page-81-1"></span>*Εικόνα 40 – Η σελίδα HBPD package.*

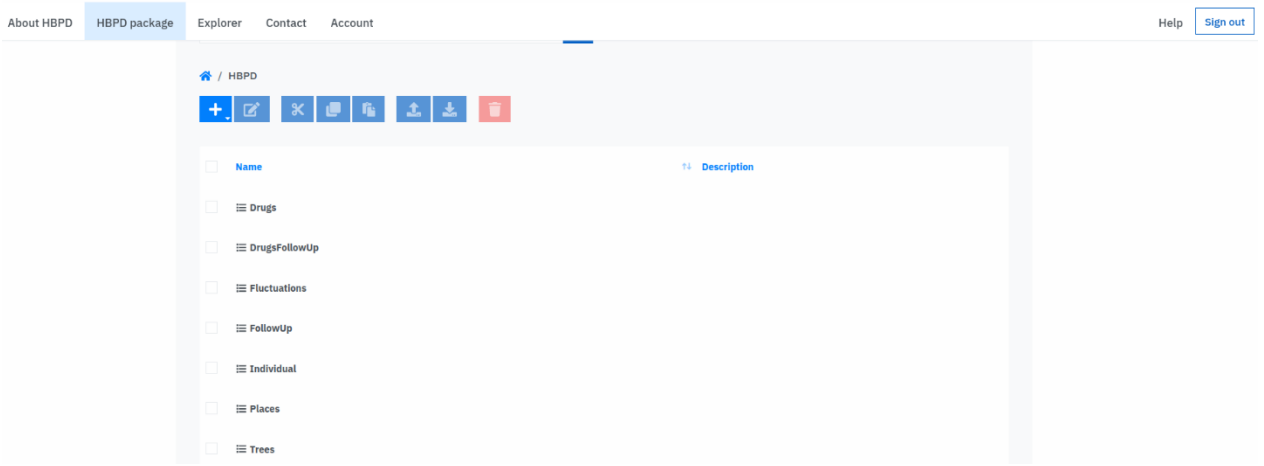

<span id="page-82-0"></span>*Εικόνα 41 – Οι οντότητες της HBPD μέσω της επιλογής HBPD package.*

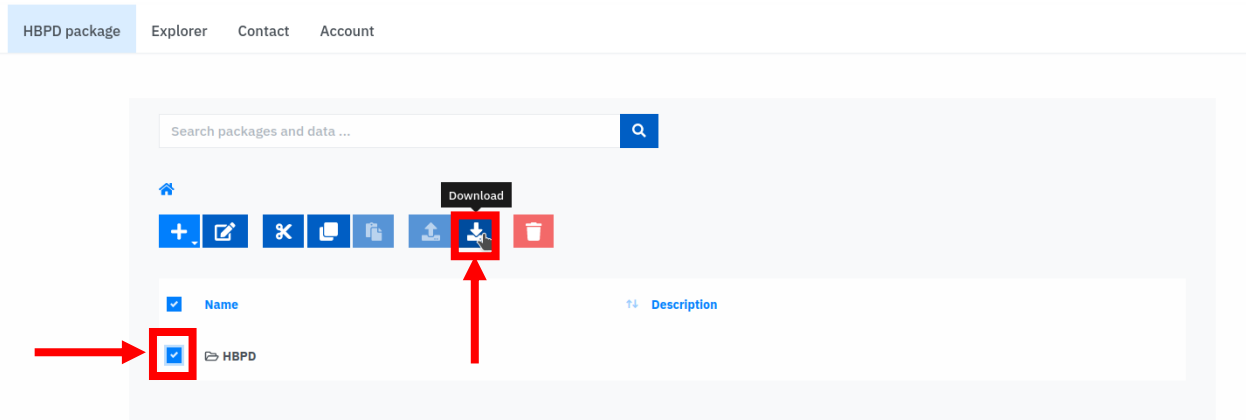

<span id="page-82-2"></span>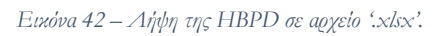

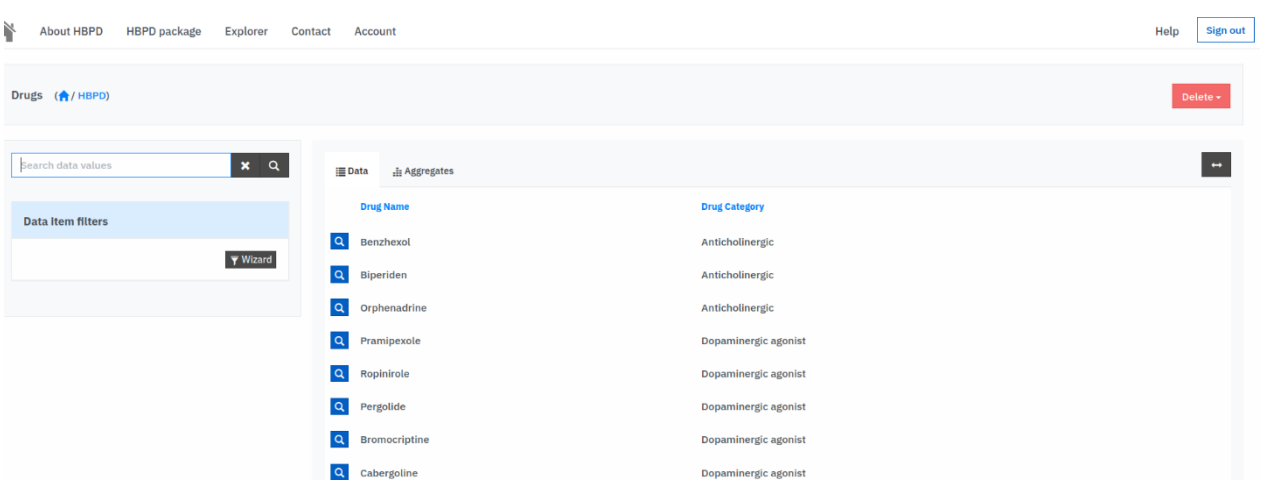

<span id="page-82-1"></span>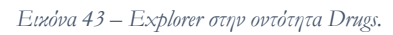

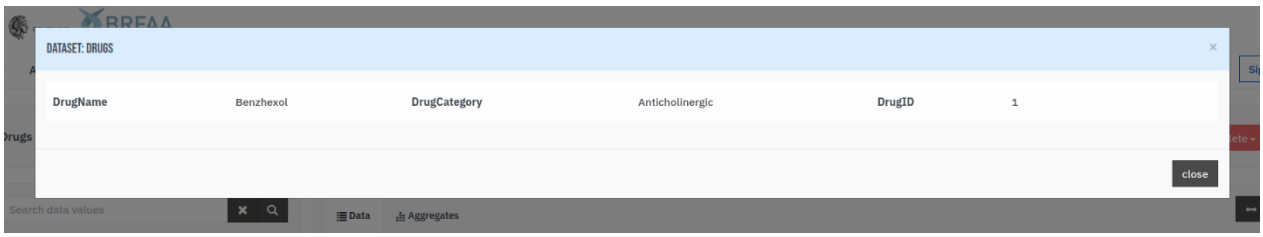

<span id="page-82-3"></span>*Εικόνα 44 – Μια καταχώρηση της οντότητας Drugs.*

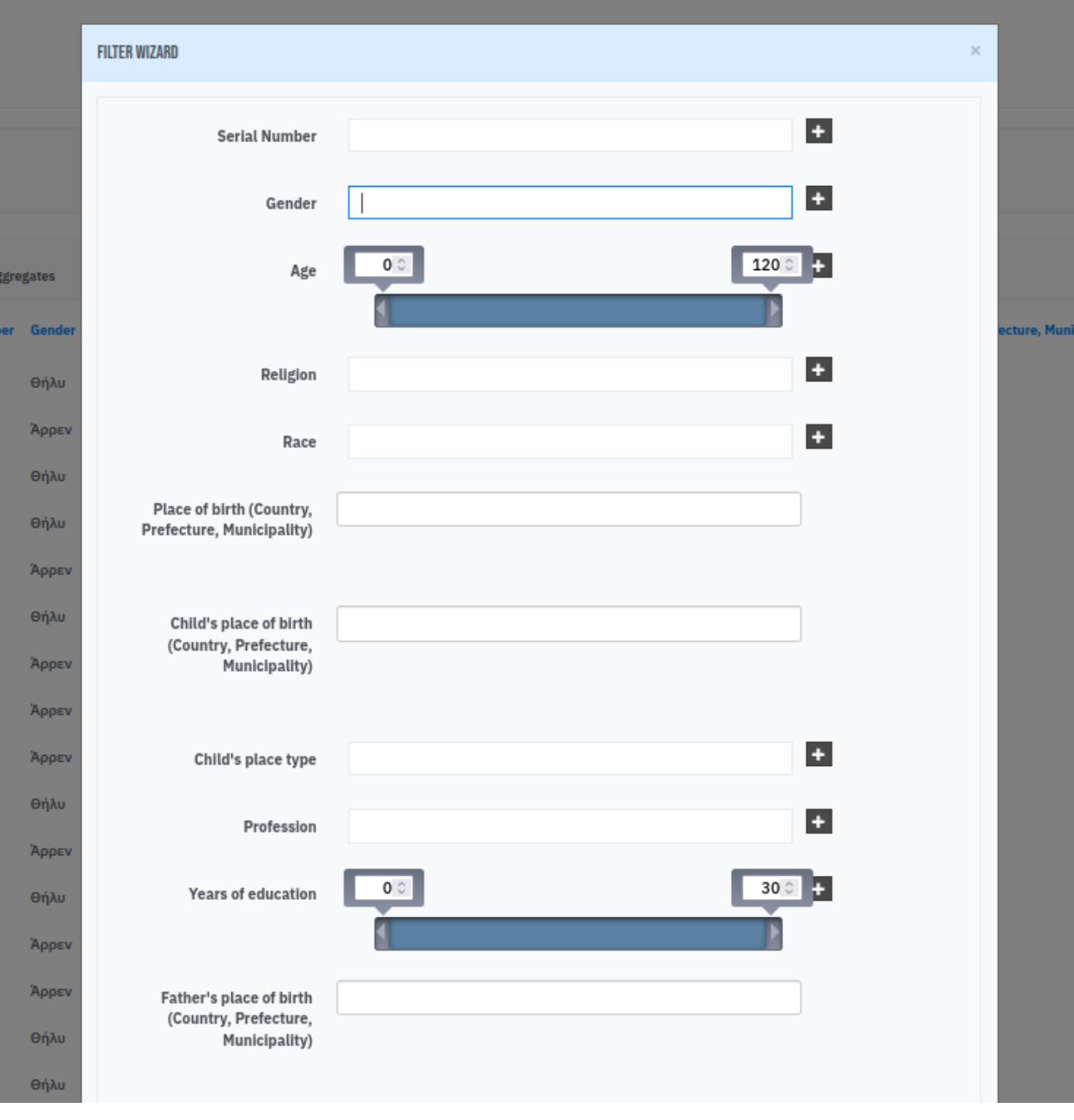

<span id="page-83-0"></span>*Εικόνα 45 – Εφαρμογή φίλτρου αναζήτησης στην οντότητα Individual.*

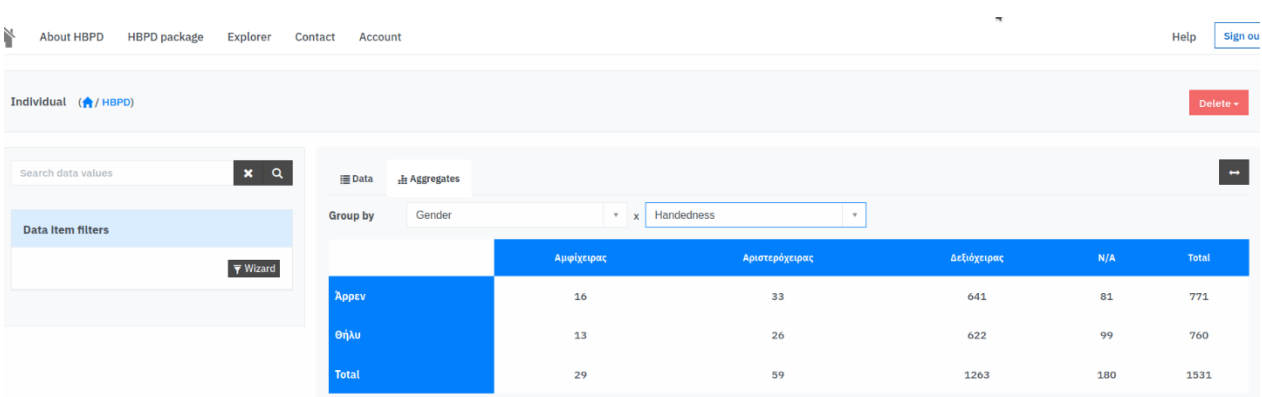

<span id="page-83-1"></span>*Εικόνα 46 – Πίνακας κατανομής φύλλου συναρτήσει χειρίας.*

### ♦ **Editor**

Ο Editor της HBPD, κληρονομώντας τα δικαιώματα του Viewer, έχει πρόσβαση σε όλες τις σελίδες που έχει ο Viewer, αλλά επιπλέον και στη σελίδα **Advanced data import** ([Εικόνα](#page-84-0) 47), μέσω της οποίας μπορεί να φορτώνει αρχεία '.xlsx' με δεδομένα μορφοποιημένα σε EMX. Η διαδικασία είναι ανάλογη με αυτή που εκτελεί ο διαχειριστής και υποδείχθηκε αναλυτικά στην ενότητα «Καταχώρηση των δεδομένων της HBPD στο MOLGENIS», από το 2<sup>ο</sup> βήμα και έπειτα. Ακόμη ο Editor έχει τα επιπλέον δικαιώματα της τροποποίησης, προσθήκης και διαγραφής των καταχωρήσεων, μέσω του Explorer ([Ει](#page-84-1)[κόνα](#page-84-1) 48, [Εικόνα](#page-85-0) 49).

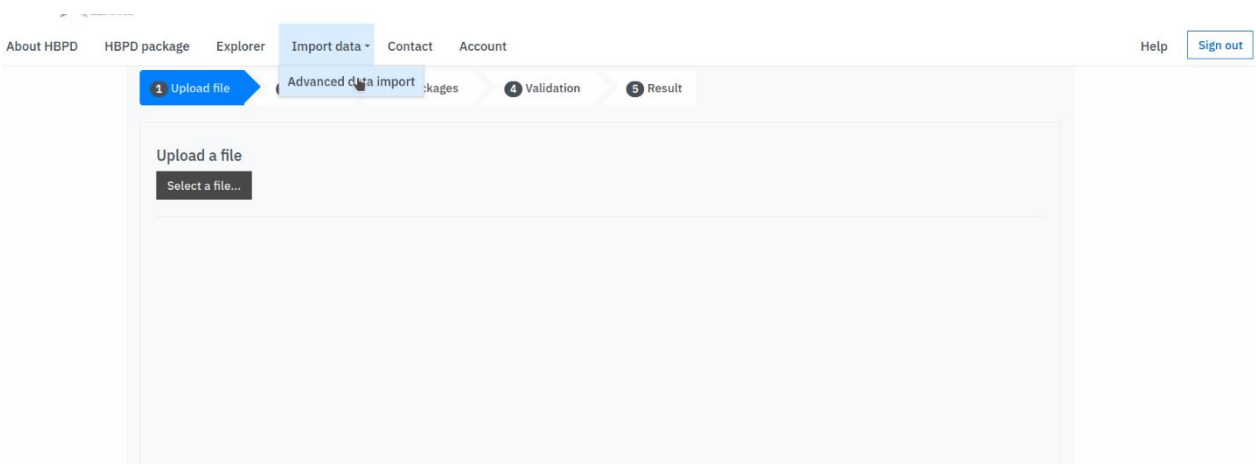

<span id="page-84-0"></span>*Εικόνα 47 – Η σελίδα Advanced data import.*

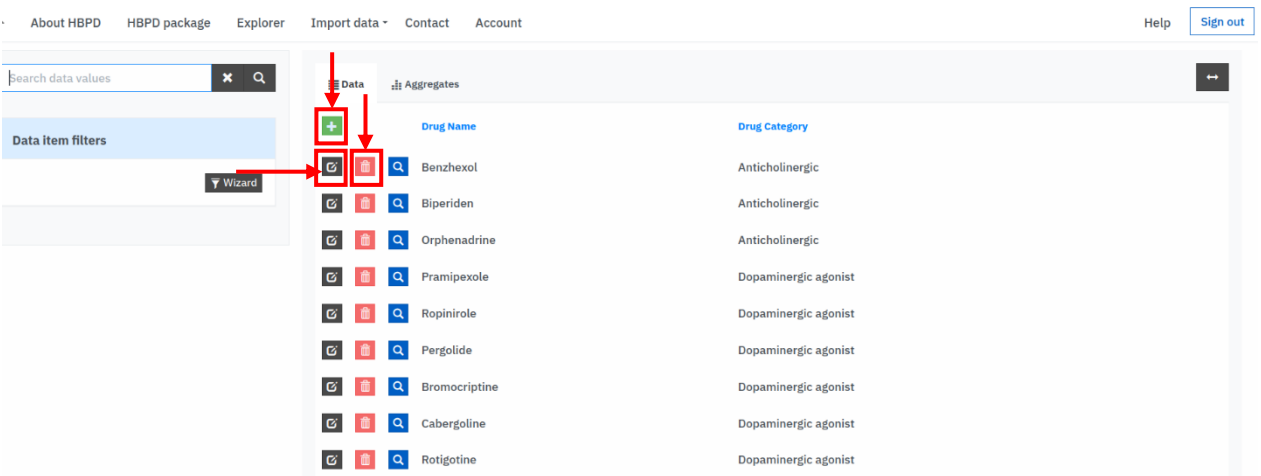

<span id="page-84-1"></span>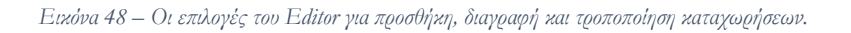

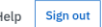

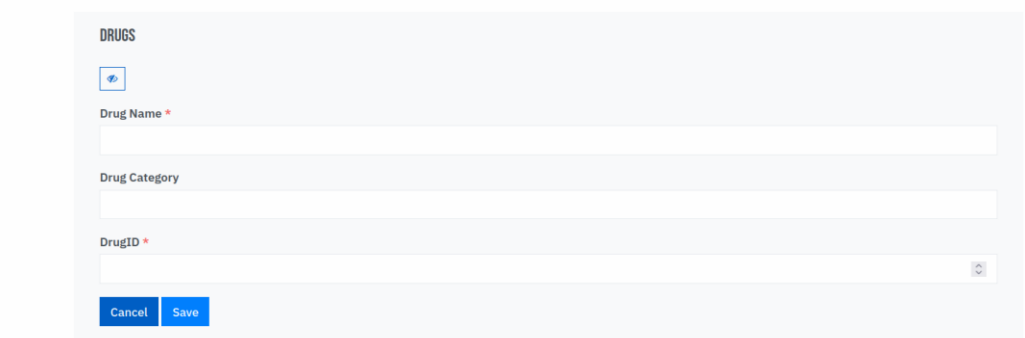

<span id="page-85-0"></span>*Εικόνα 49 – Προσθήκη καταχώρησης, μέσω φόρμας συμπλήρωσης δεδομένων.*

#### ♦ **Manager**

Ο Manager της HBPD έχει τα δικαιώματα των δύο προγενέστερων ρόλων και επιπλέον της προσθήκης ([Εικόνα](#page-85-1) 50) και της αφαίρεσης ([Εικόνα](#page-86-0) 51) άλλων χρηστών από την ομάδα της HBPD. Επίσης, έχει το δικαίωμα να καθορίζει το ρόλο των υπολοίπων ([Εικόνα](#page-86-0) 51). Οι δυνατότητες αυτές παρέχονται μέσω της σελίδας **Security Manager** ([Εικόνα](#page-86-1) 52).

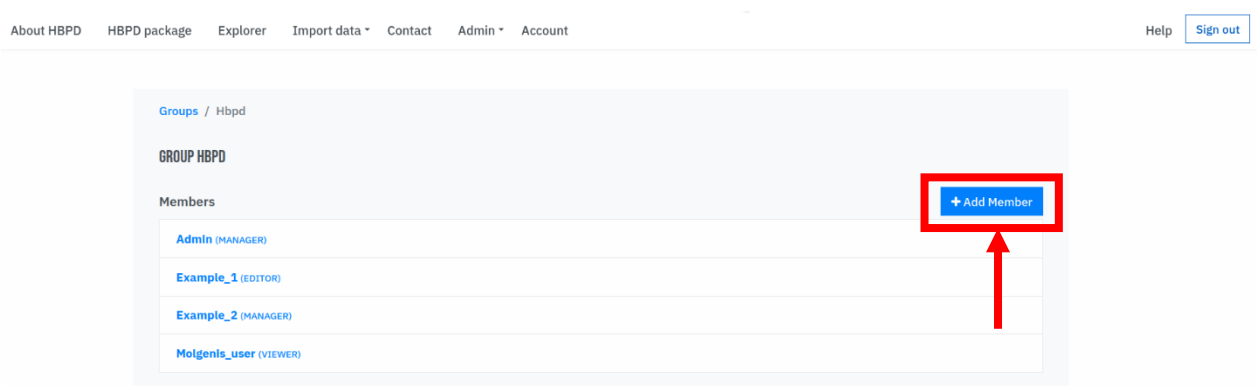

<span id="page-85-1"></span>*Εικόνα 50 – Οι χρήστες-μέλη της ομάδας της HBPD και η δυνατότητα προσθήκης μέλους.*

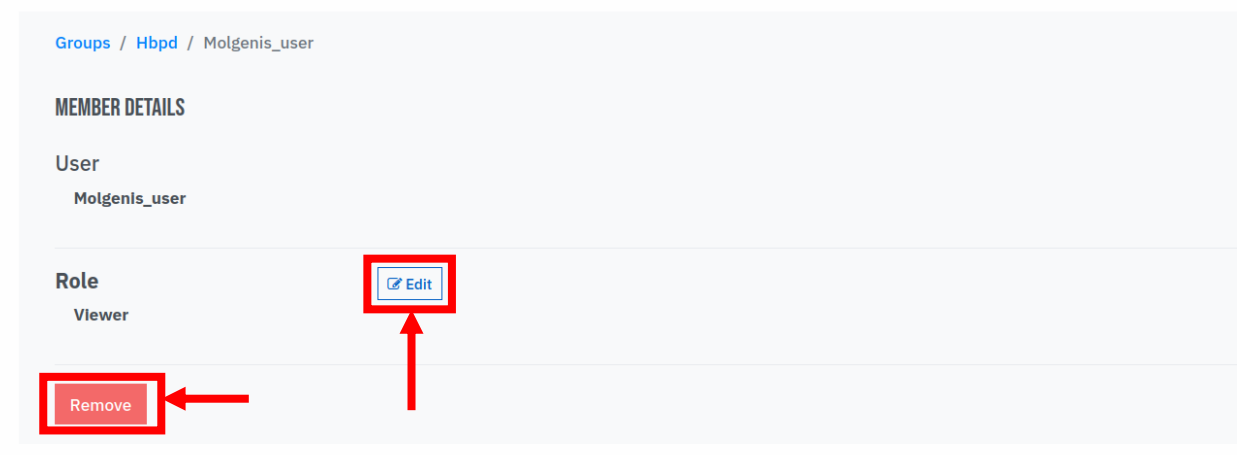

<span id="page-86-0"></span>*Εικόνα 51 – Διαχείριση χρήστη-μέλους: Διαγραφή ή αλλαγή ρόλου.*

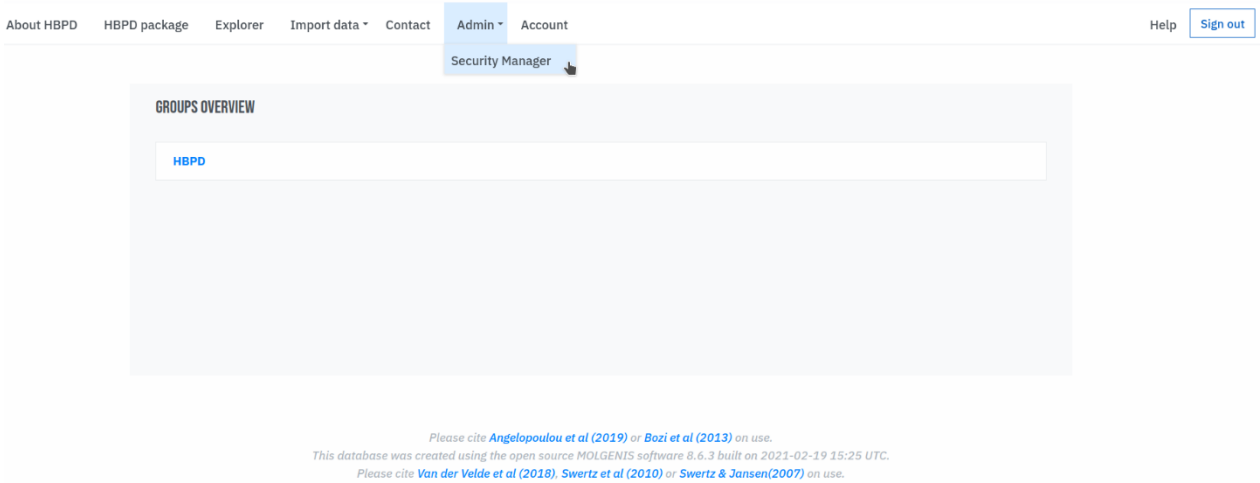

<span id="page-86-1"></span>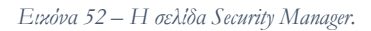

### **Παράδειγμα αναζήτησης πληροφοριών**

Προκειμένου να αναδείξουμε τη λειτουργία της πλατφόρμας, θα παραθέσουμε ένα απλό παράδειγμα αναζήτησης πληροφοριών από τον Viewer της HBPD και θα παρουσιάσουμε το πώς αυτές οπτικοποιούνται. Έστω ότι ζητούνται γενικές πληροφορίες (όπως δημογραφικά στοιχεία, συνήθειες, επάγγελμα, κλπ) για τους καταχωρημένους άνδρες που έχουν ηλικία από 28 έως 40 έτη. Με δεδομένο ότι τα ζητούμενα στοιχεία βρίσκονται στην οντότητα Individual, o Viewer ακολουθεί τα εξής βήματα: Επιλέγει **HPBD package > HBPD > Individual**. Ακολούθως εφαρμόζει φίλτρο ([Εικόνα](#page-83-0) 45) με την επιλογή του **Wizard** ([Εικόνα](#page-87-0) 53). Έτσι μετά τις απαιτήσεις:

- ➢ Gender: Άρρεν
- $\blacktriangleright$  Age: 28  $\leq$  x  $\leq$  40

εμφανίζονται τα αποτελέσματα ([Εικόνα](#page-88-0) 54, [Εικόνα](#page-89-0) 55).

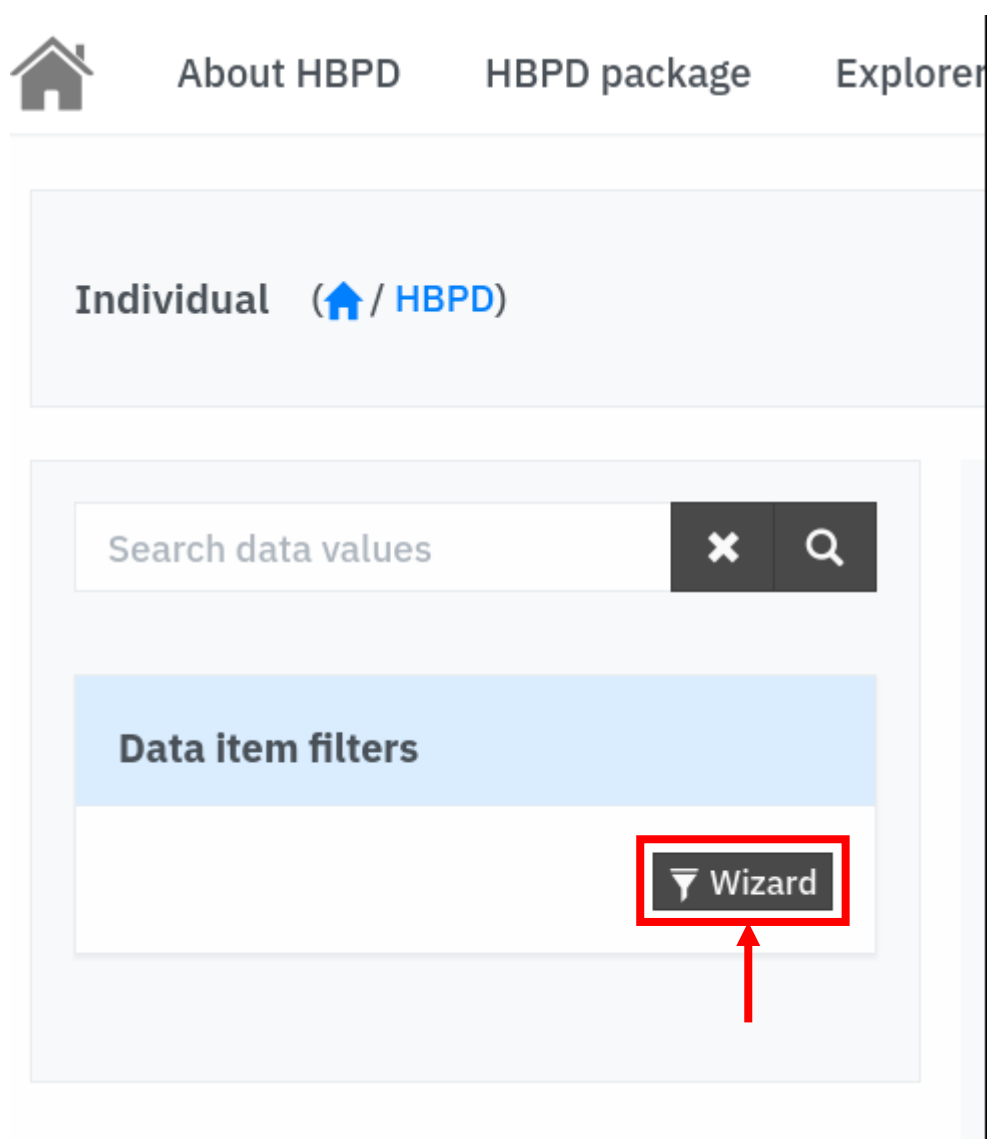

<span id="page-87-0"></span>*Εικόνα 53 – Η επιλογή* **Wizard**

## ACADEMY CONTROL OF BREAA

A About HBPD HBPD package Explorer Contact Plugins \* Account

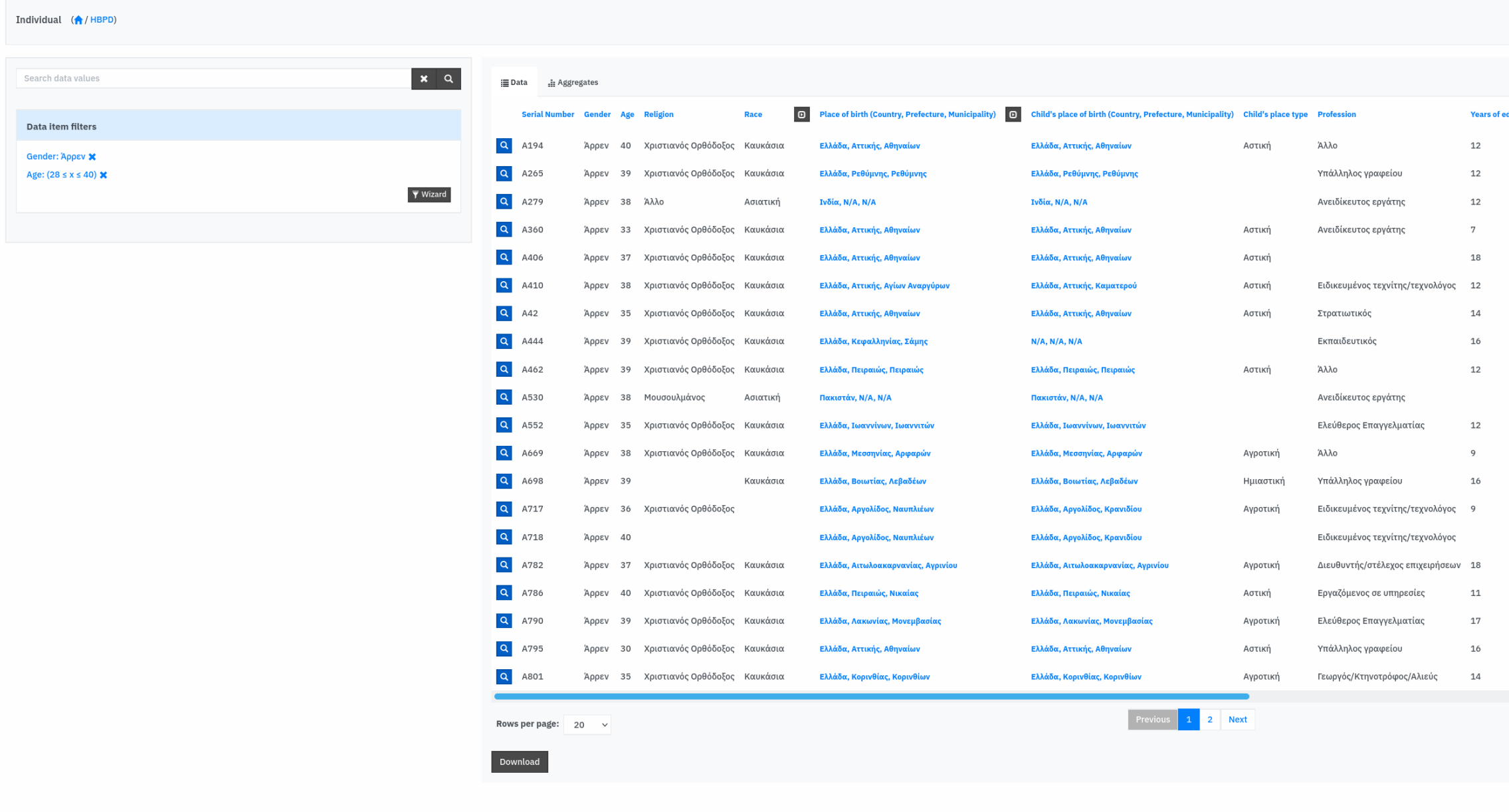

Please cite **Angelopoulou et al (2013)** or <mark>Bozi et al (2013</mark>) on use.<br>base was created using the open source **MOLGENIS software** version 8.6.3 built on 2021-02-19 15:25 UTC.<br>Please cite **Van der Velde et al (2018), Swertz** This da

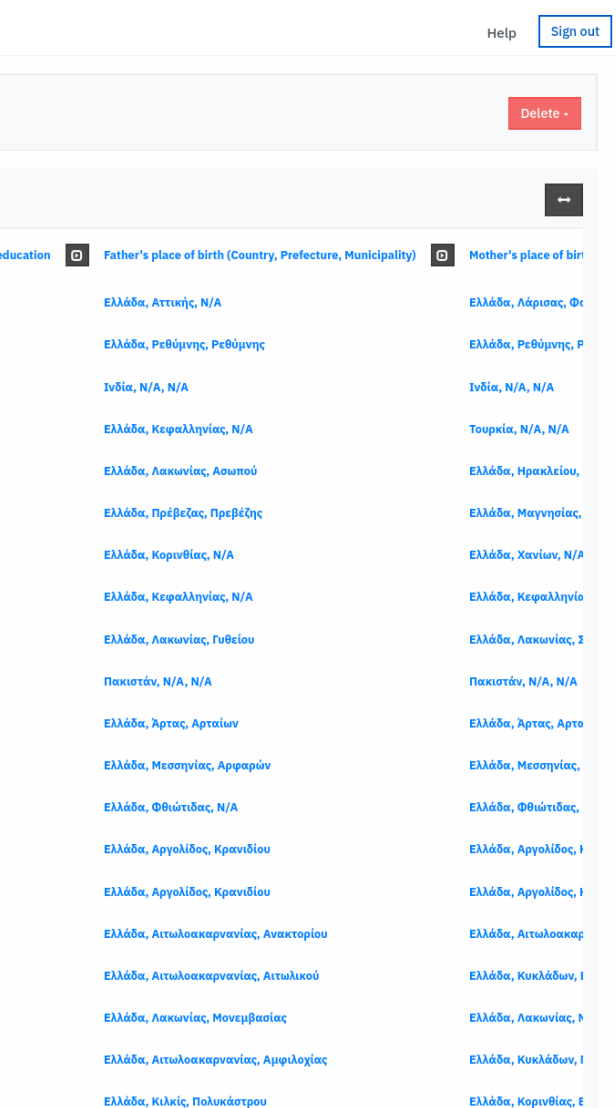

28 items found

<span id="page-88-0"></span>*Εικόνα 54 – Δεδομένα καταχωρημένων ανδρών ηλικίας 28 έως 40 ετών.*

## SOUTH OF ATHENS & BREAA

About HBPD HBPD package Explorer Contact Plugins \* Account

#### Individual (<mark>A/HBPD)</mark>

-<br>Search data values

Data item filters

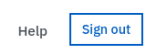

Gender: Άρρεν X

Delete +

Age:  $(28 \le x \le 40)$  **X** 

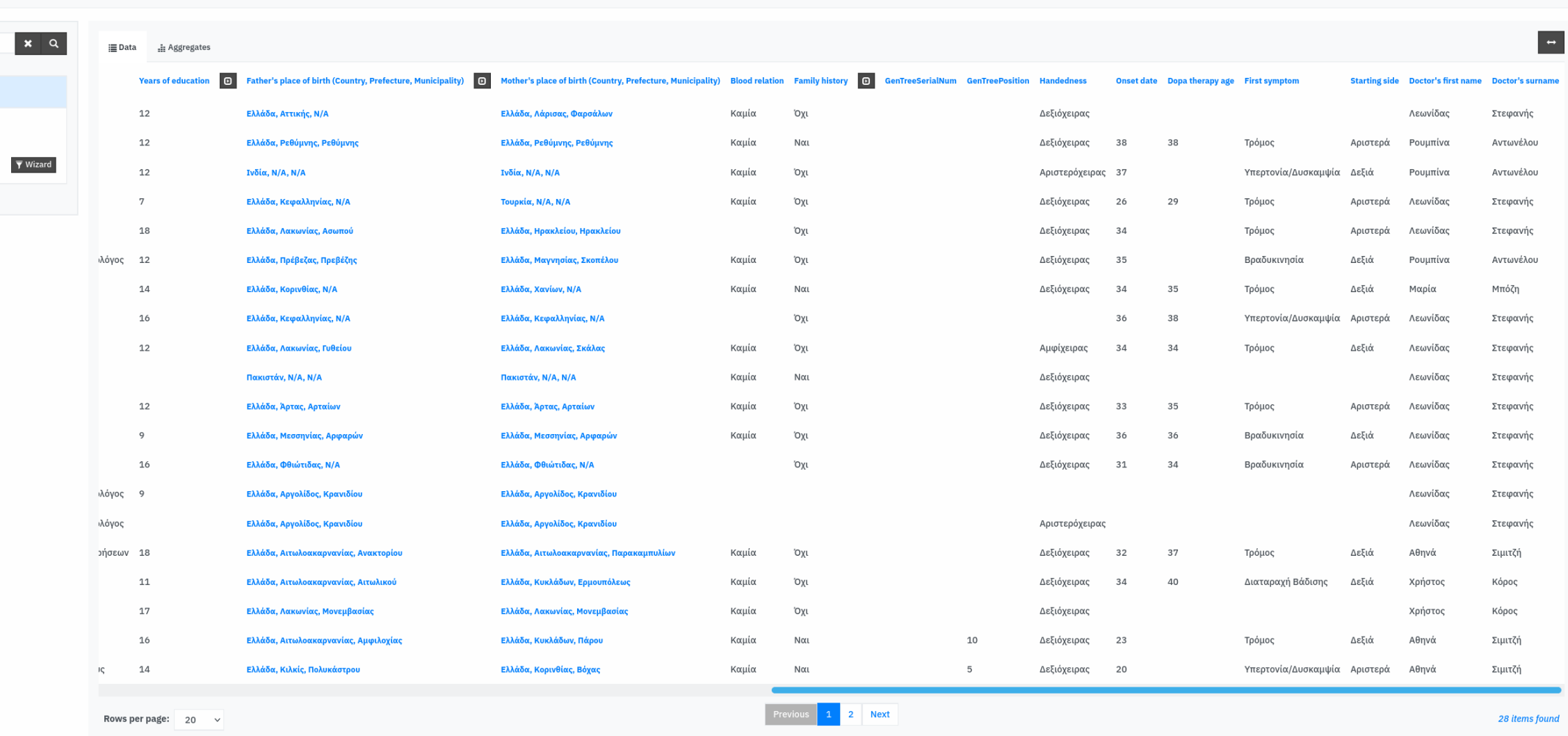

Download

Please cite **Angelopoulou et al (2019)** or <mark>Bozi et al (2013)</mark> on use.<br>base was created using the open source **MOLGENIS software** version 8.6.3 built on 2021-02-19 15:25 UTC.<br>Please cite **Van der Velde et al (2018), Swertz** 

<span id="page-89-0"></span>*Εικόνα 55 – Δεδομένα καταχωρημένων ανδρών ηλικίας 28 έως 40 ετών. Συνέχεια της εικόνας 54.*

# **Συζήτηση**

Η πλατφόρμα διαχείρισης περιεχομένου της Ελληνικής Βιοτράπεζας για τη Νόσο του Parkinson αποτελεί ένα λογισμικό εργαλείο που απευθύνεται σε ερευνητές και κλινικούς γιατρούς, ενώ έχει ως κύριο σκοπό την καταγραφή όλων των ασθενών με νόσο Parkinson που ζουν στην Ελλάδα. Το βασικό λογισμικό για την υλοποίηση της ήταν το MOLGENIS. Κρίνεται αναγκαίο λοιπόν, να γίνει αποτίμηση της χρησιμότητάς του και της ευκολίας χρήσης του (Hong and Kim, 2004).

Αρχικά θα αναφερθούμε στην διαδικασία εγκατάστασής του και θα εκτιμήσουμε τη δυσκολία αυτής. Το MOLGENIS εγκαταστάθηκε σε εξυπηρετητή Linux Ubuntu 18.04 ακολουθώντας δύο διαφορετικούς τρόπους, από τους οποίους επιλέχθηκε ο αποτελεσματικότερος. Η πρώτος τρόπος υλοποίησε την έκδοση 7.4 του MOLGENIS και ήταν αυτός της πλήρους εγκατάστασης προαπαιτούμενων και συναφών λογισμικών πακέτων και για τον οποίο έγινε αναλυτική περιγραφή στην υποενότητα «Πλήρης εγκατάσταση» της ενότητας «Εγκατάσταση MOLGENIS». Ο δεύτερος τρόπος, ανάπτυξη σε container, υλοποίησε την έκδοση 8.6 του MOLGENIS και ομοίως περιγράφεται αναλυτικά στην ενότητα «Ανάπτυξη σε container» της ενότητας «Εγκατάσταση MOLGENIS». Ξεκινήσαμε με την πλήρη εγκατάσταση που δεν προϋποθέτει δεξιότητες σε χρήση container. Η διαδικασία αυτή απαίτησε αρκετά καλές γνώσεις σε Linux, διαδικτυακό εξυπηρετητή http Tomcat και ΣΔΒΔ. Ακολουθήθηκε πιστά ο οδηγός των προγραμματιστών (https://molgenis.gitbooks.io/ molgenis/content/v/7.4) και εκτιμήθηκαν γενικές συμβουλές από γνωστές μεγάλες κοινότητες ανάπτυξης λογισμικού (https://stackoverflow.com/), καθώς δεν βρέθηκε σχετικό βιβλίο αναλυτικών οδηγιών. Παρατηρήθηκαν αρκετά προβλήματα συμβατότητας εκδόσεων των πακέτων αλλά και κατασκευαστικά σφάλματα (bugs) της έκδοσης 7.4, π.χ. τα περισσότερα από τα front-end templates δεν ήταν λειτουργικά. Η διαδικασία αυτή χαρακτηρίστηκε πιο απαιτητική και χρονοβόρα από την ανάπτυξη σε container. Η δεύτερη μέθοδος δοκιμάστηκε έπειτα από τη δημοσίευση της αναβαθμισμένης έκδοσης (8.6) του λογισμικού και τη μη υποστήριξη της πλήρους εγκατάστασης για αυτήν. Η ανάπτυξη σε container απαίτησε καλές γνώσεις σε Linux, docker και λιγότερο σε ΣΔΒΔ. Με ανάλογα

βήματα, όπως για την πρώτη μέθοδο, ακολουθήθηκαν πιστά οι οδηγίες των προγραμματιστών (https://molgenis.gitbook.io/molgenis/v/8.6/) και λήφθηκε καθοδήγηση από το GitHub (https://github.com/molgenis/docker), αλλά και από εξωτερικές πηγές (https://git-scm.com/downloads, https://docker.com, https://digitalocean.com/ community/tutorials/how-to-install-and-use-docker-on-ubuntu-18-04) για την εγκατάσταση των Git και docker, καθώς ούτε για τη συγκεκριμένη έκδοση βρέθηκε σχετικό σύγγραμμα. Διαπιστώθηκε πως οι οδηγίες των προγραμματιστών ήταν σαφέστερες και αποτελεσματικότερες για τον δεύτερο τρόπο, ενώ σε δύο από τις εξωτερικές πηγές υπήρχε παραπομπή. Επίσης, παρατηρήθηκε πως η δεύτερη μέθοδος διευκολύνει την εγκατάσταση ενημερωμένων εκδόσεων, όπου το μόνο που απαιτείται είναι η μεταφορά της βάσης δεδομένων στο ΣΔΒΔ της PostgreSQL, μέσω αντιγράφων ασφαλείας (back-up). Συνεκτιμώντας λοιπόν όλα τα προηγούμενα αλλά και τα αποτελέσματα των δύο μεθόδων συμπεράναμε πως η δεύτερη είναι πιο αποδοτική.

Το επόμενο βήμα, μετά την εγκατάσταση και τη ρύθμιση, ήταν η προσαρμογή της βάσης δεδομένων στην κατάλληλη μορφοποίηση. Η μορφοποίηση EMX δεν ακολουθεί τους αυστηρούς κανόνες της κανονικοποίησης των βάσεων δεδομένων, με χαρακτηριστικό παράδειγμα τη μη υποστήριξη σύνθετου πρωτεύοντος κλειδιού μιας οντότητας, δηλαδή την απαίτηση το κλειδί να αποτελείται από ένα και μόνο χαρακτηριστικό. Το γεγονός αυτό σε συνδυασμό με το ότι αποτελεί μια όχι ευρέως γνωστή μορφοποίηση αλλά και την απουσία αναλυτικού εγχειριδίου κατέστησαν την προσαρμογή της βάσης δεδομένων στην κατάλληλη μορφοποίηση, πολύ απαιτητική διαδικασία. Στην προσπάθεια σχεδιασμού της βέλτιστης μορφοποίησης, συνέβαλαν και κάποιες κατευθυντήριες γραμμές από τους ίδιους τους προγραμματιστές, μετά από επικοινωνία μέσω e-mail. Το γενικό πόρισμα που προκύπτει από την ενασχόληση με τη συγκεκριμένη μορφοποίηση, είναι πως εξυπηρετεί επαρκώς μια απλή βάση δεδομένων αποτελούμενη από μια οντότητα, ενώ δημιουργεί εμπόδια σε σύνθετες βάσεις δεδομένων, ειδικά κατά την αναζήτηση πληροφοριών. Η δική μας βάση δεδομένων δεν θα μπορούσε να απλουστευθεί σε μία οντότητα, καθώς είναι επιθυμητό να προστίθενται πληροφορίες κάθε φορά που ένας ασθενής επισκέπτεται ένα γιατρό (Follow

Up), χωρίς να αλλάζουν τα βασικά στοιχεία του ασθενούς, όπως πχ ο τόπος και η ημερομηνία γέννησής του, το ονοματεπώνυμό του, κλπ. Με αυτόν τον τρόπο αποφεύγονται πλεονασμοί στις καταχωρήσεις και βέβαια μειώνεται η πιθανότητα λάθος.

Το επόμενο στάδιο αφορούσε τη διαχείριση της πλατφόρμας και τη διαδικασία τροποποίησής της. Εν πρώτοις και πριν αναφερθούμε στη διεπαφή διαχειριστή και απλού χρήστη, οφείλουμε να παρατηρήσουμε πως η λειτουργία και η όψη της πλατφόρμας δεν είναι ανεξάρτητη της μορφοποίησης EMX. Διαμέσου αυτής καθορίζεται αρκετά η οπτικοποίηση των δεδομένων, αλλά και ο τρόπος που αλληλεπιδρά με αυτά ο χρήστης. Ας ξεκινήσουμε με τη διεπαφή διαχειριστή: Το διαχειριστικό περιβάλλον λοιπόν, είναι αρκετά φιλικό, παρέχοντας τη γνωστή δομή του αναπτυσσόμενου μενού που οδηγεί από τη γενικότερη στην ειδικότερη επιλογή. Επίσης, σε σημεία που είναι απαραίτητα, όπως για παράδειγμα η φόρτωση των δεδομένων, προσφέρονται συστήματα wizards. Η ευελιξία που παρέχεται δεν είναι μεγάλη, παρόλα αυτά δεν είναι αμελητέα. Δεν δίνεται η δυνατότητα τροποποίησης πηγαίου κώδικα, απαγορεύεται η τροποποίηση αρκετών αρχείων συστήματος, περιορίζεται η ελευθερία στο κομμάτι του front-end. Αντιθέτως, δίνονται οι δυνατότητες τροποποίησης της βάσης δεδομένων, ρύθμισης e-mail διακομιστή, καθορισμού άδειας χρηστών στα δεδομένα, διαχείρισης χρηστών, περιορισμένης επέμβασης στο front-end -αρκετής παρόλα αυτά για να καθοριστεί ο επιθυμητός χαρακτήρας και η διαλειτουργικότητα της πλατφόρμας- και προσθήκης προσαρμοσμένου κώδικα γλώσσας Python ή R. Οι οδηγίες των προγραμματιστών βοηθούν αρκετά το διαχειριστή της πλατφόρμας με τα παραπάνω. Για την τελική αξιολόγηση της διεπαφής χρειάζεται και η αποτίμηση της διεπαφής του τελικού χρήστη. Στην εικόνα αυτής και την ακριβή λειτουργία της, βέβαια συμβάλλει και ο διαχειριστής με τις ρυθμίσεις και τους χειρισμούς του. Το γενικό αποτέλεσμα μοιάζει φιλικό για τον χρήστη και γνώριμο με την πλειοψηφία ψηφιακών καταλόγων ασθενών. Ορισμένα σημεία που ενδεχομένως επιδέχονται βελτίωση, είναι:

• Η συνολική εικόνα ή η καρτέλα ασθενούς. Δεν δίνεται η δυνατότητα παρουσίασης όλης της πορείας του ασθενούς σε μια και μόνο εικόνα, δηλαδή τα δεδομένα της αρχικής επίσκεψης και των επακόλουθων follow up.

- Η αναζήτηση μιας πληροφορίας ταυτόχρονα από όλες τις οντότητες. Ο χρήστης προκειμένου να βρει την πληροφορία που επιθυμεί πρέπει να την αναζητήσει στις οντότητες, οι οποίες συσχετίζονται με αυτή.
- Λήψη δεδομένων σε κατάλληλη μορφή. Τα δεδομένα εξάγονται σε αρχείο '.xlsx' έχοντας ακριβώς την ίδια μορφοποίηση EMX, με την οποία φορτώθηκαν, αλλά δεν εξάγονται σε αρχείο κειμένου χωρίς μορφοποίηση. Θα ήταν χρήσιμο να υπάρχει module που να τα εξάγει σε ένα 'flat' αρχείο.
- Η ευκολία στη μαζική φόρτωση εικόνων. Προκειμένου να καταχωρηθούν οι εικόνες των οικογενειακών δένδρων των ασθενών, θα θέλαμε να δίνεται η δυνατότητα φόρτωσής τους μαζικά στην πλατφόρμα από το αρχείο '.xlsx'. Με τον συνιστώμενο τρόπο επιτρέπεται η μεμονωμένη φόρτωση τους μέσω του front-end αλλά όχι μαζικά μέσα από τη μορφοποίηση EMX. Υπάρχει τρόπος μαζικής φόρτωσής τους μέσω του back-end αλλά τότε δεν επιτρέπεται η φόρτωσή τους μέσω της διεπαφής, καθώς αυτός ο τρόπος απαιτεί χειροκίνητη αποθήκευση στον φάκελο του filestore του MOLGENIS και την υπόδειξη της διεύθυνσης του συνδέσμου της φωτογραφίας στο αρχείο '.xlsx'. Ακόμη, παρατηρήθηκε πως μέσω του προκαθορισμένου τρόπου, δηλαδή να δηλωθεί το χαρακτηριστικό ως 'file' στη μορφοποίηση EMX, οι εικόνες δεν καταχωρούνται στη βάση δεδομένων με τύπο blob.
- Πιο ξεκάθαρη η επιλογή νέας εγγραφής. Η επιλογή εγγραφής εμφανίζεται σε δεύτερο χρόνο, έπειτα από την επιλογή **Sign in**. Θα ήταν επιθυμητή η ξεκάθαρη εμφάνισή της στην αρχική σελίδα.

Για να χαρακτηρίσουμε συνολικά το MOLGENIS πρέπει να αποτιμήσουμε τη χρηστικότητά του. Κάθε χρήστης προκειμένου να αλληλοεπιδράσει με ένα λογισμικό και να το αξιοποιήσει χρειάζεται καθοδήγηση. Η ευκολία λήψης και η σαφήνεια αυτής της καθοδήγησης μπορεί να χαρακτηρίσει και τη χρηστικότητα του εργαλείου. Ο χρήστης καθοδηγείται, κατά σειρά, από (α) το περιεχόμενο του ίδιου του λογισμικού (δομή, ενσωματωμένη βοήθεια, κλπ), (β) σχετικό βιβλίο/ εγχειρίδιο/ οδηγό εκμάθησης από τους κατασκευαστές ή τρίτους, (γ) την κοινότητά που χρησιμοποιεί το λογισμικό, (δ) τους προγραμματιστές του

λογισμικού/ την τεχνική υποστήριξη (Martin et al., 2005). Θα ήταν δόκιμο να αξιολογήσουμε την καθοδήγηση που λάβαμε εμείς από αυτές τις πηγές κατά τη διάρκεια της αλληλεπίδρασης με το MOLGENIS:

- (α) Το MOLGENIS δεν παρέχει εγκαταστάτη και η εγκατάστασή του δεν πραγματοποιείται με οικεία προς τον απλό χρήστη διαδικασία. Η διεπαφή χρήστη μετά την εγκατάστασή του προσφέρει φιλικό περιβάλλον τόσο για τον διαχειριστή, όσο και για τον τελικό χρήστη. Το διαχειριστικό περιβάλλον έχει γνώριμη δομή, παρόμοια με τη δομή της πλειοψηφίας διαχειριστικών περιβαλλόντων.
- (β) Δεν βρέθηκε δημοσιευμένο βιβλίο ή εγχειρίδιο χρήσης του MOLGENIS για τις πρόσφατες εκδόσεις του. Υπάρχει διαθέσιμος ο οδηγός των προγραμματιστών του λογισμικού (https://molgenis.gitbook.io/molgenis/), ο οποίος παρότι είναι εξαιρετικά χρήσιμος και μέσω αυτού διευκολύνθηκε η χρήση του MOLGENIS, κρίνεται ελλιπής σε κάποιες περιπτώσεις.
- (γ) Η κοινότητα που χρησιμοποιεί το MOLGENIS είναι μικρή και δεν έχει δημιουργηθεί ένας ευρύς χώρος ανταλλαγής απόψεων (forum), με εξαίρεση εκείνον που υποστηρίζεται από το GitHub. Σε ερώτημα/ αναφορά σφάλματος που τέθηκε από την πλευρά μας στις 27 Αυγούστου 2021 δεν υπήρξε μέχρι την ημέρα κατάθεσης της διπλωματικής εργασίας απάντηση (https://github.com/molgenis/ molgenis/issues/9306). Το ερώτημα αφορά λανθασμένο σύνδεσμο για την ενεργοποίηση χρήστη όταν το MOLGENIS τρέχει από την πόρτα 8080 και όχι από την προεπιλεγμένη πόρτα 80.
- (δ) Η ομάδα υποστήριξης του MOLGENIS απάντησε στα ερωτήματά μας δίνοντας κατευθυντήριες γραμμές. Μεγαλύτερη υποστήριξη και υλοποίηση λειτουργιών παρέχεται έπειτα από πληρωμή (https://www.molgenis.org/team.html).

Εκτιμώντας τα παραπάνω μπορούμε να παρατηρήσουμε ότι το MOLGENIS δύναται να εγκατασταθεί και να γίνει διαχειρίσιμο από κάποιον με καλή γνώση σε Linux, βάσεις δεδομένων και διαδικτυακών εφαρμογών back-end. Ως εκ τούτου, κρίνονται δύσκολες οι παραπάνω ενέργειες, για κάποιον χωρίς υπόβαθρο πληροφορικής.

Προχωρώντας την κριτική θα ήταν σκόπιμο να αξιολογήσουμε τις προσφερόμενες δυνατότητες. Το MOLGENIS παρέχει σημαντικές λειτουργίες με απλοποιημένες διαδικασίες (πχ φύλαξη και οπτικοποίηση των δεδομένων, προσδιορισμό των δικαιωμάτων του χρήστη) και με σύνθετες (πχ καταχώρηση δεδομένων). Ακόμη, είναι ασφαλές και συμμορφωμένο με το GDPR. Ταυτόχρονα δεν υπάρχει μεγάλη ευελιξία και οι δυνατότητες είναι περιορισμένες. Είναι κατάλληλο για την καταχώρηση απλών βάσεων δεδομένων βιοτραπεζών. Η ανάλυση των καταχωρημένων δεδομένων γίνεται με χρήση εξωτερικών προγραμμάτων, με τα οποία όμως διευκολύνεται η επικοινωνία (πχ R).

Προκειμένου να εξαχθούν ασφαλέστερα συμπεράσματα σχετικά με την αποδοτικότητα και χρηστικότητα του εργαλείου MOLGENIS, θα διευκόλυνε μια σύγκριση με εργαλεία παρόμοιας φύσης. Οι δύο γενικές κατηγορίες στις οποίες μπορεί να υπαχθούν αυτά τα εργαλεία είναι τα συστήματα «Ηλεκτρονικών Αρχείων Υγείας» ή "Electronic Health Record" (EHR) (Karim and Ahmad, 2010; Seymour et al., 2012; Thakkar and Davis, 2006) και τα συστήματα «Ηλεκτρονικής Αποθήκευσης Δεδομένων» ή "Electronic Data Capture" (EDC) (El Emam et al., 2009; Walther et al., 2011; Welker, 2007). Ο κύριος σκοπός της πλειοψηφίας των λογισμικών αυτών των κατηγοριών είναι η διευκόλυνση των κλινικών γιατρών στη διαδικασία αρχειοθέτησης και ανάσυρσης δεδομένων των ασθενών. Αντίθετα το MOLGENIS στοχεύει κυρίως στην καταγραφή των δεδομένων ώστε να αναλυθούν μεταγενέστερα και να διαμοιραστούν στην κοινότητα. Ίσως και για αυτό δεν χαρακτηρίζεται ρητά ως EΗR ή EDC. Επίσης, άλλη μια σημαντική διαφορά που παρατηρήθηκε αφορά την χρηματική αξία. Το MOLGENIS διανέμεται ελεύθερα και είναι ανοιχτού κώδικα λογισμικό, ενώ αρκετά συστήματα EHR και EDC διατίθενται στο κοινό έναντι χρηματικού αντιτίμου. Κατασκευαστές πολλών τέτοιων συστημάτων -ανοιχτού κώδικα και μη- προσφέρουν δημόσια δοκιμαστικές εκδόσεις (demo), σε αντίθεση με το MOLGENIS. Κατόπιν χρήσης των δοκιμαστικών εκδόσεων των εργαλείων OpenEMR (Bauzha, 2020; McGee and Acharya, 2019; Noll et al., 2011) (https://www.open-emr.org/) και OpenMRS (Mamlin et al., 2006; Mohammed-Rajput et al., 2011; Seebregts et al., 2009) (https://openmrs.org/) παρατηρήθηκε μεγαλύτερη ευκολία χειρισμού τους και πιο φιλική διεπαφή χρήστη σε σύγκριση με το MOLGENIS. Η εμπειρία μας με το MOLGENIS κατέδειξε ότι τα ανοιχτού κώδικα ηλεκτρονικά συστήματα καταχώρησης δεδομένων που αφορούν την υγεία συνεχίζουν να υπολείπονται αυτών άλλων τομέων (Kiah et al., 2014; Purkayastha et al., 2019).

Κάνοντας μια σύνοψη των παραπάνω και εντοπίζοντας τα επακόλουθα της παρούσας εργασίας, διαπιστώνεται πως η πλατφόρμα διαχείρισης περιεχομένου της Ελληνικής Βιοτράπεζας για τη Νόσο του Parkinson δύναται να αξιοποιηθεί για στατιστική μελέτη και μηχανική μάθηση, ενώ το παρόν κείμενο μπορεί να αποτελέσει εφαλτήριο για τη συγγραφή ενός αναλυτικού οδηγού κατασκευής πλατφόρμας με χρήση του MOLGENIS.

# **Βιβλιογραφία**

Angelopoulou, E., Bozi, M., Simitsi, A.M., Koros, C., Antonelou, R., Papagiannakis, N., Maniati, M., Poula, D., Stamelou, M., Vassilatis, D.K.*, et al.* (2019). The relationship between environmental factors and different Parkinson's disease subtypes in Greece: Data analysis of the Hellenic Biobank of Parkinson's disease. Parkinsonism Relat Disord *67*, 105-112.

Apostolopoulos, A., Thanos, D., and Hatzakis, A. (2018). The contribution of biobanks to health, the economy and research. Archives of Hellenic Medicine, 358-363.

Bauzha, O. (2020). OpenEMR based model of a organizational management system for a medical institution. ІНФОРМАЦІЙНІ ТЕХНОЛОГІЇ І БЕЗПЕКА, 42.

Beitz, J.M. (2014). Parkinson's disease: a review. Front Biosci (Schol Ed) *6*, 65-74.

Birkmayer, W., and Hornykiewicz, O. (1961). Der L-Dioxyphenylalanin-Effekt bei der Parkinson-Akinese. Wien Klin Wochenschr *73*, 787–788.

Bozi, M., Papadimitriou, D., Antonellou, R., Moraitou, M., Maniati, M., Vassilatis, D.K., Papageorgiou, S.G., Leonardos, A., Tagaris, G., Malamis, G.*, et al.* (2014). Genetic assessment of familial and early-onset Parkinson's disease in a Greek population. Eur J Neurol *21*, 963-968.

Brandsma, M., Baas, F., de Bakker, P.I.W., Beem, E.P., Boomsma, D.I., Bovenberg, J., Bueno-de-Mesquita, B., van Duijn, C., Kiemeney, L.A., Klungel, O.*, et al.* (2012). How to kickstart a national biobanking infrastructure – experiences and prospects of BBMRI-NL. Norsk Epidemiologi *21*.

Chacon, S., and Straub, B. (2014). Pro git (Springer Nature).

Charcot, J.M., and Vulpian, A. (1861). Revue clinique: de la paralysie agitante, à propos d'un cas tiré de la clinique du Professeur Oppolzer. Gaz Hebd Méd Chir *9*, 54–59.

Costa, J., Lunet, N., Santos, C., Santos, J., and Vaz-Carneiro, A. (2010). Caffeine exposure and the risk of Parkinson's disease: a systematic review and meta-analysis of observational studies. J Alzheimers Dis *20 Suppl 1*, S221-238.

De Michele, G., Filla, A., Volpe, G., De Marco, V., Gogliettino, A., Ambrosio, G., Marconi, R., Castellano, A.E., and Campanella, G. (1996). Environmental and genetic risk factors in Parkinson's disease: a case-control study in southern Italy. Mov Disord *11*, 17-23.

Ehringer, J., and Hornykiewicz, O. (1960). Verteilung Von Noradrenalin Und Dopamin (3-Hydroxytyramin) Im Gehirn Des Menschen Und Ihr Verhalten Bei Erkrankungen Des Extrapyramidalen Systems. Wien Klin Wochenschr *38*, 1126-1239.

El Emam, K., Jonker, E., Sampson, M., Krleža-Jerić, K., and Neisa, A. (2009). The use of electronic data capture tools in clinical trials: Web-survey of 259 Canadian trials. Journal of medical Internet research *11*, e8.

Elmasri, R., and Navathe, S. (2010). Fundamentals of Database Systems, 6th edn (Boston: Addison Wesley).

European Parliament and Council of European Union (2016). Regulation (EU) 2016/679.

Fall, P.A., Fredrikson, M., Axelson, O., and Granerus, A.K. (1999). Nutritional and occupational factors influencing the risk of Parkinson's disease: a case-control study in southeastern Sweden. Mov Disord *14*, 28-37.

Firestone, J.A., Smith-Weller, T., Franklin, G., Swanson, P., Longstreth, W.T., Jr., and Checkoway, H. (2005). Pesticides and risk of Parkinson disease: a population-based case-control study. Arch Neurol *62*, 91-95.

Gainotti, S., Torreri, P., Wang, C.M., Reihs, R., Mueller, H., Heslop, E., Roos, M., Badowska, D.M., de Paulis, F., Kodra, Y.*, et al.* (2018). The RD-Connect Registry & Biobank Finder: a tool for sharing aggregated data and metadata among rare disease researchers. Eur J Hum Genet *26*, 631-643.

Holub, P., Swertz, M., Reihs, R., van Enckevort, D., Muller, H., and Litton, J.E. (2016). BBMRI-ERIC Directory: 515 Biobanks with Over 60 Million Biological Samples. Biopreserv Biobank *14*, 559-562.

Hong, S., and Kim, J. (2004). Architectural criteria for website evaluation–conceptual framework and empirical validation. Behaviour & Information Technology *23*, 337-357.

Janssen, N., Bergman, J.E., Swertz, M.A., Tranebjaerg, L., Lodahl, M., Schoots, J., Hofstra, R.M., van Ravenswaaij-Arts, C.M., and Hoefsloot, L.H. (2012). Mutation update on the CHD7 gene involved in CHARGE syndrome. Hum Mutat *33*, 1149-1160.

Karim, N.A., and Ahmad, M. (2010). An overview of electronic health record (EHR) implementation framework and impact on health care organizations in malaysia: a case study. Paper presented at: 2010 IEEE International Conference on Management of Innovation & Technology (IEEE).

Kiah, M.L.M., Haiqi, A., Zaidan, B., and Zaidan, A. (2014). Open source EMR software: Profiling, insights and hands-on analysis. Computer methods and programs in biomedicine *117*, 360-382.

Langston, J.W., Ballard, P., Tetrud, J.W., and Irwin, I. (1983). Chronic Parkinsonism in humans due to a product of meperidine-analog synthesis. Science *219*, 979-980.

Litton, J.E. (2018). Launch of an Infrastructure for Health Research: BBMRI-ERIC. Biopreserv Biobank.

Liu, S. (2020). Ranking of the most popular database management systems worldwide.

Mamlin, B.W., Biondich, P.G., Wolfe, B.A., Fraser, H., Jazayeri, D., Allen, C., Miranda, J., and Tierney, W.M. (2006). Cooking up an open source EMR for developing countries: OpenMRS–a recipe for successful collaboration. Paper presented at: AMIA Annual Symposium Proceedings (American Medical Informatics Association).

Martin, A.P., Ivory, M.Y., Megraw, R., and Slabosky, B. (2005). Exploring the persistent problem of user assistance.

McCann, S.J., LeCouteur, D.G., Green, A.C., Brayne, C., Johnson, A.G., Chan, D., McManus, M.E., and Pond, S.M. (1998). The epidemiology of Parkinson's disease in an Australian population. Neuroepidemiology *17*, 310-317.

McGee, Z., and Acharya, S. (2019). Security Analysis of OpenEMR. Paper presented at: 2019 IEEE International Conference on Bioinformatics and Biomedicine (BIBM) (IEEE).

Merkel, D. (2014). Docker: lightweight linux containers for consistent development and deployment. Linux journal *2014*, 2.

Mohammed-Rajput, N.A., Smith, D.C., Mamlin, B., Biondich, P., Doebbeling, B.N., and Investigators, O.M.C. (2011). OpenMRS, a global medical records system collaborative: factors influencing successful implementation. Paper presented at: AMIA annual symposium proceedings (American Medical Informatics Association).

Noll, J., Beecham, S., and Seichter, D. (2011). A qualitative study of open source software development: The open EMR project. Paper presented at: 2011 International Symposium on Empirical Software Engineering and Measurement (IEEE).

Nuti, A., Ceravolo, R., Dell'Agnello, G., Gambaccini, G., Bellini, G., Kiferle, L., Rossi, C., Logi, C., and Bonuccelli, U. (2004). Environmental factors and Parkinson's disease: a case-control study in the Tuscany region of Italy. Parkinsonism Relat Disord *10*, 481- 485.

Pang, C., Kelpin, F., van Enckevort, D., Eklund, N., Silander, K., Hendriksen, D., de Haan, M., Jetten, J., de Boer, T., Charbon, B.*, et al.* (2017). BiobankUniverse: automatic matchmaking between datasets for biobank data discovery and integration. Bioinformatics *33*, 3627-3634.

Parkinson, J. (1817). An Essay on the Shaking Palsy (London: Whittingham and Rowland for Sherwood, Neely, and Jones).

Preux, P.M., Condet, A., Anglade, C., Druet-Cabanac, M., Debrock, C., Macharia, W., Couratier, P., Boutros-Toni, F., and Dumas, M. (2000). Parkinson's disease and environmental factors. Matched case-control study in the Limousin region, France. Neuroepidemiology *19*, 333-337.

[101] Purkayastha, S., Allam, R., Maity, P., and Gichoya, J.W. (2019). Comparison of opensource electronic health record systems based on functional and user performance criteria. Healthcare informatics research *25*, 89-98.

Seebregts, C.J., Mamlin, B.W., Biondich, P.G., Fraser, H.S., Wolfe, B.A., Jazayeri, D., Allen, C., Miranda, J., Baker, E., and Musinguzi, N. (2009). The OpenMRS implementers network. International journal of medical informatics *78*, 711-720.

Seymour, T., Frantsvog, D., and Graeber, T. (2012). Electronic health records (EHR). American Journal of Health Sciences (AJHS) *3*, 201-210.

Silberschatz, Α., Korth, H.F., and Sudarshan, S. (2001). Database Systems Concepts with Oracle CD 4th edn (McGraw−Hill).

Simitsi, A., Koros, C., Moraitou, M., Papagiannakis, N., Antonellou, R., Bozi, M., Angelopoulou, E., Stamelou, M., Michelakakis, H., and Stefanis, L. (2018). Phenotypic Characteristics in GBA-Associated Parkinson's Disease: A Study in a Greek Population. J Parkinsons Dis *8*, 101-105.

Slokenberga, S., Tzortzatou, O., and Reichel, J. (2021). GDPR and biobanking: Individual rights, public interest and research regulation across Europe (Springer Nature).

Spinellis, D. (2012). Git. IEEE software *29*, 100-101.

Swertz, M.A., Dijkstra, M., Adamusiak, T., van der Velde, J.K., Kanterakis, A., Roos, E.T., Lops, J., Thorisson, G.A., Arends, D., Byelas, G.*, et al.* (2010). The MOLGENIS toolkit: rapid prototyping of biosoftware at the push of a button. BMC Bioinformatics *11 Suppl 12*, S12.

Swertz, M.A., and Jansen, R.C. (2007). Beyond standardization: dynamic software infrastructures for systems biology. Nat Rev Genet *8*, 235-243.

Syed, M.H., and Fernandez, E.B. (2015). The software container pattern. Paper presented at: Proceedings of the 22nd Conference on Pattern Languages of Programs.

Taylor, C.A., Saint-Hilaire, M.H., Cupples, L.A., Thomas, C.A., Burchard, A.E., Feldman, R.G., and Myers, R.H. (1999). Environmental, medical, and family history risk factors for Parkinson's disease: a New England-based case control study. Am J Med Genet *88*, 742-749.

Thakkar, M., and Davis, D.C. (2006). Risks, barriers, and benefits of EHR systems: a comparative study based on size of hospital. Perspectives in Health Information Management/AHIMA, American Health Information Management Association *3*.

Tuchsen, F., and Jensen, A.A. (2000). Agricultural work and the risk of Parkinson's disease in Denmark, 1981-1993. Scand J Work Environ Health *26*, 359-362.

van den Akker, P.C., Jonkman, M.F., Rengaw, T., Bruckner-Tuderman, L., Has, C., Bauer, J.W., Klausegger, A., Zambruno, G., Castiglia, D., Mellerio, J.E.*, et al.* (2011). The international dystrophic epidermolysis bullosa patient registry: an online database of dystrophic epidermolysis bullosa patients and their COL7A1 mutations. Hum Mutat *32*, 1100-1107.

van der Velde, K.J., Dhekne, H.S., Swertz, M.A., Sirigu, S., Ropars, V., Vinke, P.C., Rengaw, T., van den Akker, P.C., Rings, E.H.H.M., Houdusse, A.*, et al.* (2013). An Overview and Online Registry of Microvillus Inclusion Disease Patients and their MYO5B Mutations. Human Mutation *34*, 1597-1605.

van der Velde, K.J., Imhann, F., Charbon, B., Pang, C., van Enckevort, D., Slofstra, M., Barbieri, R., Alberts, R., Hendriksen, D., Kelpin, F.*, et al.* (2019). MOLGENIS research: advanced bioinformatics data software for non-bioinformaticians. Bioinformatics *35*, 1076-1078.

Walther, B., Hossin, S., Townend, J., Abernethy, N., Parker, D., and Jeffries, D. (2011). Comparison of electronic data capture (EDC) with the standard data capture method for clinical trial data. PloS one *6*, e25348.

Welker, J.A. (2007). Implementation of electronic data capture systems: barriers and solutions. Contemporary clinical trials *28*, 329-336.

Wertheim-Tysarowska, K., Sobczynska-Tomaszewska, A., Kowalewski, C., Skronski, M., Swieckowski, G., Kutkowska-Kazmierczak, A., Wozniak, K., and Bal, J. (2012). The COL7A1 mutation database. Hum Mutat *33*, 327-331.

[103] Wirdefeldt, K., Adami, H.O., Cole, P., Trichopoulos, D., and Mandel, J. (2011). Epidemiology and etiology of Parkinson's disease: a review of the evidence. Eur J Epidemiol *26 Suppl 1*, S1-58.